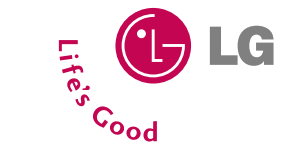

# **B2100 Benutzerhandbuch Benutzerhandbuch**

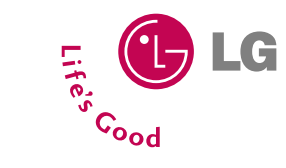

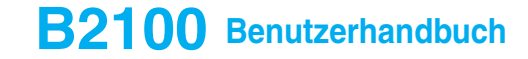

**DEUTSCH ENGLISH**

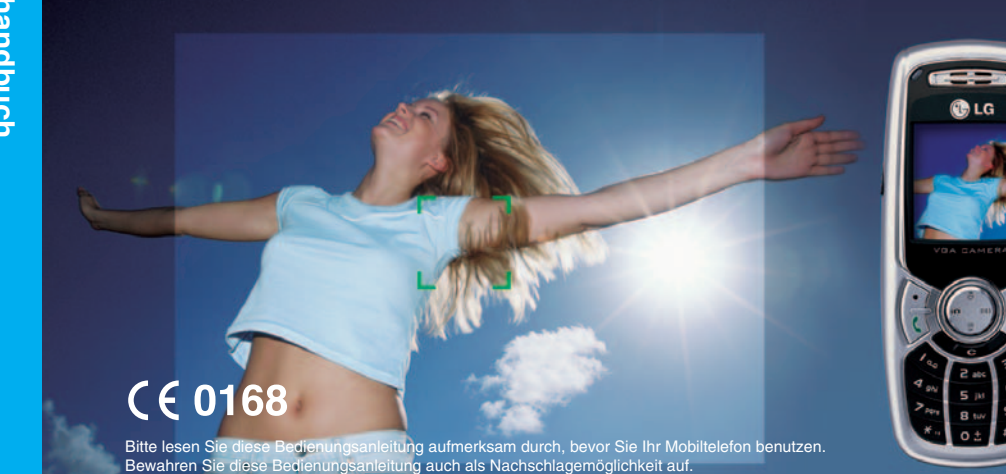

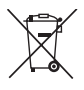

#### **Entsorgung von Altgeräten**

Alle Elektro- und Elektronik-Altgeräte müssen getrennt vom Hausmüll über dafür staatlich<br>vorgesehene Stellen entsorgt werden.<br>Wenn dieses Symbol eines durchgestrichenen<br>Abfalleimers auf einem Produkt angebracht ist,<br>unterliegt dieses Produkt der europäischen<br>Richtlini

# **B2100 Benutzerhandbuch**

**DEUTSCH**

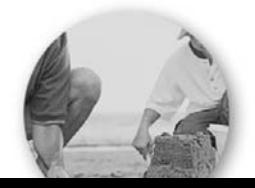

# **Einführung**

Herzlichen Glückwunsch zum Kauf des fortschrittlichen und kompakten B2100 Mobiltelefons, welches für den Einsatz modernster mobiler Kommunikationstechnologie entwickelt wurde.

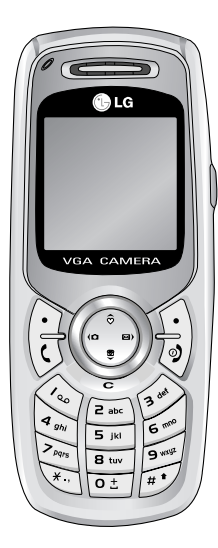

Das Benutzerhandbuch enthält wichtige Informationen zur Benutzung und Bedienung dieses Telefons. Bitte lesen Sie alle Informationen sorgfältig durch, um eine optimale Leistung zu gewährleisten und um eine Beschädigung sowie eine falsche Bedienung des Telefons zu vermeiden. Jegliche Veränderungen oder Modifizierungen, die nicht ausdrücklich in diesem Handbuch genehmigt werden, können zur Aufhebung des Garantieschutzes für das Gerät führen.

Lesen Sie diese einfachen Richtlinien. Die Nichtbeachtung dieser Vorgaben kann gefährlich oder gesetzwidrig sein. Weitere detaillierte Informationen finden Sie in diesem Handbuch.

# **Hochfrequenz-Exposition**

#### **Informationen zu Funkfrequenzen und spezifischer Absorptionsrate (SAR)**

Das Mobiltelefon B2100 entspricht den zutreffenden Sicherheitsvorgaben bezüglich der Belastung durch Funkfrequenzen. Diese Vorgaben basieren auf wissenschaftlichen Richtlinien und beinhalten Grenzwerte, die die Sicherheit aller Personen unabhängig von deren Alter und Gesundheitszustand gewährleisten sollen.

- Die Richtlinien zur Belastung durch Funkfrequenzen basieren auf einer Maßeinheit, die als spezifische Absorptionsrate oder SAR bekannt ist. SAR-Tests werden unter Verwendung einer Standardmethode mit einem Telefon durchgeführt, das mit seiner höchstzugelassenen Leistung in allen getesteten Frequenzbereichen sendet.
- Obwohl die SAR-Werte der verschiedenen LG Telefonmodelle variieren kann, erfüllen sie alle die entsprechenden Vorgaben für die Belastung durch Funkfrequenzen.
- Der von der internationalen Kommission für den Schutz vor nicht ionisierender Strahlung (ICNIRP) empfohlene SAR-Grenzwert beträgt 2.0 W/kg, gemittelt über zehn (10) Gramm Körpergewebe.
- Der in Tests von DASY4 für dieses Modell für die Benutzung am Ohr ermittelte höchste SAR-Wert liegt bei 0.923 W/kg (10g).
- Der höchste zulässige SAR-Wert für Bewohner von Ländern/Regionen, die sich an den vom Institute of Electrical and Electronics Engineers (IEEE) empfohlenen SAR-Grenzwert halten, liegt bei 1.6 W/kg gemittelt über ein (1) Gramm Körpergewebe. Dieser Wert gilt zum Beispiel für die USA, Kanada, Australien und Taiwan.

# **Produktpflege und Wartung**

**Warnhinweis: Verwenden Sie ausschließlich nur die für dieses spezifische Modell zugelassenen Batterien, Ladegeräte und Zubehör.**

**Durch die Verwendung anderer Gerätetypen können die Zulassungs- oder Garantiebestimmungen für dieses Telefon ihre Gültigkeit verlieren und Gefahren durch Nichtbeachtung entstehen.**

# **Richtlinien für eine sichere und effiziente Benutzung**

- Nehmen Sie das Gerät nicht selbstständig auseinander. Bei Reparaturbedarf wenden Sie sich bitte an einen qualifizierten Fachbetrieb.
- Halten Sie das Telefon von elektrischen Geräten wie Fernseher, Radio oder Computer fern.
- Legen Sie das Telefon nicht in die Nähe von Wärmequellen wie Heizkörper oder Öfen.
- Lassen Sie das Telefon nicht fallen.
- Setzen Sie das Telefon keinen mechanischen Schwingungen oder Stößen aus.
- Die Beschichtung des Telefons kann durch das Einpacken in Folie oder Vinylfolie beschädigt werden.
- Verwenden Sie ein trockenes Tuch zur Reinigung des Telefons. (Verwenden Sie keine Lösungsmittel wie Benzol, Verdünner oder Alkohol)
- Setzen Sie das Telefon nicht übermäßigem Rauch oder Staub aus.
- Bewahren Sie das Telefon nicht in der Nähe von Kreditkarten oder anderen elektronisch lesbaren Karten auf, da die Informationen auf dem Magnetstreifen beeinträchtigt werden können.
- Berühren Sie den Bildschirm nicht mit scharfen Gegenständen, da dies das Display beschädigen könnte.
- Schützen Sie das Telefon vor Nässe und Feuchtigkeit.
- Seien Sie vorsichtig und umsichtig beim Einsatz von Zubehör, wie dem Kopfhörer. Vermeiden Sie unnötige Berührungen der Antenne.

# **Effizienter Telefonbetrieb**

#### **Für eine optimale Leistung bei minimalem Stromverbrauch:**

- Halten Sie das Gerät während des Gesprächs wie ein ganz normales Telefon. Sprechen Sie direkt in das Mikrofon und richten Sie die Antenne nach oben und über Ihre Schulter aus. Aus-/einziehbare Antennen sollten während des Gesprächs ausgezogen sein.
- Wenn Ihr Mobiltelefon Infrarotübertragung unterstützt, richten Sie den Infrarotstrahl nie auf das menschliche Auge.

# **Elektronische Geräte**

#### **Alle Mobiltelefone sind störungsanfällig, wodurch die Leistung beeinträchtigt werden kann.**

• Verwenden Sie Ihr Mobiltelefon nicht unerlaubt in der Nähe medizinischer Geräte. Vermeiden Sie eine Aufbewahrung des Mobiltelefons in unmittelbarer Nähe eines Herzschrittmachers, z.B. in Ihrer Brusttasche.

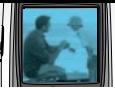

- Einige Hörgeräte können durch Mobiltelefone gestört werden.
- Fernseher, Radios, PCs etc. können von geringfügigen Störungen betroffen sein.

# **Sicherheit im Straßenverkehr**

#### **Informieren Sie sich über die aktuelle Gesetzeslage zur Verwendung von Mobiltelefonen im Straßenverkehr.**

- Benutzen Sie beim Autofahren kein von Hand gehaltenes Telefon.
- Konzentrieren Sie sich ganz auf das Autofahren.
- Nutzen Sie möglichst eine Freisprecheinrichtung.
- Fahren Sie, wenn vorgeschrieben, an den Seitenstreifen oder parken Sie das Fahrzeug, um einen Anruf anzunehmen oder zu tätigen.
- HF-Signale können Auswirkungen auf einige elektronische Systeme in Ihrem Fahrzeug wie eine Stereoanlage oder Sicherheitsvorrichtungen haben.
- Wenn Ihr Fahrzeug mit einem Airbag ausgestattet ist, blockieren Sie diesen nicht durch eingebaute oder portable Funktelefonausrüstung. Dies kann zu schweren Verletzungen in Folge einer Fehlfunktion führen.

# **Sprengzonen**

Verwenden Sie das Telefon nicht während der Durchführung von Sprengungen. Beachten Sie die Vorschriften und folgen Sie den Anweisungen.

# **Explosionsgefährdete Bereiche**

- Verwenden Sie das Telefon nicht in der Nähe von Zapfsäulen, Brennstoffen oder Chemikalien.
- Transportieren oder lagern Sie keine leicht entzündbaren Gase, Flüssigkeiten oder Sprengstoffe in dem Teil des Fahrzeugs, in dem sich Ihr Mobiltelefon und das Zubehör befindet.

## **Flugzeuge**

#### **Schnurlose Geräte können zu Störungen des Flugzeugbetriebs führen.**

- Schalten Sie Ihr Mobiltelefon aus, bevor Sie an Bord eines Flugzeugs gehen.
- Folgen Sie am Boden den Anweisungen der Fluggesellschaft zur Benutzung von Mobiltelefonen.

# **Kinder**

Verwahren Sie das Telefon an einem sicheren Ort außerhalb der Reichweite kleiner Kinder. Zur Ausstattung gehören abnehmbare Kleinteile, die eine Erstickungsgefahr darstellen können.

# **Notrufe**

Nicht über alle Mobilfunknetze sind Notrufe möglich. Verlassen Sie sich daher in Notsituationen nie allein auf das Mobiltelefon. Informieren Sie sich bei Ihrem lokalen Netzbetreiber.

# **Akku-Informationen und Pflegehinweise**

- Der Akku muss nicht vollständig entladen sein, bevor er aufgeladen wird. Im Gegenteil zu anderen Akkusystemen hat dieses keinen Memory-Effekt, der die Leistung des Akkus beeinträchtigen könnte.
- Verwenden Sie ausschließlich Akkus und Ladegeräte von LG. LG-Ladegeräte wurden so entwickelt, dass sie die Lebensdauer der Akkus verlängern.
- Nehmen Sie den Akku nie auseinander und schließen Sie ihn nie kurz.
- Halten Sie die Metallkontakte des Akkus sauber.
- Ersetzen Sie den Akku, wenn er nicht mehr die gewünschte Leistung bringt. Der Akku kann Hunderte von Malen geladen werden, bevor er ersetzt werden muss.
- Laden Sie den Akku auf, nachdem er längere Zeit nicht benutzt wurde, um die Einsatzfähigkeit zu steigern.
- Setzen Sie das Ladegerät nicht direkt der Sonne aus und verwenden Sie es nicht in einer Umgebung mit hoher Luftfeuchtigkeit wie z.B. dem Badezimmer.
- Lassen Sie den Akku nicht an heißen oder kalten Plätzen liegen, da hierdurch die Akku-Leistung beeinträchtigt werden kann.
- Entsorgen Sie verbrauchte Akkus gemäß den lokalen Vorschriften.

#### **B2100 Benutzerhandbuch**

#### Inhaltsverzeichnis

# Übersicht

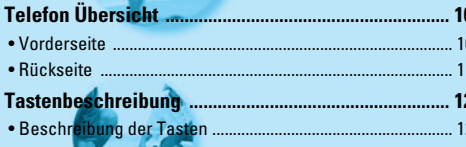

# Display-Informationen

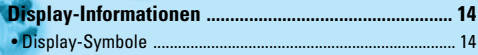

## **Erste Schritte**

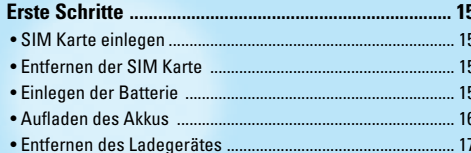

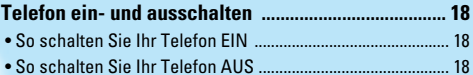

#### Sicherheitsfunktionen

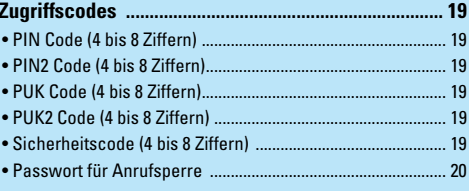

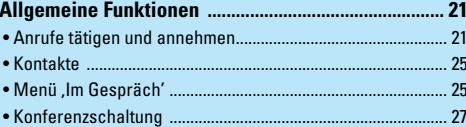

### Zugang zum Menü

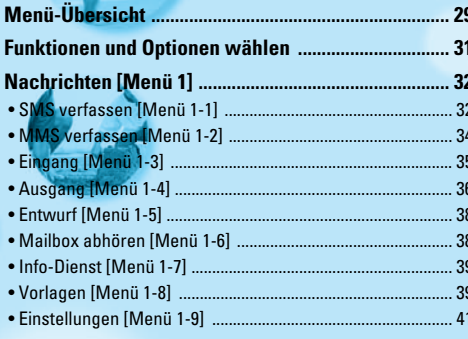

#### 

- 
- 
- 
- 

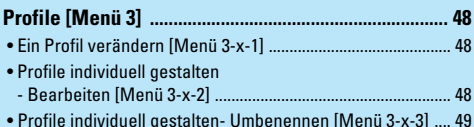

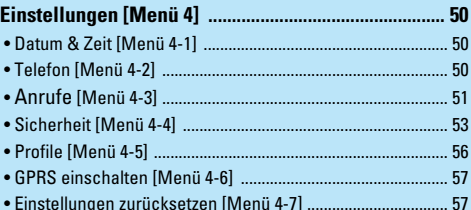

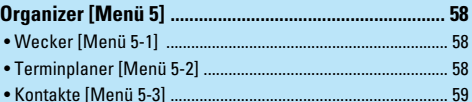

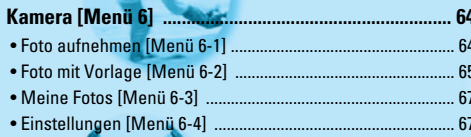

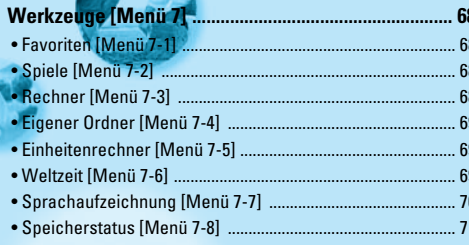

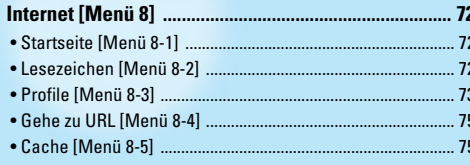

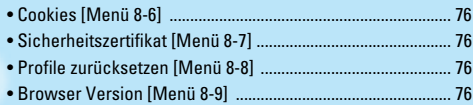

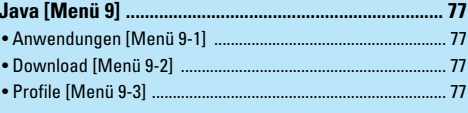

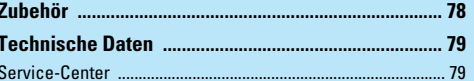

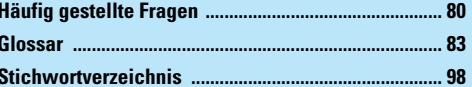

# **Telefon Übersicht**

## **Vorderseite**

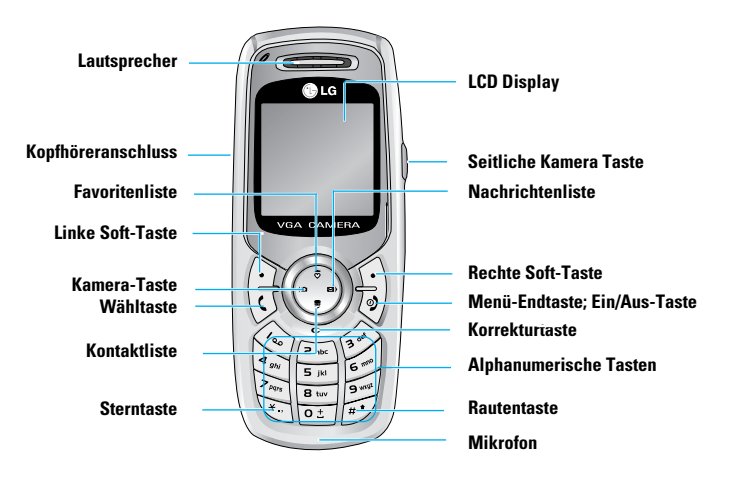

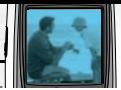

# **Rückseite**

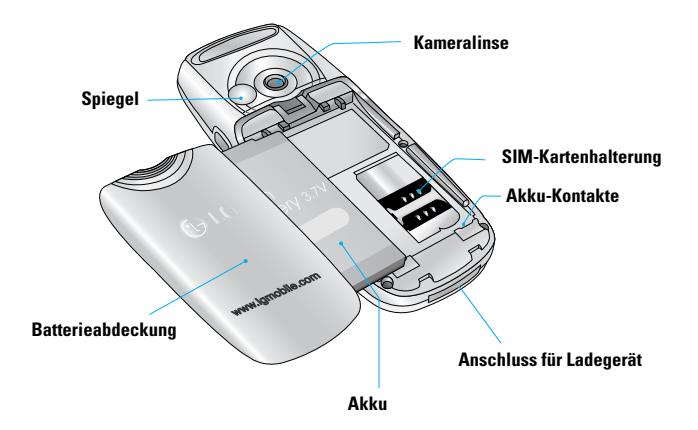

Die folgenden Bilder erläutern Ihnen die verschiedenen Tasten

# **Beschreibung der Tasten**

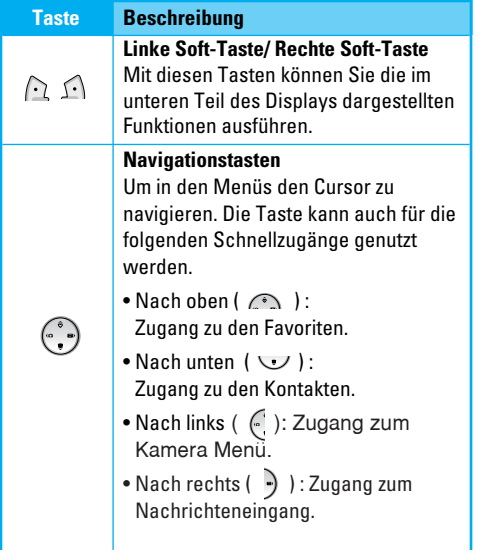

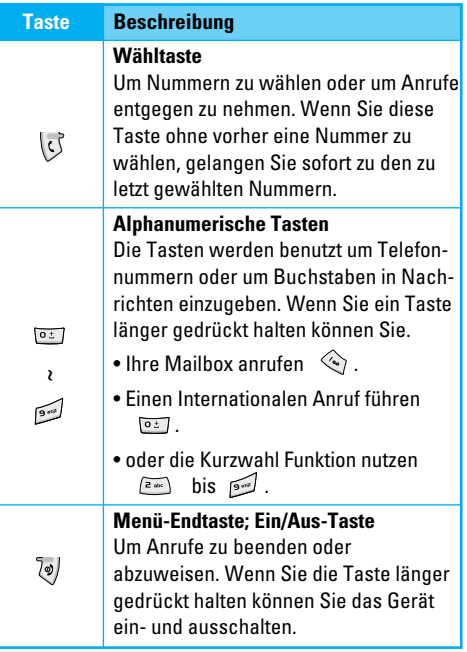

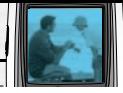

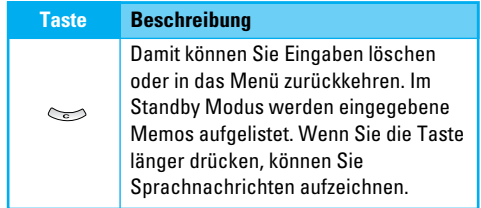

#### **Auf der rechten Seite vom Telefon**

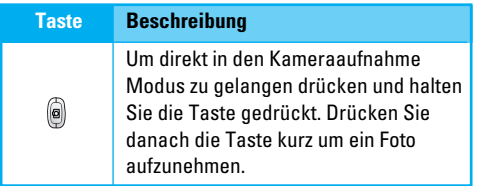

# **Display-Informationen**

In der unteren Tabelle werden verschiedene Anzeigen und Symbole erläutert, die im Display des Telefons erscheinen können.

# **Display-Symbole**

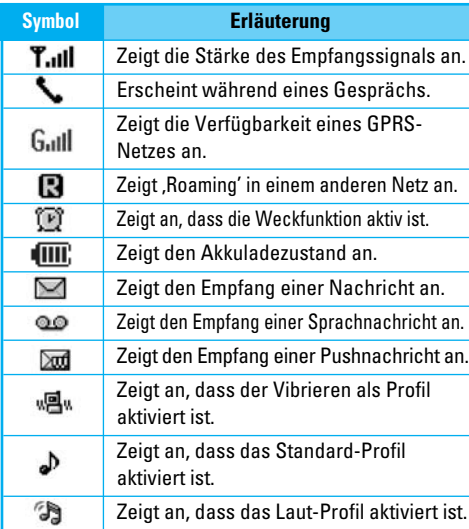

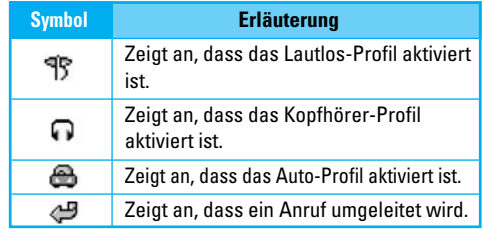

# **Erste Schritte**

# **1. SIM Karte einlegen**

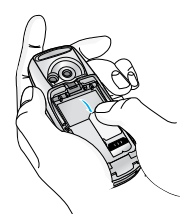

Um die SIM-Karte fachgerecht zu einzulegen folgen Sie bitte diesen Schritten.

- **1.** Entfernen Sie zuerst die Schritten:
- **2.** Schieben Sie die SIM-Karte vorsichtig ohne Gewalt unter den silber farbenen Halter.

# **2. Entfernen der SIM Karte**

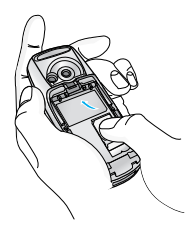

Vorgehensweise um die SIM-Karte zu entnehmen:

- **1.** Entfernen Sie zuerst die Batterie.
- **2.** Entnehmen Sie dann die SIM-Karte aus der Halterung.

#### **Wichtig**

- Stellen Sie sicher das das Telefon vor Entnahme der SIM Karte ausgeschaltet ist.
- Die Metallkontakte der SIM Karte sind sehr empfindlich und können leicht beschädigt werden. Seien Sie beim Entfernen und Einlegen bitte vorsichtig und folgenden Sie den Anweisungen, die Sie mit der Karte erhalten haben.

# **3. Einlegen der Batterie**

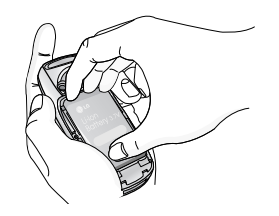

**1.** Stecken Sie die Batterie zuerst in die unteren zwei Halterungen im selben Winkel, wie es auf dem Bild dargestellt ist.

# **Erste Schritte**

**2.** Legen Sie sie dann in das Telefon bis sie einrastet.

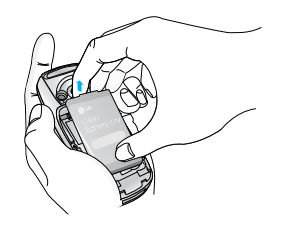

**3.** Legen Sie dann die Batterieabdeckung auf das Telefon und schieben Sie sie hoch bis sie einrastet.

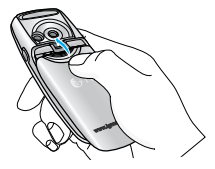

# **4. Aufladen des Akkus**

Um den Akku aufzuladen muss er im Gerät eingelegt sein.

**1.** Der Pfeil muss wie im Bild dargestellt oben sein, stecken Sie dann das Ladegerät in das Telefon bis es einrastet.

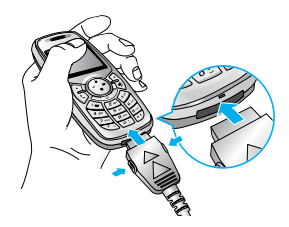

**2.** Stecken Sie danach das Ladegerät in eine passende Steckdose. Benutzen Sie nur das mitgelieferte Ladegerät.

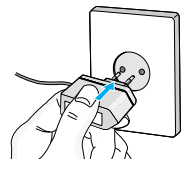

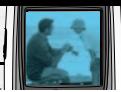

#### **Warnhinweis**

• Stecken Sie das Ladegerät niemals mit Gewalt in das Telefon, da es sonst zu Beschädigungen kommt.

## Wichtig

• Nachdem das Ladegerät eingesteckt ist, wird "Laden" im Display angezeigt. Falls die Batterie vollkommen entladen ist, wird in den ersten Minuten nichts im Display angezeigt.

## **5. Entfernen des Ladegerätes**

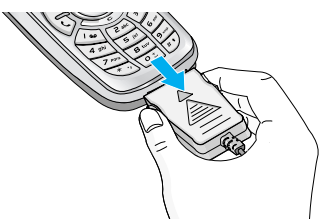

Um das Ladegerät zu entfernen drücken Sie die zwei Tasten an der Seite des Kabels und ziehen den Stecker ab.

## **Wichtia**

- Stellen Sie sicher, dass die Batterie vollkommen aufgeladen ist bevor Sie das Telefon benutzen.
- Entfernen Sie nie die Batterie oder die SIM-Karte während das Ladegerät eingesteckt ist.
- Die Ladeanzeige erlischt sobald das Telefon komplett aufgeladen ist.

## Wichtig

Falls die Batterie nicht geladen wird:

- schalten Sie das Telefon aus.
- stellen Sie sicher, dass die Batterie korrekt eingelegt ist.

# **So schalten Sie Ihr Telefon EIN**

- **1.** Setzen Sie einen Akku ein und verbinden Sie das Telefon mit einer externen Stromquelle wie einem Reiseadapter, einem Adapter für den Zigarettenanzünder oder einer Freisprechanlage im Auto oder setzen Sie einen aufgeladenen Akku in das Telefon ein.
- **2.** Drücken Sie ein paar Sekunden auf ( $\sqrt{9}$ ), bis das LCD-Display aufleuchtet.
- **3.** Je nach Status der **PIN Code-Abfrage** geben Sie Ihren PIN Code ein.

# **So schalten Sie Ihr Telefon AUS**

**1.** Drücken Sie ein paar Sekunden auf ( $\overline{\otimes}$ ), bis das LCD-Display erlischt.

# **Zugriffscodes**

Die in diesem Abschnitt erläuterten Zugriffscodes schützen Sie vor unbefugter Benutzung Ihres Telefons. Die Codes (mit Ausnahme von PUK und PUK2) können mit Hilfe der Funktion Codes verändern [Menü-4-4-6] verändert werden. Siehe Seite 56.

# **PIN Code (4 bis 8 Ziffern)**

Der PIN Code (Persönliche Identifizierungsnummer) schützt Ihre SIM-Karte vor unbefugter Benutzung. Er wird normalerweise zusammen mit der SIM-Karte geliefert. Wenn die PIN Code Abfrage aktiviert ist (EIN), wird bei jedem Einschalten des Telefons die PIN abgefragt. Wenn die PIN Code Abfrage nicht aktiviert ist (AUS), wird ohne PIN Code direkt eine Verbindung zum Netz hergestellt.

## **PIN2 Code (4 bis 8 Ziffern)**

Der mit manchen SIM-Karten gelieferte PIN2 Code ist für den Zugriff auf bestimmte Funktionen wie z.B. den Gebührenzähler und den FDN-Modus (Fixed Dial Number) erforderlich. Diese Funktionen sind nur verfügbar, wenn sie von Ihrer SIM-Karte unterstützt werden.

# **PUK Code (4 bis 8 Ziffern)**

Der PUK Code (PIN Unblocking Key) ist erforderlich, um eine gesperrte PIN zu ändern. Der PUK kann mit der SIM-Karte mitgeliefert werden. Wenn nicht, fordern Sie den Code von Ihrem Netzbetreiber an. Sollten Sie den Code verlieren, wenden Sie sich an Ihren Netzbetreiber.

## **PUK2 Code (4 bis 8 Ziffern)**

Der mit manchen SIM-Karten gelieferte PUK2 Code ist erforderlich, um eine gesperrte PIN2 zu ändern. Sollten Sie den Code verlieren, wenden Sie sich an Ihren Netzbetreiber.

#### **Sicherheitscode (4 bis 8 Ziffern)**

Der Sicherheitscode schützt das Telefon vor unbefugter Benutzung. Der Code ist werkseitig auf '0000' eingestellt. Er ist erforderlich, um alle Telefoneinträge zu löschen und das Menü Einstellungen zurücksetzen zu aktivieren. Außerdem wird er benötigt, um die Telefonsperrfunktion ein- oder auszuschalten, die vor unbefugter Benutzung schützt. Die Standardeinstellung des Sicherheitscodes kann im Menü Sicherheitseinstellungen verändert werden.

# **Zugriffscodes**

# **Passwort für Anrufsperre**

Das Passwort für die Anrufsperre wird benötigt, wenn Sie die Funktion der Anrufsperre verwenden möchten. Sie erhalten das Passwort von Ihrem Netzbetreiber, wenn Sie diese Funktion buchen. Weitere Einzelheiten finden Sie auf Seite 54.

# **Allgemeine Funktionen**

# **Anrufe tätigen und annehmen**

#### **Einen Anruf tätigen**

- **1.** Stellen Sie sicher, dass Ihr Telefon eingeschaltet ist.
- **2.** Geben Sie eine Telefonnummer einschließlich der Vorwahl ein. Bei Eingabe einer falschen Nummer drücken Sie die Korrekturtaste (  $\iff$ ) und löschen Sie einzeln eine Ziffer nach der anderen.

Längeres Drücken der Korrekturtaste ( $\iff$ ) löscht die Ziffern schnell hintereinander.

- **3.** Drücken Sie die Wähltaste (  $\heartsuit$  ), um die eingegebene Nummer zu wählen.
- **4.** Zum Beenden drücken Sie die Taste ( $\sqrt[5]{\bullet}$ ).

#### **Einen Anruf mit der Wähltaste tätigen**

- 1. Drücken Sie die Wähltaste (  $\sqrt{2}$  ) im Standby-Modus: im Display erscheint die aktuelle Liste der gewählten Rufnummern sowie der empfangenen und unbeantworteten Anrufe.
- **2.** Wählen Sie die gewünschte Nummer mit Hilfe der Navigationstasten .Nach oben'/.Nach unten' aus.
- **3.** Drücken Sie ( \ तु ).

#### **Einen internationalen Anruf tätigen**

- **1.** Drücken Sie die Taste für die internationale Vorwahl länger. Das Zeichen .+' wählt automatisch den internationalen Zugriffscode aus.
- **2.** Geben Sie die internationale Vorwahl, die regionale Vorwahl und die Rufnummer ein.
- **3.** Drücken Sie ( ).

#### **Einen Anruf beenden**

Nach Beendigung eines Anrufs drücken Sie die ( $\sqrt{2}$ ) Taste.

#### **Einen Anruf aus dem Telefonbuch tätigen**

Sie können häufig gewählte Namen und Telefonnummern auf Ihrer SIM-Karte oder im Speicher Ihres Telefons unter .Kontakte' festhalten.

Sie können eine Nummer wählen, indem Sie einfach den gewünschten Namen aus den Kontakten auswählen. Weitere Einzelheiten zur Kontakte-Funktion finden Sie auf den Seiten 59 bis 63.

### **Einen Anruf beantworten**

Wenn Sie einen Anruf erhalten, klingelt das Telefon. Kann der Anrufer identifiziert werden, erscheint seine Rufnummer (oder der unter Kontakte gespeicherte Name) auf dem Display.

**1.** Um einen eingehenden Anruf entgegen zu nehmen. drücken Sie die Wähltaste.

# Wichtig

- Wenn **Eine Taste drücken** als Rufannahme eingestellt wurde (siehe Seite 52), kann der Anruf mit jeder Taste außer der <sup>7</sup>/ Taste oder der rechten Soft-Taste angenommen werden.
- ] Sie können einen Anruf annehmen, während Sie die Funktion **Kontakte** oder andere Menüfunktionen nutzen.
- **2.** Um den Anruf zu beenden  $\overline{\mathcal{P}}$  drücken Sie.

## **Zum "Vibrieren" Modus schnell umstellen**

Sie können schnell zum **Vibrieren** Modus wechseln, indem Sie die Navigationstaste nach links ( (e) länger gedrückt halten. Um das frühere Profil zu erhalten, müssen Sie erneut die Navigationstaste nach Links ( $\left( \begin{matrix} \cdot & \cdot \\ \cdot & \cdot \end{matrix} \right)$  länger gedrückt halten.

## **Signalstärke**

Sie können die Stärke des Empfangssignals mit Hilfe des Signalsymbols ( **T.ull** ) auf dem LCD-Display überprüfen. Die Stärke des Signals kann variieren, besonders in Gebäuden. In der Nähe eines Fensters kann der Empfang besser sein.

#### **Text eingeben**

Mit Hilfe der Tastatur des Telefons können alphanumerische Zeichen eingegeben werden, z.B. für die Eingabe eines Namens unter **Kontakte**, zum Schreiben einer SMS-Nachricht, für die Eingabe einer persönlichen Grußbotschaft oder die Terminplanung im Kalender.

Das Telefon bietet die folgenden Texteingabemethoden:

#### **T9-Modus**

In diesem Modus können Sie Wörter mit nur einem Tastendruck pro Buchstabe eingeben. Alle Tasten der Tastatur sind mit mehreren Buchstaben belegt. Im T9-Modus werden die von Ihnen ausgeführten Tastenanschläge automatisch mit einem internen Wörterbuch verglichen, um das richtige Wort zu erkennen, so dass Sie wesentlich weniger Tastenanschläge ausführen müssen als mit dem herkömmlichen ABC-Modus. Dieses Verfahren wird manchmal als prädikative Texteingabe bezeichnet.

#### **ABC-Modus**

In diesem Modus können Sie Buchstaben eingeben, indem Sie die mit dem gewünschten Buchstaben belegte Taste einmal, zweimal, dreimal oder viermal drücken, bis der gewünschte Buchstabe im Display erscheint.

#### **123-Modus (Zahlenmodus)**

Ziffern geben Sie ein, indem Sie die jeweilige Taste pro Ziffer einmal drücken. Um in einem Texteingabefeld zum 123-Modus zu wechseln, drücken Sie die ( $\sqrt{}$ ) Taste, bis der 123-Modus angezeigt wird.

#### **Texteingabemodus ändern**

- **1.** Wenn Sie sich in einem Feld befinden, in das Zeichen eingegeben werden können, erscheint das Symbol für den Texteingabemodus rechts oben auf dem LCD-Display.
- Sie können die Sprache des T9-Modus auswählen. Drücken Sie die linke Soft-Taste [Optionen] und wählen Sie T9 **Sprachen**. Sie gelangen auch zum Menü **T9 Sprachen**, indem Sie die ( **)** Taste länger drücken. Wählen Sie die gewünschte Sprache für den T9- Modus. Deaktivieren Sie den T9-Modus, indem Sie **T9 aus** wählen. In der Standardeinstellung des Telefons ist der T9-Modus aktiviert.

**2.** Verändern Sie den

Texteingabemodus, indem Sie drücken. Der gegenwärtig aktive Texteingabemodus wird rechts oben auf dem Display angezeigt.

#### ] **Benutzung des T9-Modus**

Mit dem prädikativen Texteingabemodus T9 können Sie Wörter schnell und mit minimaler Anschlagszahl eingeben. Sobald Sie eine Taste drücken, zeigt das Telefon (basierend auf dem integrierten Wörterbuch) an, welche Zeichen Sie wahrscheinlich eingeben wollen. Sie können auch neue Wörter in das Wörterbuch eingeben. Wenn weitere Buchstaben eingefügt werden, wird jeweils das wahrscheinlichste Wort aus dem Wörterbuch angezeigt.

- **1.** Wenn Sie sich im T9-Modus befinden, beginnen Sie die Eingabe eines Wortes mit den Tasten ( $\approx$ ) bis ( $\approx$ ). Drücken Sie jeweils eine Taste pro Buchstabe.
- Das Wort verändert sich, wenn weitere Buchstaben eingegeben werden. Ignorieren Sie das auf dem Bildschirm geschriebene, bis das Wort vollständig eingegeben ist.

**Optionen Einfü gen**

 $160 | 1$ 

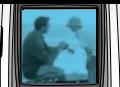

**Texteingabemodus** 

**TSAGE** 

- Wenn das Wort auch nach vollständiger Eingabe noch falsch ist, drücken Sie die Navigationstasten 'Nach oben'/'Nach unten' einmal oder mehrfach, um die anderen Wortoptionen zu durchsuchen.
- **Beispiel:** Drücken Sie **Für den** Namen **Höhe**. Drücken Sie en 69 [Navigationstaste' Nach unten'] für das Wort **Hohe**.
- Wenn das gewünschte Wort nicht in der Wortauswahlliste enthalten ist, fügen Sie es mit Hilfe des ABC-Modus ein.
- **2.** Geben Sie erst das ganze Wort ein, bevor Sie Tastenanschläge ändern oder löschen.
- **3.** Beenden Sie jedes Wort mit einem Leerzeichen, indem Sie die (  $\approx$  ) Taste drücken.

Um Buchstaben zu löschen, drücken Sie die ( $\iff$ ) Taste. Drücken Sie die ( $\iff$ ) Taste länger, um das gesamte Wort von hinten nach vorne zu löschen.

# **Wichtia**

• Um den Texteingabemodus zu verlassen, ohne den eingegebenen Text zu speichern, drücken Sie  $\sqrt{\frac{1}{2}}$ ). Das Telefon kehrt in den Standby-Modus zurück.

#### ] **Benutzung des ABC-Modus**

Verwenden Sie die Tasten ( $\approx$ ) bis ( $\approx$ ), um Text einzugeben.

- **1.** Drücken Sie die Taste, die mit dem gewünschten Buchstaben belegt ist:
	- Einmal für den ersten Buchstaben.
	- Zweimal für den zweiten Buchstaben.
	- Und so weiter.
- **2.** Um ein Leerzeichen einzugeben, drücken Sie einmal die ( $\overline{c}$ ) Taste. Um Buchstaben zu löschen, drücken Sie die (  $\implies$ ) Taste. Drücken Sie die ( $\iff$ ) Taste länger, um das gesamte Wort von hinten nach vorne zu löschen.

# **Wichtia**

• Nutzen Sie die untere Tabelle als eine Übersicht über die Funktionen der als alphanumerischen Tasten verfügbaren Zeichen.

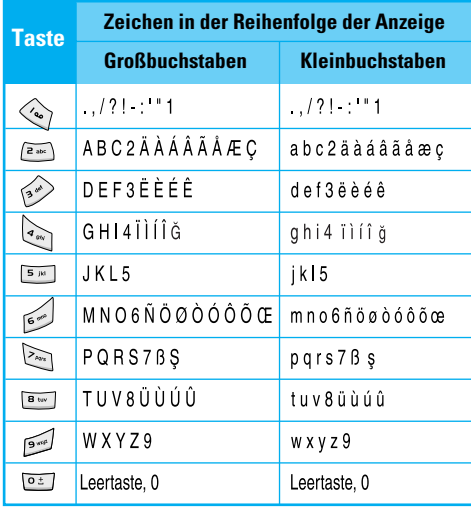

#### ] **Benutzung des 123-Modus (Zahlenmodus)**

Der 123-Modus ermöglicht die Eingabe von Ziffern in eine Textnachricht (z.B. eine Telefonnummer). Drücken Sie die mit den jeweiligen Ziffern belegten Tasten und gehen Sie dann manuell zu dem gewünschten Texteingabemodus zurück.

### **Kontakte**

Sie können Telefonnummern und dazu gehörige Namen auf Ihrer SIM-Karte speichern.

Darüber hinaus können Sie bis zu 200 Nummern und Namen im Speicher des Telefons speichern.

Die SIM-Karte und der Telefonspeicher werden im **Kontakte**-Menü auf die gleiche Art benutzt.

(Einzelheiten finden Sie auf den Seiten 59 bis 63.)

# **Menü 'Im Gespräch'**

Ihr Telefon bietet eine Reihe von Kontrollfunktionen, die Sie während eines Gesprächs nutzen können. Um während eines Gesprächs auf diese Funktionen zuzugreifen, drücken Sie die linke Soft-Taste [Optionen].

## **Während eines Gesprächs**

Das während eines Gesprächs angezeigte Menü unterscheidet sich vom Standard-Hauptmenü, dass im Standby-Modus angezeigt wird. Die Optionen werden unten erläutert.

#### **Einen zweiten Anruf tätigen**

Für einen zweiten Anruf können Sie die gewünschte Nummer aus den Kontakten auswählen. Drücken Sie die rechte Soft-Taste und wählen Sie **Suche**. Um die gewählte Nummer während eines Gesprächs in den Kontakten zu speichern, drücken Sie die rechte Soft-Taste und wählen Sie **Einfügen**.

#### **Zwischen zwei Anrufen hin- und herschalten**

Um zwischen zwei Anrufen hin- und herzuschalten, drücken Sie die linke Soft-Taste [Optionen], dann wählen Sie **Tausch** oder drücken Sie einfach die (  $\heartsuit$  ) Taste. Sie können mit den Navigationstasten 'Nach oben'/'Nach unten' zwischen zwei Anrufen wählen. Um einen Anruf zu beenden, markieren Sie die Telefonnummer mit Hilfe der Navigationstasten , Nach oben'/, Nach unten' und drücken Sie dann die ( $\sqrt{9}$ ) Taste.

#### **Eingehenden Anruf beantworten**

Um einen eingehenden Anruf zu beantworten, wenn das Telefon klingelt, drücken Sie einfach die ( $\sqrt{5}$ )

Taste. Sie können auch während eines Gesprächs über einen eingehenden Anruf informiert werden. Sie hören einen speziellen Ton im Hörer und das Display zeigt an, dass ein zweiter Anruf wartet. Diese Funktion, die auch **Anklopfen** genannt wird, ist nur verfügbar, wenn sie vom Netz unterstützt wird. Weitere Einzelheiten zur Aktivierung und Deaktivierung dieser Funktion finden Sie unter **Anklopfen** auf Seite 52.

Ist die **Anklopfen**-Funktion aktiviert, können Sie den ersten Anruf auf Wartestellung schalten und den zweiten beantworten, indem Sie ( $\sqrt{5}$ ) drücken oder mit der linken Soft-Taste **Halten & Antworten** wählen. Oder Sie beenden den aktuellen Anruf und beantworten den wartenden Anruf, indem Sie mit der linken Soft-Taste **Beenden & Antworten** wählen.

#### **Eingehenden Anruf abweisen**

Sie können einen eingehenden Anruf abweisen, indem Sie einfach die (  $\sqrt{v}$  ) Taste drücken.

Während eines Gesprächs können Sie einen eingehenden Anruf abweisen, indem Sie die linke Soft-Taste drücken [Menü] und **Konferenz/Abweisen** wählen oder ( $\sqrt{2}$ ) drücken.

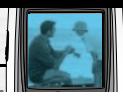

#### **Mikrofon ausschalten (Stummschaltung)**

Sie können das Mikrofon während eines Gesprächs vorübergehend ausschalten, indem Sie die linke Soft-Taste [Optionen] drücken und **Stumm** auswählen. Wenn das Telefon stumm geschaltet ist, kann der andere Gesprächsteilnehmer Sie nicht hören, aber Sie können ihn noch hören. Der Stumm-Modus wird deaktiviert, indem Sie die Option [Stumm aus] drücken.

#### **DTMF-Töne während eines Gesprächs einschalten**

Um die DTMF-Töne während eines Gesprächs einzuschalten, drücken Sie die linke Soft-Taste und wählen Sie **DTMF ein**. Die DTMF-Töne können auf die gleiche Art ausgeschaltet werden. Sie ermöglichen die Kommunikation mit einem automatisierten Telefonsystem.

# **Konferenzschaltung**

Eine Konferenzschaltung ist ein Netzdienst, bei dem Sie mit mehr als einer Person gleichzeitig telefonieren können, wenn Ihr Netzbetreiber diese Funktion unterstützt. Eine Konferenzschaltung kann nur eingerichtet werden, wenn Sie ein Gespräch führen und einen Anruf in Wartestellung haben, wobei beide Anrufe beantwortet wurden. Die Person, die eine Konferenzschaltung einrichtet, kann weitere Anrufe

hinzufügen, Anrufe abbrechen oder trennen (d.h. sie werden aus der Konferenzschaltung genommen, die Verbindung bleibt aber bestehen). Alle diese Optionen finden Sie im Menü **Im Gespräch**. Eine Konferenzschaltung ist auf höchstens fünf Teilnehmer beschränkt. Nach Beginn der Konferenzschaltung können nur Sie selbst weitere Teilnehmer hinzufügen.

#### **Einen zweiten Anruf tätigen**

Während eines Gesprächs können Sie einen zweiten Anruf tätigen. Geben Sie die Telefonnummer ein und drücken Sie die (  $\sqrt{3}$  ) Taste. Wenn die Verbindung zum zweiten Teilnehmer hergestellt ist, wird der erste Anruf automatisch in Wartestellung geschaltet. Sie können zwischen den beiden Gesprächen hin- und herwechseln, indem Sie die linke Soft-Taste drücken und **Tausch** wählen.

#### **Eine Konferenzschaltung einrichten**

Setzen Sie ein Gespräch in die Wartestellung. Drücken Sie während des zweiten Gesprächs die linke Soft-Taste und wählen Sie **Konferenz/Teilnehmen**.

#### **Eine Konferenzschaltung in Wartestellung schalten**

Drücken Sie die linke Soft-Taste und wählen Sie **Konferenz/Halten**.

#### **Eine Konferenzschaltung in Wartestellung aktivieren**

Drücken Sie die linke Soft-Taste und wählen Sie **Konferenz/Teilnehmen**.

#### **Weitere Teilnehmer zu einer Konferenzschaltung hinzufügen**

Um einer aktiven Konferenzschaltung einen weiteren Teilnehmer hinzuzufügen, drücken Sie die linke Soft-Taste und wählen Sie **Konferenz/Teilnehmen**.

#### **Einen Konferenzteilnehmer in Wartestellung setzen**

Um einen ausgewählten Teilnehmer (dessen Nummer auf dem Display angezeigt ist) in Wartestellung zu setzen, drücken Sie die linke Soft-Taste und wählen Sie **Konferenz/Ausschließen**.

#### **Teilnehmer einer Konferenzschaltung anzeigen**

Mit Hilfe der Navigationstasten Nach unten'/Nach oben' können Sie die Telefonnummern aller Konferenzteilnehmer durchsuchen.

#### **Ein privates Gespräch während einer Konferenzschaltung führen**

Um ein privates Gespräch mit einem der Teilnehmer der Konferenzschaltung zu führen, wählen Sie seine Telefonnummer auf dem Display aus und drücken Sie die linke Soft-Taste. Wählen Sie **Konferenz/Privat**, um alle anderen Teilnehmer in Wartestellung zu setzen.

#### **Konferenzschaltung beenden**

Der aktuell angezeigte Teilnehmer kann mit der ( $\sqrt{\frac{2}{3}}$ ) Taste von einer Konferenzschaltung getrennt werden. Um eine Konferenzschaltung zu beenden, drücken Sie die linke Soft-Taste und wählen Sie **Konferenz/Ende Konferenz**. Die Option **Konferenz/Ende alle** beendet alle aktiven und wartenden Gespräche.

# **Menü-Übersicht**

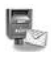

#### **1 Nachrichten**

- 1 SMS verfassen 2 MMS verfassen
- 3 Eingang
- 4 Ausgang
- 5 Entwurf
- 6 Mailbox abhören
- 7 Info-Dienst
- 8 Vorlagen
- 9 Einstellungen

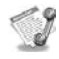

#### **2 Anrufliste**

1 Verpasste Anrufe 2 Angenommene 3 Gewählte 4 Löschen 5 Anrufgebühren 6 GPRS Infos

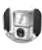

#### **3 Profile**

1 Vibrieren 2 Lautlos 3 Standard 4 Laut 5 Kopfhörer 6 KFZ. Betrieb

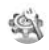

#### **4 Einstellungen**

- 1 Datum & Zeit
- 2 Telefon
- 3 Anrufe
- 4 Sicherheit
- 5 Profile
- 6 GPRS einschalten
- 7 Einstellungen zurücksetzen

# **Menü-Übersicht**

# $\sqrt{12}$

#### **5 Organizer**

1 Wecker 2 Terminplaner 3 Kontakte

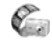

#### **6 Kamera**

- 1 Foto aufnehmen
- 2 Foto mit Vorlage
- 3 Meine Fotos
- 4 Einstellungen

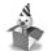

#### **7 Extras**

1 Favoriten

- 2 Spiele
- 3 Rechner
- 4 Eigener Ordner
- 5 Einheitenrechner
- 6 Weltzeit
- 7 Sprachaufzeichnung
- 8 Speicherstatus

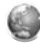

#### **8 Internet**

- 1 Startseite
- 2 Lesezeichen
- 3 Profile
- 4 Gehe zu URL
- 5 Cache
- 6 Cookies
- 7 Sicherheitszertifikat
- 8 Profile zurücksetzen
- 9 Browser Version

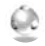

#### **9 Java**

1 Anwendungen 2 Download 3 Profile

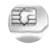

#### **0 SIM Service**

Dieses Menü ist abhängig vom Netzbetreiber.

Ihr Telefon bietet eine breite Auswahl an Funktionen zur individuellen Gestaltung. Diese Funktionen sind in den Menüs und Untermenüs angeordnet und können über die beiden Soft-Tasten ( $\cap$ ) und ( $\cap$ ) ausgewählt werden. In jedem Menü und Untermenü können Sie die Einstellungen einer bestimmten Funktion einsehen und verändern.

Die Funktionen der Soft-Tasten ändern sich je nach Kontext. Die Begriffe in der untersten Zeile des Displays genau über den Tasten geben ihre aktuelle Funktion an.

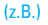

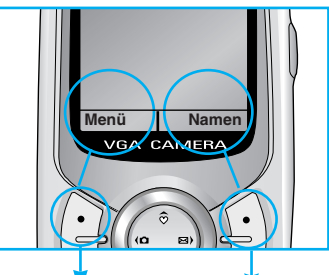

Drücken Sie die linke Soft-Taste, um auf das verfügbare Menü zuzugreifen.

Drücken Sie die rechte Soft-Taste, um die entsprechende Aktion auszuführen.

Drücken Sie die Menütaste ( ) und wählen Sie **Nachrichten** mit Hilfe der Navigationstasten.

# **SMS verfassen [Menü 1-1]**

Ihr Telefon empfängt Mailbox-Benachrichtigungen und SMS-Nachrichten (Short Message Service). Die Mailbox und SMS-Nachrichten sind Netzdienste. Bitte wenden Sie sich für weitere Informationen an Ihren Netzbetreiber.

Wenn das ( $\mathbf{Q}$ ) Symbol erscheint, haben Sie eine Sprachnachricht in der Mailbox erhalten. Wenn das ( $\Box$ ) Symbol erscheint, haben Sie eine neue Textnachricht erhalten. Wenn der Nachrichtenspeicher voll ist, erscheint eine Benachrichtigung und das ( $\Box$ ) Symbol blinkt und Sie können keine neuen Nachrichten empfangen. Nutzen Sie die Option **Löschen** der **Eingangsbox**, um nicht mehr benötigte Nachrichten zu löschen. Sobald im Nachrichtenspeicher wieder Platz ist, werden alle zuvor nicht gelieferten SMS-Nachrichten empfangen (vorausgesetzt, der Platz ist ausreichend).

- **1.** Geben Sie Ihre Nachricht ein. Informationen zur Eingabe von Texten finden Sie auf den Seiten 22-25 (Text eingeben).
- **2.** Nach Fertigstellung der Nachricht wählen Sie die

gewünschte Option mit Hilfe der linken Soft-Taste [Optionen]. Die folgenden Optionen sind verfügbar:

- ] **Senden:** Geben Sie eine Telefonnummer ein oder wählen Sie eine Nummer aus den letzten Rufnummern oder den Kontakten mit Hilfe der linken Soft-Taste [Optionen]. Sie können eine Nachricht an bis zu 6 Rufnummern auf einmal senden. Vor dem Versenden können Sie mit Hilfe der rechten Soft-Taste [Einstellungen] die folgenden Optionen festlegen:
	- 1) **Gültigkeit:** Legen Sie den Zeitraum fest, für den Ihre SMS-Nachricht in der SMS-Zentrale gespeichert wird, während versucht wird, sie an den Empfänger weiterzuleiten. Mögliche Werte sind 1 Stunde, 12 Stunden, 1 Tag, 1 Woche und das von Ihrem Netzbetreiber genehmigte Maximum.
	- 2) **Zustellbericht:** Aktivieren oder deaktivieren Sie diese Funktion. Wenn sie aktiviert ist, informiert Sie der Netzbetreiber darüber, ob Ihre Nachricht übermittelt wurde oder nicht.
- 3) **Kostenübernahme:** Ermöglicht dem Empfänger Ihrer Textnachricht, Ihnen über Ihre SMS-Zentrale eine Antwort zu senden, wenn dieser Dienst von Ihrem Netz angeboten wird.

#### **Nachrichten [Menü 1]**

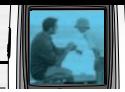

- ] **Speichern:** Speichert die Nachricht, so dass sie später gesendet werden kann.
- ] **Schriftart:** Wählen Sie die gewünschte Schriftart und Schriftgröße für Ihre Nachricht mit Hilfe der Navigationstasten Nach rechts'/Nach links'.
- ] **Farbe:** Wählen Sie die gewünschte Vordergrundfarbe mit Hilfe der Navigationstasten ,Nach rechts'/'Nach links'. Drücken Sie dann auf die Navigationstaste , Nach unten' und wählen Sie die Hintergrundfarbe mit Hilfe der Navigationstasten Nach rechts'/Nach links'.
- ] **Ausrichtung:** Wählen Sie die Ausrichtung des Textes.
- ] **Zum T9-Wörterbuch hinzufügen:** Wenn Sie ein bestimmtes Wort nicht im T9-Texteingabemodus gefunden haben, können Sie es mit dieser Option in das T9-Wörterbuch aufnehmen. Schreiben Sie das Wort und drücken Sie dann die linke Soft-Taste [Speichern].
- ] **T9-Sprachen:** Wählen Sie die Sprache für den T9- Eingabemodus. Sie können den T9-Eingabemodus auch mit T9 aus deaktivieren. Weitere Einzelheiten zum T9-Modus finden Sie auf den Seiten 22 bis 24.
- ] **Ende:** Sie verlassen das Menü **SMS verfassen**.
- **3.** Sie können auch Anhänge mit den Nachrichten verschicken, indem Sie während der Eingabe der Nachricht die rechte Soft-Taste [Einfügen] drücken.
	- ] **Symbol:** Sie können Sonderzeichen anfügen.
	- **Bilder:** Versendet und empfängt Textnachrichten, die Bilder enthalten, auch. Bildnachrichten' genannt. Das Telefon verfügt über mehrere vorinstallierte Bilder, die Sie durch neue Bilder aus anderen Quellen ersetzen können.
	- ] **Ton:** Wenn verfügbar, können Sie einer Kurznachricht auch einen Ton anfügen.
	- ] **Textvorlagen:** Sie können eine im Telefon vordefinierte Textvorlage wählen.
	- ] **Kontakte:** Sie können einer Nachricht Telefonnummern anfügen.
	- **Signatur:** Sie können Ihre Visitenkarte anfügen.

B2100 Benutzerhandbuch **33**

# **MMS verfassen [Menü 1-2]**

Eine MMS-Nachricht (Multimedia Messaging Service) kann Text, Bilder und/oder Töne enthalten. Diese Funktion steht nur zur Verfügung, wenn sie von Ihrem Netzbetreiber unterstützt wird. Nur Geräte, die kompatible MMS- oder E-Mail-Funktionen bieten, können MMS-Nachrichten senden und empfangen. Sie können eine MMS-Nachricht von bis zu 10 Seiten verschicken (ca. 100 KB).

- **1.** Nach Eingabe des Betreffs drücken Sie die  $\bigcap$ [Taste].
- **2.** Geben Sie den Text ein. Mit Hilfe der rechten Soft-Taste [Einfügen] können Sie ein Symbol, ein Bild, einen Ton oder eine Sprachnachricht, Textvorlagen, Telefonnummern aus dem Telefonbuch und Ihre Visitenkarte einfügen.
- **3.** Drücken Sie die linke Soft Taste auf [Optionen]. Die folgenden Optionen sind verfügbar:
	- ] **Senden:** Sie können eine MMS-Nachricht an bis zu 6 Rufnummern auf einmal senden.
		- 1) Geben Sie eine Telefonnummer ein oder wählen Sie eine Nummer aus den letzten Rufnummern oder dem Telefonbuch mit Hilfe der linken Soft-Taste [Optionen].
- 2) Drücken Sie die linke Soft-Taste [Einstellungen]. Sie können die folgenden Optionen einstellen:
	- **Priorität:** Legen Sie die Priorität der MMS fest.
	- **Gültigkeit:** Legen Sie den Zeitraum fest, für den Ihre MMS-Nachricht auf dem Netzserver gespeichert wird. Mögliche Werte sind 1 Stunde, 12 Stunden, 1 Tag, 1 Woche und das von Ihrem Netzbetreiber genehmigte Maximum.
	- **Zustellbericht:** Wählen Sie **Ja**, um die Funktion zu aktivieren. Wenn sie aktiviert ist, informiert Sie der Netzbetreiber darüber, ob Ihre Nachricht übermittelt wurde oder nicht.
- 3) Drücken Sie die linke Soft-Taste [Senden].
- ] **Vorschau:** Mit dieser Option können Sie die von Ihnen erstellte MMS-Nachricht überprüfen. Die Seiten werden automatisch der Reihe nach gezeigt. Sie können auch mit den Navigationstasten .Nach links'/.Nach rechts' von einer Seite zur Nächsten wechseln. Um die Nachricht erneut abzuspielen, drücken Sie die linke Soft-Taste [Abspielen].

#### **Nachrichten [Menü 1]**

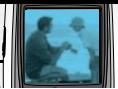

- **> Speichern:** Speichern Sie die Nachricht als "Zu Entwürfen" oder als Vorlage.
- ] **Seite hinzufügen:** Fügen Sie eine Seite vor oder nach der aktuellen Seite ein.
- ] **Gehe zu Seite:** Mit dieser Option können Sie von der aktuellen Seite zu einer anderen wechseln.
- ] **Seite löschen:** Löscht die aktuelle Seite.
- ] **Seite einrichten:** Sie können die folgenden Seitenformate einstellen:
	- **Anzeigedauer:** Geben Sie in jedem Feld mit Hilfe der numerischen Tasten den Timer ein.
- ] **Zum T9-Wörterbuch hinzufügen:** Wenn Sie ein bestimmtes Wort nicht im T9-Texteingabemodus gefunden haben, können Sie es mit dieser Option in das T9-Wörterbuch aufnehmen. Schreiben Sie das Wort und drücken Sie dann die linke Soft-Taste [Speichern].
- ] **T9-Sprachen:** Wählen Sie die Sprache für den T9- Eingabemodus. Sie können den T9-Eingabemodus auch mit T9 aus deaktivieren. Weitere Einzelheiten zum T9-Modus finden Sie auf den Seiten 22 bis 24.
- ] **Ende:** Sie verlassen das Menü **MMS verfassen**.

# **Eingang [Menü 1-3]**

Sie werden benachrichtigt, sobald Sie eine Nachricht empfangen haben. Diese wird im Posteingang gespeichert.

Drücken Sie die linke Soft-Taste [Menü] und wählen Sie **Nachrichten** → **Eingangsbox**. Sie können den Vorgang auch verkürzen, indem Sie im Standby-Modus die rechte Navigationstaste ( ) drücken. Im Posteingang sind die verschiedenen Nachrichtentypen durch Symbole gekennzeichnet. Eine Beschreibung der Symbole finden Sie nachfolgend.

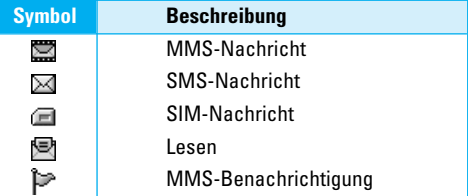

Für jede empfangene Nachricht stehen die folgenden Optionen zur Verfügung. Drücken Sie die linke Soft-Taste [Optionen].
- ] **Ansehen:** Sie können die ausgewählte Nachricht ansehen.
- ] **Antwort:** Sie können dem Absender mit einer SMSoder MMS-Nachricht antworten.
- ] **Weiterleiten:** Sie können die ausgewählte Nachricht an andere Empfänger weiterleiten.
- ] **Rückruf:** Sie können den Absender zurückrufen.
- ] **Löschen:** Löscht die ausgewählte Nachricht aus dem Posteingang.
- ] **Extrahieren:** Sie können Bilder, Töne, Telefonnummern der Absender, URL, E-Mail-Adressen usw. aus der Nachricht extrahieren. Sie werden in Mein Ordner, Kontakte oder Lesezeichen gespeichert.
- ] **Informationen:** Sie können Informationen zur Nachricht einsehen: die Adresse des Absenders, den Betreff (nur bei MMS-Nachrichten), das Datum und die Zeit des Eingangs, Nachrichtentyp, Größe und die Priorität (nur bei MMS-Nachrichten).
- ] **Abspielen:** Sie können die ausgewählte Nachricht erneut abspielen (nur bei MMS-Nachrichten).
- ] **Alle löschen:** Löscht alle Nachrichten im Posteingang.
- ] **Abholen:** Wenn Sie eine MMS-Benachrichtigung erhalten, können Sie über diese Option die MMS-Nachricht herunterladen (nur für MMS-Benachrichtigungen).
- ] **Abbrechen:** Sie können den Download der MMS-Nachricht abbrechen (nur für MMS-Benachrichtigungen).

### **Ausgang [Menü 1-4]**

Alle gesendeten Nachrichten werden im Postausgang gespeichert. Sie können eine Aufstellung der Nachrichten und ihren Inhalt einsehen. In der Postausgangsliste können Sie prüfen, ob die Übertragung erfolgreich war. Wenn die Übertragung nicht erfolgreich war, wird "(Nicht gesendet)" vor dem Empfänger angezeigt. Anhand der folgenden Symbole können Sie auch den Eingang eines Sendeberichts prüfen:

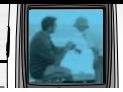

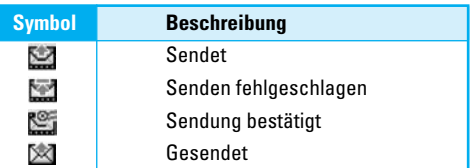

Für jede Nachricht stehen über der linken Soft-Taste [Optionen] die folgenden Optionen zur Verfügung.

#### **Für gesendete Nachrichten sind folgende Optionen verfügbar.**

- ] **Ansehen:** Sie können die ausgewählte Nachricht ansehen.
- ] **Weiterleiten:** Sie können die ausgewählte Nachricht an andere Empfänger weiterleiten.
- ] **Löschen:** Löscht die ausgewählte Nachricht aus dem Posteingang.
- ] **Informationen:** Sie können Informationen zur Nachricht einsehen: den Betreff (nur bei MMS-Nachrichten), das Datum und die Zeit der Versendung, Nachrichtentyp und größe, die Priorität (nur bei MMS-Nachrichten) und die Empfänger.
- ] **Alle löschen:** Löscht alle Nachrichten im Postausgang.
- **Für Nachrichten, die gerade gesendet werden, sind folgende Optionen verfügbar.**
- ] **Ansehen:** Sie können die ausgewählte Nachricht ansehen.
- ] **Senden:** Sie können die Nachricht erneut senden.
- ] **Abbrechen:** Sie können den Sendevorgang abbrechen.
- ] **Löschen:** Bricht den Sendevorgang ab und löscht die Nachricht.
- ] **Informationen:** Sie können Informationen zur Nachricht einsehen: den Betreff (nur bei MMS-Nachrichten), das Datum und die Zeit der Versendung, Nachrichtentyp, Größe, die Priorität (nur bei MMS-Nachrichten) und die Empfänger.
- ] **Alle senden:** Versendet alle Nachrichten, die gerade gesendet werden, erneut.
- ] **Alle abbrechen:** Bricht den Sendevorgang für alle Nachrichten ab.
- ] **Alle löschen:** Bricht den Sendevorgang für alle Nachrichten ab und löscht sie.

Ł Nachrichten [Menü 1] **Nachrichten [Menü 1]**

# **Entwurf [Menü 1-5]**

Hier können Sie die als Entwurf gespeicherten Nachrichten einsehen. Die Entwürfe werden nach Datum und Uhrzeit der Speicherung aufgelistet. Durchsuchen Sie die Liste mit den Navigationstasten Nach unten'/ Nach oben'.

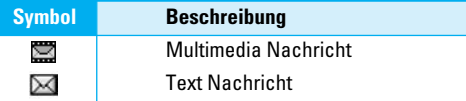

Für jeden Entwurf stehen über der linken Soft-Taste [Optionen] die folgenden Optionen zur Verfügung.

- ] **Ansehen:** Sie können die ausgewählte Nachricht ansehen.
- ] **Bearbeiten:** Sie können die Nachricht bearbeiten.
- ] **Senden:** Sie können die Nachricht erneut senden.
- ] **Löschen:** Löscht die Nachricht aus dem Entwurf-Ordner.
- ] **Informationen:** Sie können Informationen zur Nachricht einsehen: den Betreff (nur bei MMS-Nachrichten), das Datum und die Zeit der Speicherung, Nachrichtentyp und -größe, die Priorität (nur bei MMS-Nachrichten).

] **Alle löschen:** Löscht alle Nachrichten aus dem Entwurfsordner.

# **Mailbox abhören [Menü 1-6]**

Über dieses Menü können Sie schnell auf Ihre Mailbox zugreifen (falls vom Netzbetreiber angeboten). Bevor Sie diese Funktion nutzen können, müssen Sie die Mailbox-Rufnummer speichern, die Sie von Ihrem Netzbetreiber erhalten.

Wenn Sie eine neue Sprachnachricht empfangen, erscheint das Symbol ( @ ) auf dem Display. Bitte erkundigen Sie sich bei Ihrem Netzbetreiber nach weiteren Einzelheiten zur korrekten Konfiguration Ihres **Telefons** 

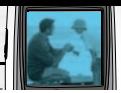

### **Info-Dienst (Cell Broadcast -Netzabhängig) [Menü 1-7]**

CB-Meldungen sind Textnachrichten, die vom Netz an Mobiltelefonnutzer versendet werden. Sie bieten allgemeine Informationen, z.B. den Wetterbericht und Verkehrsmeldungen. Für jeden Informationstyp gibt es eine Nummer. Sie können Ihren Netzbetreiber kontaktieren, solange Sie über die Nummer für die gewünschte Information verfügen. Bei Erhalt einer Infomeldung erscheint entweder ein Pop-Up, oder die Infomeldung wird direkt angezeigt. Für die Ansicht von Infomeldungen sind folgende Optionen verfügbar.

### **Lesen [Menü 1-7-1]**

- **1.** Zur Ansicht der Meldung auf dem Display wählen Sie Lesen.
- **2.** Die Meldung wird solange angezeigt, bis eine neue Meldung eintrifft.

### **Themen (Netzabhängig) [Menü 1-7-2]**

• **Hinzufügen**

Sie können die Nummer und den Kurznamen einer neuen Infomeldung im Telefon oder auf der SIM-Karte (falls verfügbar) speichern.

#### • **Liste anzeigen**

Sie können eine Liste aller Nummern der Infomeldungen einsehen. Drücken Sie die linke Soft-Taste [Optionen], um eine Kategorie von Infomeldungen zu bearbeiten oder zu löschen.

#### • **Aktive Themenliste**

Sie können mit der linken Soft-Taste [Ein/Aus] aus der Liste auswählen, welche Infomeldungen Sie empfangen möchten.

# **Vorlagen [Menü 1-8]**

Dies ist eine Liste vordefinierter Nachrichten. Sie können die Nachrichtenvorlagen einsehen und bearbeiten oder neue Nachrichten erstellen. Zwei Arten von Nachrichten sind verfügbar: Text und Multimedia (SMS und MMS).

# **Nachrichten [Menü 1]**

### **Textvorlagen [Menü 1-8-1]**

- **Bitte ruf mich zurück.**
- **Ich bin spät dran. Ich werde um ... da sein**
- **Wo bist Du jetzt?**
- **Ich bin unterwegs.**
- **Es ist sehr dringend! Bitte melde dich!**
- **Ich liebe Dich.**

Die folgenden Optionen sind verfügbar.

- ] **Ansehen:** Sie können die ausgewählte Vorlage einsehen.
- ] **Bearbeiten:** Schreiben Sie eine neue Nachricht oder bearbeiten Sie die aus der Liste gewählte Vorlage.

#### ] **Verfassen**

- **SMS verfassen:** Versenden Sie die ausgewählte Vorlage als SMS.
- **MMS verfassen:** Versenden Sie die ausgewählte Vorlage als MMS.
- ] **Hinzufügen:** Erstellen Sie eine neue Vorlage.
- ] **Löschen:** Löscht die ausgewählte Vorlage.
- ] **Alle löschen:** Löscht alle Textvorlagen.

# **MMS Vorlagen [Menü 1-8-2]**

Sie können eine neue Multimedia-Vorlage erstellen, wenn Sie die linke Soft-Taste [Einfügen] drücken. Weitere Multimedia-Vorlagen sind unter **verfassen** (siehe Seite 34) erstellte Nachrichten, die Sie als Vorlagen gespeichert haben.

- ] **Ansehen:** Sie können die Multimedia-Vorlage einsehen.
- ] **Bearbeiten:** Sie können die Multimedia-Vorlage bearbeiten.
- ] **Hinzufügen:** Erstellen Sie eine neue Multimedia-Vorlage.
- ] **verfassen:** Schreiben Sie eine MMS-Nachricht anhand einer Vorlage.
- ] **Löschen:** Löscht die ausgewählte Multimedia-Vorlage aus der Liste.
- ] **Alle löschen:** Löscht alle Multimedia-Vorlagen in der Liste.

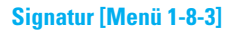

Mit Hilfe dieser Option können Sie Ihre eigene Visitenkarte erstellen. Geben Sie Ihren Namen, die Mobiltelefonnummer, die private Festnetznummer, die Büronummer, die Faxnummer und die E-Mail-Adresse ein. Nachdem Sie die Karte erstellt haben, sind folgende Optionen über die linke Soft-Taste [Optionen] verfügbar.

- ] **Bearbeiten:** Bearbeiten Sie die Visitenkarte.
- ] **Verfassen**
	- **SMS verfassen:** Versenden Sie die Visitenkarte als SMS.
	- **MMS verfassen:** Versenden Sie die Visitenkarte als MMS.
- ] **Löschen:** Löscht die Visitenkarte.

# **Einstellungen [Menü 1-9]**

### **SMS [Menü 1-9-1]**

In diesem Menü können Sie Standardinformationen zu SMS-Nachrichten festlegen.

- ] **Nachrichtentyp:** Legen Sie den Standardtyp für Nachrichten fest (Text, Sprache, Fax, Inland pager, X.400, E-Mail, ERMES). Das Netz konvertiert die Nachrichten in das ausgewählte Format.
- ] **Gültigkeit:** Legen Sie den Zeitraum fest, für den Ihre SMS-Nachricht in der SMS-Zentrale gespeichert wird, während versucht wird, sie an den Empfänger weiterzuleiten. Mögliche Werte sind 1 Stunde, 12 Stunden, 1 Tag, 1 Woche und das von Ihrem Netzbetreiber genehmigte Maximum.
- ] **Zustellbericht:** Aktivieren oder deaktivieren Sie diese Funktion. Wenn sie aktiviert ist, informiert Sie der Netzbetreiber darüber, ob Ihre Nachricht übermittelt wurde oder nicht.
- ] **Antw. über gleiches Service-Center:** Ermöglicht dem Empfänger Ihrer Textnachricht, Ihnen über Ihre SMS-Zentrale eine Antwort zu senden, wenn dieser Dienst von Ihrem Netz angeboten wird.
- ] **SMS Zentrale:** Speichern oder verändern Sie die Rufnummer Ihrer SMS-Zentrale für das Versenden Ihrer SMS-Nachrichten. Sie erhalten diese Nummer von Ihrem Netzbetreiber.

### **MMS [Menü 1-9-2]**

In diesem Menü können Sie Standardinformationen zu MMS-Nachrichten festlegen. Die folgenden Optionen sind verfügbar.

] **Priorität:** Legt die Priorität für die MMS-Nachricht fest, die Sie versenden möchten.

] **Gültigkeit:** Legen Sie den Zeitraum fest, für den Ihre MMS-Nachricht auf dem Netzserver gespeichert wird, während versucht wird, sie an den Empfänger weiterzuleiten. Mögliche Werte sind 1 Stunde, 12 Stunden, 1 Tag, 1 Woche und das von Ihrem Netzbetreiber genehmigte Maximum.

] **Zustellbericht:** Aktivieren oder deaktivieren Sie diese Funktion. Wenn sie aktiviert ist, informiert Sie der Netzbetreiber darüber, ob Ihre Nachricht übermittelt wurde oder nicht.

#### ] **Auto-Download**

- **Ein:** Nachrichten werden beim Empfang automatisch heruntergeladen.
- **Aus:** Erfordert eine Bestätigung, dass Sie die Nachricht herunterladen möchten.

**Im Heimatnetz:** In Ihrem Heimatnetz empfangene Nachrichten werden automatisch heruntergeladen. Außerhalb Ihres heimatlichen Service-Bereichs müssen Sie das Herunterladen von Nachrichten bestätigen.

- ] **Profile:** Bei der Auswahl des Servers für Multimedia-Nachrichten können Sie die URL-Adresse eingeben.
- ] **Erlaubter Typ:** Legen Sie fest, welche Typen erlaubt sind. Mögliche Werte sind Persönlich, Werbung und Information.

### **Mailbox-Nummer [Menü 1-9-3]**

Sie können die Rufnummer des Mailbox-Zentrums überprüfen.

### **Info-Dienst [Menü 1-9-4]**

CB-Meldungen sind Textnachrichten, die vom Netz an das Telefon geliefert werden. Sie bieten allgemeine Informationen wie Wetterberichte,

Verkehrsmeldungen, Taxidienste, Apotheken und Aktienkurse. Für jeden Informationstyp gibt es eine Nummer. Sie können Ihren Netzbetreiber kontaktieren, solange Sie über die Nummer für die gewünschte Information verfügen. Beim Erhalt einer Infomeldung erscheint entweder ein Pop-Up, oder die Infomeldung

#### **Nachrichten [Menü 1]**

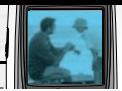

wird direkt angezeigt. Die folgenden Optionen sind verfügbar.

- ] **Empfangen:** Wenn Sie **JA** wählen, empfängt Ihr Telefon Infomeldungen. Andernfalls empfangen Sie keine Infomeldungen mehr.
- ] **Signalton:** Wenn Sie **JA** wählen, ertönt ein Signal beim Empfang von Infomeldungen. Andernfalls hören Sie beim Empfang kein Signal.
- ] **Sprachen:** Wählen Sie die gewünschte Sprache über die Optionen [Ein/Aus]. Die Infomeldungen erscheinen dann in der jeweiligen Sprache.

### **Push-Nachrichten [Menü 1-9-5]**

Sie können Push-Nachrichten bei WAP-Anbietern bestellen. Es handelt sich um Informationen wie z.B. die neuesten Nachrichten. Push-Nachrichten können Text oder die Adresse eines WAP-Dienstes enthalten. Erkundigen Sie sich bei Ihrem WAP-Anbieter nach Verfügbarkeit und Bestellkonditionen.

### **Wichtig**

- WAP-Anbieter können eine existierende Push-Nachrichten durch eine neue, aktuellere Nachricht ersetzen.
- Sind Push-Nachrichten veraltet, werden sie automatisch gelöscht.

In diesem Menü können die Empfangsoptionen für Push-Nachrichten festgelegt werden.

#### • **Alle empfangen**

Alle Push-Nachrichten werden empfangen, unabhängig von ihrem Ursprung.

#### • **Keine empfangen**

Es werden keine Push-Nachrichten empfangen.

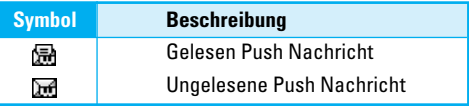

Nach Auswahl einer Push-Nachrichten sind folgende Menüs verfügbar:

- **Information:** Zeigt die Information der aktuellen Push-Nachrichten.
- **Laden:** Stellt mit Hilfe der Information aus der Push-Nachrichten eine Verbindung zu einer bestimmten Website her.
- **Löschen:** Löscht die aktuelle Push-Nachicht.
- **Alle löschen:** Löscht alle Nachrichten im Posteingang (inkl. SMS, MMS etc.)

# **Anrufliste [Menü 2]**

Ihre unbeantworteten und empfangenen Anrufe und gewählten Rufnummern werden nur dann verzeichnet, wenn Ihr Mobilnetz in Ihrer Region Calling Line Identification (CLI) unterstützt.

Die Telefonnummer wird zusammen mit dem Namen (falls verfügbar) angezeigt. Sie können außerdem Dauer und Kosten des Anrufs einsehen.

Drücken Sie die Menütaste ( $\cap$ ) und wählen Sie **Anrufliste** mit Hilfe der Navigationstasten.

# **Verpasste Anrufe [Menü 2-1]**

In dieser Option können Sie Ihre unbeantworteten Anrufe einsehen. Wenn Sie die linke Soft-Taste [Optionen] drücken, können Sie außerdem:

- Datum und Uhrzeit des Anrufs einsehen.
- Die Telefonnummer in Kontakte speichern. Geben Sie einen Namen für die Nummer ein und speichern Sie sie in Kontakte.
- Eine Nachricht an diese Nummer schicken.
- Den Anruf von der Liste löschen.

# **Wichtig**

• Sie können mit Hilfe der Menüoption [Löschen] alle verzeichneten Löschen (siehe Seite 45).

# **Angenommene [Menü 2-2]**

In dieser Option können Sie Ihre eingehenden Anrufe einsehen. Wenn Sie die linke Soft-Taste [Optionen] drücken, können Sie außerdem:

- Datum und Uhrzeit des Anrufs einsehen.
- Die Telefonnummer in Kontakte speichern. Geben Sie einen Namen für die Nummer ein und speichern Sie sie in Kontakte.
- Eine Nachricht an diese Nummer schicken.
- Den Anruf von der Liste löschen.

# **Wichtig**

• Sie können mit Hilfe der Menüoption [Löschen] alle verzeichneten Löschen (siehe Seite 45).

# **Gewählte [Menü 2-3]**

In dieser Option können Sie Ihre ausgehenden Anrufe (beantwortet oder unbeantwortet) einsehen. Wenn Sie die linke Soft-Taste [Optionen] drücken, können Sie außerdem:

• Datum und Uhrzeit des Anrufs einsehen.

#### **Anrufliste [Menü 2]**

- Die Telefonnummer in Kontakte speichern. Geben Sie einen Namen für die Nummer ein und speichern Sie sie in Kontakte.
- Eine Nachricht an diese Nummer schicken.
- Den Anruf von der Liste löschen.

# **Wichtia**

• Sie können mit Hilfe der Menüoption [Löschen] alle verzeichneten Löschen (siehe Seite 45).

# **Löschen [Menü 2-4]**

Nutzen Sie diese Option, um die Listen Ihrer **Verpasste Anrufe**, **Angenommene** und **Gewählte** zu löschen, wählen Sie Alle Anrufe.

# **Anrufgebühren [Menü 2-5]**

# **Anrufdauer [Menü 2-5-1]**

In dieser Option können Sie die Dauer Ihrer eingehenden und ausgehenden Anrufe überprüfen. Die Gesprächsdauer wird am unteren Rand des Displays angezeigt. Nutzen Sie zur Durchsicht die Navigationstasten .Nach oben'/.Nach unten'. Sie können den Timer mit Hilfe von **Zurücksetzen**. neu einstellen. Um ein unbeabsichtigtes Zurücksetzen zu vermeiden, werden Sie aufgefordert, den PIN2 Code einzugeben.

- **Letzter Anruf:** Dauer des letzten Anrufs.
- **Alle Anrufe:** Gesamtdauer aller eingegangenen oder getätigten Anrufe seit der letzten Rücksetzung des Timers.
- **Angenommene:** Dauer der eingegangenen Anrufe.
- **Gewählte:** Dauer der getätigten Anrufe.
- **Zurücksetzen:** Diese Option setzt die Gesprächsdauer aller Anrufe zurück.

# Vorsicht

• Die tatsächliche Zeit, die Ihnen von Ihrem Netzbetreiber für Anrufe in Rechnung gestellt wird, kann von den angezeigten Zeiten abweichen. Dies hängt von den Netzfunktionen, den Abrechnungsmodalitäten usw. ab.

### **Anrufkosten [Menü 2-5-2]**

Mit diesem Netzdienst können Sie die Kosten des letzten Anrufs, die Gesamtkosten und die verbleibenden Einheiten überprüfen. Die Gesprächskosten werden am unteren Rand des LCD-Displays angezeigt. Wählen Sie die Option Zurücksetzen, um die Gesprächskosten zurückzusetzen. Sie werden aufgefordert, den PIN2 Code einzugeben.

# Vorsicht

• Die tatsächliche Zeit, die Ihnen von Ihrem Netzbetreiber für Anrufe in Rechnung gestellt wird, kann von den angezeigten Zeiten abweichen. Dies hängt von den Netzfunktionen, den Abrechnungsmodalitäten usw. ab.

### **Einstellungen [Menü 2-5-3]**

#### • **Tarif einstellen**

Sie können die Währung und den Preis pro Einheit einstellen. Wenden Sie sich an Ihren Netzbetreiber bezüglich der Preise pro Gebühreneinheit. Um in diesem Menü die Währung und die Gebühreneinheit auszuwählen, benötigen Sie Ihren PIN2 Code. Wenn Sie die Symbole @, £ oder \$ eingeben möchten,

löschen Sie alle Währungszeichen und drücken Sie die Taste. Wenn Sie das Symbol verändern möchten, drücken Sie die Taste erneut.

# **Wichtia**

• Sind alle Einheiten aufgebraucht, können keine weiteren Anrufe mehr getätigt werden, mit Ausnahme von Notrufen. Abhängig von der SIM-Karte benötigen Sie Ihren PIN2 Code, um ein Kostenlimit festzulegen.

#### • **Limit wählen**

Mit diesem Netzdienst können Sie die maximalen Gebühren für Ihre Anrufe festlegen. Sie können dann bis zu dem definierten Kostenlimit Anrufe empfangen und tätigen.

**Lesen:** Sie können die verbleibenden Einheiten einsehen.

**Ändern:** Sie können Ihr Kostenlimit verändern.

#### • **Automatische Anzeige**

Mit diesem Netzdienst können Sie automatisch die Kosten Ihres letzten Anrufs einsehen. Wenn Sie EIN einstellen, werden die Kosten Ihres letzten Anrufs angezeigt, sobald dieser freigegeben wird.

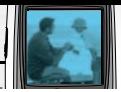

# **GPRS Infos [Menü 2-6]**

Sie können die über das Netz mittels GPRS übertragene Datenmenge überprüfen. Darüber hinaus können Sie prüfen, wie lange Sie online sind. (GPRS steht für General Packet Radio Service.)

### **Online Zeit [Menü 2-6-1]**

Sie können die Dauer des letzten Gesprächs und aller Gespräche überprüfen. Um den Timer zurückzusetzen, wählen Sie [Zurücksetzen].

### **Datenmenge [Menü 2-6-2]**

Sie können die Menge der gesendeten und empfangenen Daten sowie die Gesamtdatenmenge überprüfen. Um den Zähler zurückzusetzen, wählen Sie [Zurücksetzen].

#### **Profile [Menü 3]** 哪

Unter Profile können Sie die Signaltöne des Telefons für verschiedene Ereignisse, Umgebungen und Gruppen einstellen und individuell gestalten. Es gibt sechs vorgegebene Profile: **Vibrieren, Lautlos, Standard, Laut, Kopfhörer** und **KFZ. Betrieb**. Jedes Profil kann individuell gestaltet werden.

Drücken Sie die Menütaste ( ) und wählen Sie **Profile** mit Hilfe der Navigationstasten.

# **Ein Profil verändern [Menü 3-x-1]**

- **1.** Eine Liste der Profile wird angezeigt.
- **2.** Gehen Sie in der Liste auf das gewünschte Profile und drücken Sie die linke Soft-Taste [Auswahl].
- **3.** Wählen Sie dann Aktivieren.

# **Profile individuell gestalten - Bearbeiten [Menü 3-x-2]**

Gehen Sie zu dem gewünschten Profil in der Liste und wählen Sie **[Verändern].** Die Profil-Einstellungen werden geöffnet. Stellen Sie das Profil wie gewünscht ein.

**1. Ruftonart:** Hier können Sie über die Anrufsignalisierung entscheiden: klingeln, vibrieren oder klingeln & vibrieren, erst vibrieren und dann klingeln.

- **2. Rufton:** Wählen Sie den gewünschten Rufton aus der Liste. Durchsuchen Sie die Liste mit Hilfe der Navigationstasten . Nach oben'/. Nach unten'. Sie hören den gewünschten Ton, bevor Sie ihn endgültig auswählen.
- **3. Rufton-Lautstärke:** Stellen Sie die Lautstärke des Klingeltons ein.
- **4. Nachrichtentonart:** Wählen Sie das Signal für eingehende Nachrichten.
- **5. Nachrichtenton:** Wählen Sie den gewünschten Signalton für eingehende Nachrichten.
- **6. Tastenton-Lautstärke:** Stellen Sie die Lautstärke des Tastenton ein.
- **7. Tastenton:** Wählen Sie den gewünschten Tastenton.
- **8. Effektton-Lautstärke:** Stellen Sie die Lautstärke des Effekt-Tons ein.
- **9. EIN/AUS Ton-Lautstärke:** Stellen Sie die Lautstärke des Klingeltons beim Ein- und Ausschalten des Telefons ein.
- **0. Automatische Antwort:** (nur im Kopfhörer- und Auto-Profil) Sie können die automatische Antwortfunktion aktivieren. Wählen Sie aus, wann das Telefon automatisch antworten soll.

**Aus:** Deaktiviert die Auto-Antwortfunktion.

#### **Profile [Menü 3]**

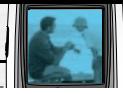

**Nach 5 Sekunden:** Nach 5 Sekunden antwortet das Telefon automatisch.

**Nach 10 Sekunden:** Nach 10 Sekunden antwortet das Telefon automatisch.

### **Profile individuell gestalten- Umbenennen [Menü 3-x-3]**

Sie können einem Profil einen neuen Namen geben. **Vibrieren, Kopfhörer** und **Auto** können nicht umbenannt werden.

- **1.** Um den Namen eines Profils zu ändern, gehen Sie auf das jeweilige Profil in der Liste und wählen Sie **Umbenennen**.
- **2.** Geben Sie den gewünschten Namen ein und drücken Sie die [OK] Taste.

哪

Drücken Sie die Menütaste (  $\cap$  ) und wählen Sie **Einstellungen** mit den Navigationstasten.

# **Datum & Zeit [Menü 4-1]**

Mit dieser Option können Sie das aktuelle Datum und die Uhrzeit einstellen. Die folgenden Optionen sind verfügbar.

#### **Datum einstellen [Menü 4-1-1]**

Hier können Sie Tag, Monat und Jahr eingeben. Sie können das **Datumsformat** über die entsprechende Menüoption ändern.

#### **Datumsformat [Menü 4-1-2]**

TT/MM/JJJJ (Tag/Monat/Jahr) MM/TT/JJJJ (Monat/Tag/Jahr) JJJJ/MM/TT (Jahr/Monat/Tag)

#### **Zeit einstellen [Menü 4-1-3]**

Hier können Sie die aktuelle Uhrzeit eingeben. Sie können das Zeitformat über die entsprechende Menüoption ändern.

#### **Zeitformat [Menü 4-1-4]**

24-Stunden

12-Stunden

# **Telefon [Menü 4-2]**

Viele Funktionen Ihres Telefons können nach Ihren Wünschen individuell gestaltet werden. Auf alle diese Funktionen greifen Sie über das Menü **Telefon** zu.

#### **Hintergrund [Menü 4-2-1]**

Mit dieser Option können Sie das Hintergrundbild des LCD-Displays im Standby-Modus festlegen.

#### **Begrüßung [Menü 4-2-2]**

Wenn Sie Ein wählen, können Sie den Text bearbeiten, der im Standby-Modus angezeigt wird.

#### **Sprache [Menü 4-2-3]**

Wählen Sie die Sprache für den Display-Text. Bei der Sprachoption **Automatisch** wird die Sprache automatisch gemäß der verwendeten SIM-Karte eingestellt. Wird die Sprache der SIM-Karte nicht vom Telefon unterstützt, wird Englisch verwendet.

#### **Beleuchtung [Menü 4-2-4]**

Hier können Sie wählen, ob das Telefon beleuchtet sein soll oder nicht. Bei ausgeschalteter Beleuchtung verlängert sich die Gesprächs-/Standby-Zeit geringfügig.

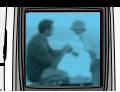

### **Anzeigekontrast [Menü 4-2-5]**

Der Kontrast kann mit verstellt  $\left( \cdot \right)$ , werden.

### **Informationsfenster [Menü 4-2-6]**

Sie sehen eine Vorschau auf den Status des ausgewählten Menüs, bevor Sie es öffnen. Der Status wird am unteren Rand des Displays angezeigt.

### **Menüfarbe [Menü 4-2-7]**

Ihr Telefon bietet 4 verschiedene Farbschemata. Wählen Sie die gewünschte Farbe mit der linken Soft-Taste [Auswahl].

### **Netzname [Menü 4-2-8]**

Stellen hier ein, ob der Netzname angezeigt werden soll.

### **Anrufe [Menü 4-3]**

Zur Änderung der Anruf betreffenden Einstellungen.

#### **Rufumleitung [Menü 4-3-1]**

Wenn dieser Netzdienst aktiviert ist, können Sie Ihre Anrufe auf eine andere Nummer umleiten, z.B. zu Ihrer Mailbox-Nummer. Wenden Sie sich für weitere Einzelheiten an Ihren Netzbetreiber. Wählen Sie eine der Umleitungsoptionen, z.B. Besetzt, um Anrufe

umzuleiten, wenn Ihre Leitung besetzt ist oder wenn Sie eingehende Anrufe abweisen.

Die folgenden Optionen sind verfügbar:

• **Alle Anrufe**

Leitet alle Anrufe um.

• **Wenn besetzt**

Leitet Anrufe um, wenn Ihre Leitung besetzt ist.

#### • **Falls keine Antwort**

Leitet Anrufe um, die Sie nicht entgegennehmen.

• **Unerreichbar**

Leitet Anrufe um, wenn das Telefon ausgeschaltet ist oder keinen Netzempfang hat.

#### • **Alle Datenanrufe**

Leitet Datenanrufe an eine Nummer mit PC-Verbindung um.

#### • **Alle Fax-Anrufe**

Leitet Faxanrufe an eine Nummer mit Faxverbindung um.

- Jede Option hat die folgenden Menüpunkte:
	- **Einrichten**

Aktiviert den entsprechenden Dienst.

**An andere Nummer:** Geben Sie eine Nummer ein, zu der Anrufe umgeleitet werden.

# **Einstellungen [Menü 4]**

**An bevorzugte Nummer:** Sie können bis zu 5 der meistgenutzte Rufnummern eine auswählen, an die Anrufe weitergeleitet sollen.

#### - **Löschen**

Hebt die gewählte Rufumleitung auf.

#### - **Status anzeigen**

Sie können den Status des Dienstes überprüfen.

• **Alle löschen:** Hebt alle eingestellten Rufumleitungen auf.

### **Rufannahme [Menü 4-3-2]**

Wählen Sie den gewünschten Modus für die Beantwortung von Anrufen.

#### • **Eine Taste drücken**

Sie können einen eingehenden Anruf beantworten, indem Sie jede Taste außer der ( $\sqrt{\mathbb{Q}}$ ) Taste und der rechten Soft-Taste ( $\sqrt{9}$ ) drücken.

#### • **Nur Senden Taste**

Sie können einen eingehenden Anruf nur über die Wähltaste beantworten.

### **Eigene Nr. senden (CLIP) [Menü 4-3-3]**

Mit diesem Netzdienst können Sie entscheiden, ob Ihre Rufnummer der angerufenen Person angezeigt wird (Ein) oder nicht (Aus). Wählen Sie **Vom Netz festgelegt**, um das Telefon wieder so einzustellen, wie es ursprünglich mit Ihrem Netzbetreiber vereinbart war.

### **Anklopfen (Netzdienst) [Menü 4-3-4]**

Sie werden über diesen Netzdienst während eines Gesprächs informiert, dass ein weiterer Anruf eingeht. Wählen Sie **Aktivieren**, um den Netzdienst in Anspruch zu nehmen, oder **aufheben**, um den Dienst abzulehnen, oder **Status anzeigen**, um zu prüfen, ob der Anklopfdienst aktiviert ist.

### **Minutensignal [Menü 4-3-5]**

Wenn diese Funktion eingeschaltet ist (Ein), gibt das Telefon einmal pro Minute einen Signalton aus, um Sie über die Dauer des Gesprächs zu informieren.

### **Automatische Wahlwiederholung [Menü 4-3-6]**

Bei eingeschalteter Funktion (Ein) unternimmt das Telefon maximal 4 Versuche, um eine Verbindung nach einem erfolglosen Versuch herzustellen.

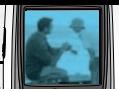

### **Geschlossene Benutzergruppe [Menü 4-3-7] (Netzabhängig)**

Beschränkt die Nutzung des Telefons auf bestimmte Rufnummern, die zu einer spezifischen geschlossenen Benutzergruppe (CUG) gehören. Bei Verwendung dieser Funktion wird jeder ausgehende Anruf einem Gruppenindex zugeordnet. Ist ein Gruppenindex definiert, wird er für alle ausgehenden Anrufe benutzt. Ist kein Gruppenindex definiert, wird der bevorzugte Index des Netzes (ein spezifischer, im Netz gespeicherter Index) verwendet.

- **Standard: :** Aktiviert die Standardgruppe, die mit dem Netzbetreiber vereinbart wurde.
- **Einstellen: :** Aktiviert den gewählten CUG-Index.
- **Bearbeiten :** Sie können den CUG-Namen und CUG-Index bearbeiten.
- **Löschen: :** Löscht die gewählte CUG.

**Alle löschen :** Löscht alle CUGs.

### **Anschluss wählen (SIM-abhängig) [Menü 4-3-8]**

Dieses Menü erscheint nur, wenn die SIM-Karte zwei Teilnehmernummern, also zwei Telefonleitungen unterstützt. Wählen Sie aus, welche Leitung (Leitung 1 oder Leitung 2) Sie für Anrufe und SMS-Nachrichten verwenden möchten. Unabhängig von dieser Wahl können auf beiden Leitungen eingehende Anrufe

beantwortet werden.

### **Wichtig**

• Sie können keine Anruf über die 2. Leitung durchführen, wenn Ihr Netzanbieter dies nicht freigestellt hat.

# **Sicherheit [Menü 4-4]**

Zum Schutz bestimmter Funktionen Ihres Telefons werden verschiedene Passwörter verwendet. Mehr zu den Passwörtern finden Sie auf den Seiten 19.

### **PIN Abfrage [Menü 4-4-1]**

Ist die **PIN Abfrage** aktiviert, müssen Sie jedes Mal Ihre PIN eingeben, wenn Sie das Telefon einschalten. Folglich kann niemand Ihr Telefon benutzen, der nicht über Ihre PIN verfügt.

### **Wichtia**

• Vor dem Deaktivieren der Funktion PIN Code Abfrage müssen Sie Ihre PIN eingeben.

Die folgenden Optionen sind verfügbar:

- **Ein:** Sie müssen die PIN jedes Mal eingeben, wenn das Telefon eingeschaltet wird.
- **Aus:** Das Telefon stellt direkt eine Verbindung zum Netz her, sobald es eingeschaltet wird.

# **Telefonsperre [Menü 4-4-2]**

Bei aktivierter **Telefonsperre** ist das Telefon gesperrt und das Passwort muss jedes Mal eingegeben werden, wenn das Telefon eingeschaltet wird.

Das Passwort ist werkseitig auf **0000**. eingestellt. Wie man das Passwort ändert finden Sie unter **Codes verändern -Sicherheitscodes** (Menü-4-4-6-3). Wurde das korrekte Passwort eingegeben, können Sie das Telefon nutzen, bis es ausgeschaltet wird.

Die folgenden Optionen sind verfügbar:

• **Ein**

Sie müssen das Passwort eingeben, wenn Sie das Telefon einschalten.

#### • **Aus**

Sie müssen das Passwort nicht eingeben, um das Telefon einzuschalten.

#### • **Automatisch**

Ihr Telefon verlangt den Sicherheitscode nur, wenn Sie Ihre SIM-Karte austauschen.

## **Automatische Tastensperre [Menü 4-4-3]**

Wenn Sie Ein ausgewählt habe, dann schaltet sich die Tastensperre automatisch nach 10 Sekunden ein.

# **Wichtig**

• Wenn Sie die Tastensperre ausschalten möchten drücken  $\bigcap$  Sie [Stern] Taste und dann  $\bigcap$  die Taste Wenn Sie die automatische Tastensperre eingeschaltet haben, wird sie nach 10 Sekunden automatisch wieder aktiviert.

# **Rufsperre (Netzabhängig) [Menü 4-4-4]**

Mit diesem Netzdienst können Sie ausgehende und eingehende Anrufe beschränken. Sie benötigen das Sperr-Passwort, das Sie von Ihrem Netzbetreiber erhalten.

Die folgenden Optionen sind verfügbar:

• **Alle abgehenden**

Sie können keine Anrufe tätigen.

• **Ausgehend international**

Sie können keine internationalen Anrufe tätigen.

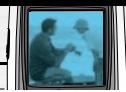

#### • **Ausgehend international, außer eigenes Land**

Im Ausland können Anrufe nur innerhalb des aktuellen Landes und in das Ursprungsland (Ihres Netzbetreibers) getätigt werden.

#### • **Alle ankommenden**

Sie können keine Anrufe empfangen.

#### • **Eingehende Anrufe im Ausland**

Sie können keine Anrufe empfangen, wenn Sie sich außerhalb Ihres heimatlichen Service-Bereichs befinden.

#### • **Alle abbrechen**

Alle Anrufsperren werden aufgehoben. Anrufe können normal getätigt und empfangen werden.

#### • **Passwort ändern**

Mit dieser Option können Sie das Sperr-Passwort, das Sie von Ihrem Netzanbieter erhalten haben, einstellen oder verändern. Sie müssen das aktuelle Passwort eingeben, um Veränderungen vornehmen zu können. Bei Eingabe eines neuen Passworts werden Sie aufgefordert, es zur Bestätigung erneut einzugeben.

### **Wichtia**

• Um die Rufsperre nutzen zu können, müssen Sie das Netzpasswort eingeben. Bei aktiver Rufsperre sind bei einigen Netzen nur Anrufe bei zu bestimmten Notrufnummern möglich.

# **Feste Rufnummer (SIM-abhängig) [Menü 4-4-5]**

Wenn Ihre SIM-Karte diese Funktion (Fixed Dial Number – Fester Rufnummernkreis) unterstützt, können Sie Ihre ausgehenden Anrufe auf eine begrenzte Zahl von Rufnummern beschränken. Dazu wird der PIN2 Code benötigt.

Die folgenden Funktionen stehen zur Verfügung:

#### • **Aktivieren**

Sie können nur im Telefonbuch gespeicherte Rufnummern wählen. Sie müssen Ihren PIN2 Code eingeben.

• **Aufheben**

Sie können beliebige Rufnummern wählen.

• **Nummernliste**

Ansicht der Nummern, die als FDN-Nummern gespeichert wurden.

# **Wichtia**

• Nicht alle SIM-Karten verfügen über einen PIN2 Code. In diesem Fall wird diese Option nicht angezeigt.

### **Codes ändern [Menü 4-4-6]**

Mit dieser Option können Sie Ihr aktuelles Passwort durch ein neues ersetzen. Um ein neues Passwort festlegen zu können, müssen Sie das aktuelle eingeben.

Sie können auch die Zugriffscodes **PIN Code, PIN2 Code** und **Sicherheitscode** verändern.

# Wichtig

• PIN: Persönliche Identifikationsnummer.

# **Profile [Menü 4-5]**

Diese Funktion ermöglicht Ihnen die Wahl, ob das beim Roaming (außerhalb Ihres heimatlichen Netzbereichs) genutzte Netz automatisch, manuell oder nach Präferenz gewählt wird.

# **Wichtig**

• Sie können nur andere Netze wählen, die über eine gültige Roaming-Vereinbarung mit Ihrem Netzbetreiber verfügen.

## **Automatisch [Menü 4-5-1]**

Bei dieser Option sucht das Telefon automatisch nach einem in dieser Region verfügbaren Mobilnetz. Wird das Telefon ausgeschaltet, wird der Status auf **Automatisch** zurückgesetzt.

### **Manuell [Menü 4-5-2]**

Sie können das gewünschte Netz manuell aus einer Liste auswählen. Wenn die Verbindung zum gewünschten Netz abbricht, ertönt ein Fehlersignal und Sie werden aufgefordert, erneut ein Netz zu wählen. Das gewählte Netz muss über eine gültige Roaming-Vereinbarung mit Ihrem Netzbetreiber (dessen SIM-Karte in Ihrem Telefon ist) verfügen. Wenn das Telefon nicht auf das gewünschte Netz zugreifen kann, können Sie ein anderes Netz aussuchen. Schalten Sie das Telefon aus, wird der Status auf **Automatisch** zurückgesetzt.

### **Bevorzugt [Menü 4-5-3]**

Sie können eine Liste von bevorzugten Netzen eingeben, in die sich das Telefon zuerst einwählen soll, bevor weitere Netze versucht werden. Diese Liste wird aus der vordefinierten Aufstellung bekannter Netze zusammengestellt.

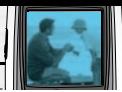

# **GPRS einschalten [Menü 4-6]**

GPRS (General Packet Radio Service) ist eine Technologie, mit der Mobiltelefone Daten über ein Mobilnetz senden und empfangen können. GPRS ist eine Datenübertragungsart, die kabellosen Zugriff auf Datennetzwerke wie das Internet ermöglicht.

Bevor Sie GPRS nutzen können,

- müssen Sie sich bei einem GPRS-Dienst anmelden. Informieren Sie sich über Verfügbarkeit und Anmeldung bei Ihrem Netzbetreiber.
- müssen Sie für Anwendungen, die über GPRS genutzt werden, die GPRS-Einstellungen speichern.

### **Einschalten [Menü 4-6-1]**

Wenn Sie **Eingeschaltet** wählen und Ihr Netz GPRS unterstützt, erkennt Ihr Telefon das GPRS-Netz und sendet SMS-Nachrichten über GPRS. Auch E-Mails lassen sich schneller über die GPRS-Verbindung versenden und empfangen.

### **Bei Bedarf [Menü 4-6-2]**

Bei dieser Option nutzt das Telefon nur dann eine GPRS-Verbindung, wenn Sie eine Anwendung oder Aktion starten, für die sie benötigt wird. Sie wird

unterbrochen, sobald sie die Anwendung nicht mehr erfordert.

# **Einstellungen zurücksetzen [Menü 4-7]**

Um die Standardkonfiguration Ihres Telefons wieder herzustellen:

- **1.** Wählen Sie die Menüoption **Einstellungen zurücksetzen**.
- **2.** Geben Sie den vierstelligen Sicherheitscode ein.

#### **Wichtig**

• Der Sicherheitscode wird auf 0000 zurückgesetzt. Wie Sie ihn ändern, erfahren Sie auf Seite 56.

Drücken Sie die Menütaste ( $\cap$ ) und wählen Sie **Organizer**.

# **Wecker [Menü 5-1]**

Es stehen 5 Wecker zur Verfügung. Stellen Sie den Wecker auf eine bestimmte Uhrzeit ein.

Nachdem Sie mit der linken Soft-Taste [Auswahl] einen Wecker ausgewählt haben,

- **1. Wecker ein/aus:** Wählen Sie Ein mit den Navigationstasten .Nach links'/.Nach rechts', Um den Wecker auszuschalten wählen Sie Aus.
- **2. Zeit:** Geben Sie die Weckzeit über die numerischen Tasten ein.
- **3. Wiederholen:** Wählen Sie mit den Navigationstasten (Nach links'/ Nach rechts' eine Option aus Einmal, Mo-Fr, Mo-Sa und Täglich.
- **4. Alarm:** Wählen Sie mit den Navigationstasten 'Nach links'/'Nach rechts' die gewünschte Weckmelodie.
- **5.** Drücken Sie die linke Soft-Taste [OK].
- **6.** Sie können den Namen des Weckers verändern. Geben Sie den neuen Namen ein und drücken Sie die linke Soft-Taste [OK].

Zur festgelegten Weckzeit ertönt die Weckmelodie.

• Um den Wecker auszuschalten drücken Sie die rechte Soft-Taste [Beenden].

### **Wichtig**

• Der Wecker funktioniert nur wenn das Telefon eingeschaltet ist.

# **Terminplaner [Menü 5-2]**

Wenn Sie zu diesem Menü gehen erscheint ein Kalender. Ein rechteckiger Cursor ist auf dem aktuellen Datum platziert. Mit Hilfe der Navigationstasten können Sie den Cursor auf einen anderen Tag bewegen. Im Kalender können Sie die folgenden Tasten benutzen.

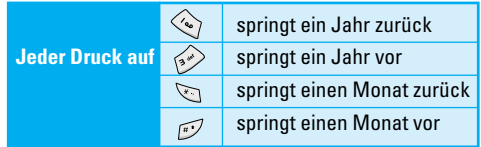

Mit der linken Soft-Taste [Optionen] können Sie einen Termin oder ein Memo in den Terminplaner eingeben.

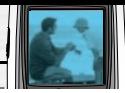

- ] **Hinzufügen:** Hiermit können Sie einen Termin oder ein Memo eingeben. Nachdem ein Termin oder ein Memo für einen bestimmten Tag eingegeben wurde, erscheint das Datum in einer anderen Farbe und .,  $\mathbb{F}$  " (Termin) oder " $\mathbb{F}$  " (Memo) erscheint rechts unten auf dem Display. Diese Funktion erinnert Sie an Ihren Terminplan. Sie können auch einen Signalton einstellen, der Sie an Termine erinnert.
- ] **Ansehen:** Zeigt den Termin oder das Memo für den gewählten Tag. Drücken Sie die linke Soft-Taste [Optionen], um den ausgewählten Eintrag zu löschen oder zu bearbeiten.
- ] **Alle zeigen:** Zeigt alle Kalendereinträge. Mit den Navigationstasten , Nach unten'/, Nach oben' können Sie die Einträge durchsuchen.
- ] **Vergangene löschen:** Hiermit können Sie alle erledigten Termineinträge löschen. Sie werden aufgefordert, diese Aktion zu bestätigen.
- ] **Alle löschen:** Hiermit können Sie alle Termineinträge und Memos löschen. Sie werden aufgefordert, diese Aktion zu bestätigen.

# **Kontakte [Menü 5-3]**

Im Speicher Ihrer SIM-Karte können Sie Telefonnummern und dazu gehörige Namen speichern. Darüber hinaus können Sie bis zu 200 Nummern und Namen im Telefonspeicher hinterlegen.

### **Suche [Menü 5-3-1]**

- **1.** Wählen Sie **Suche.** Sie werden aufgefordert, einen Namen einzugeben.
- **2.** Geben Sie den Anfang des gesuchten Namens ein und drücken Sie die linke Soft-Taste [Suche].

### **Wichtia**

- Sie können die Kontakte auch direkt über die linke Soft-Taste [Liste] von oben nach unten durchsuchen.
- **3.** Wenn Sie den gesuchten Kontakt gefunden haben, können Sie die Rufnummer über die (VVI) Taste wählen. Oder Sie drücken die linke Soft-Taste [Optionen] und nutzen die folgenden Optionen.

• **Bearbeiten:** Sie können den Namen und die Nummer bearbeiten.

#### • **Verfassen**

- **SMS verfassen:** Hierüber können Sie eine SMS-Nachricht an den Kontakt schreiben.
- **MMS verfassen:** Hierüber können Sie eine MMS-Nachricht an den Kontakt schreiben.
- **Kopieren:** Hierüber können Sie einen Kontakteintrag von der SIM-Karte auf das Telefon und umgekehrt kopieren.
- **Hauptnummer:** Wählen Sie eine Rufnummer als Hauptnummer aus, die zuerst angezeigt wird.
- **Löschen:** Löscht den Kontakt.

### **Hinzufügen [Menü 5-3-2]**

Mit dieser Funktion können Sie einen neuen Kontakt einfügen. Es gibt zwei Speicherplätze: Den Telefonspeicher und den SIM-Karten Speicher.

Der SIM-Karten Speicher kann unter **Einstellungen** in **Speichern in** [Menü-5-3-5-1] ausgewählt werden. Die Speicherkapazität des Telefons beträgt 200 Einträge. Die Speicherkapazität der SIM-Karte hängt vom Kartentyp ab.

**1.** Sie können neue Einträge in den SIM-Speicher oder in dem Telefonspeicher eingeben. Um den Speicher zu wählen, gehen Sie zu **Speichern in** [Menü 5-3-5-1]. unter **Einstellungen**. (Siehe auch Seite 62).

#### **• Neue Einträge in den SIM-Speicher eingeben**

Sie können einen Namen und eine Nummer eingeben und die gewünschte Gruppe wählen (abhängig von der SIM-Karte).

#### **• Neue Einträge in den Telefonspeicher eingeben**

Sie können einen Namen, eine Nummer, eine E-Mail-Adresse oder ein Memo eingeben, die gewünschte Gruppe wählen und die Hauptnummer bestimmen.

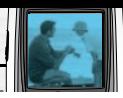

### **Gruppen [Menü 5-3-3]**

Sie können bis zu 20 Kontakte pro Gruppe angeben. Es gibt 7 vordefinierte Gruppen sowie eine zusätzliche Gruppe (**Andere**), für die Sie Listen erstellen können.

- **1.** Wählen Sie Gruppen. Alle Gruppenlisten werden angezeigt: **Familie**, **Freunde**, **Kollege**, **VIP**, **Gruppe 1**, **Gruppe 2** und **Andere**.
- **2.** Wählen Sie die gewünschte Gruppe mit der linken Soft-Taste [Auswahl]. Außer bei Andere werden die folgenden Untermenüs angezeigt:
	- **Mitgliederliste**

Zeigt die Mitgliederliste der Gruppe.

• **Gruppen Rufton**

Hiermit wählen Sie einen Klingelton für eingehende Anrufe der Mitglieder dieser Gruppe.

#### • **Gruppensymbol**

Hiermit wählen Sie ein grafisches Symbol, das bei eingehenden Anrufen der Mitglieder dieser Gruppe angezeigt wird.

#### • **Mitglied hinzufügen**

Geben Sie ein neues Mitglied in die Gruppe ein. Pro Gruppe können Sie 20 Mitglieder eingeben.

#### • **Mitglied entfernen**

Entfernen Sie ein Mitglied aus der Gruppe. Der Kontakteintrag bleibt unter **Kontakte** gespeichert.

• **Umbenennen**

Geben Sie der Gruppe einen neuen Namen.

### **Kurzwahl [Menü 5-3-4]**

Sie können den Tasten 2 bis 9 je einen Namenseintrag zuordnen. Wenn Sie die jeweilige Taste 2-3 Sekunden lang drücken, wird diese Rufnummer direkt gewählt.

- **1.** Öffnen Sie die **Kontakte** über **Menü** im Standby-Modus [linke Soft-Taste].
- **2.** Gehen Sie auf Kurzwahl und drücken Sie [Auswahl].
- **3.** Um eine neue Kurzwahlnummer einzugeben, wählen Sie (Leer). Dann suchen Sie den Namen in Kontakte.
- **4.** Mit der linken Soft-Taste [Optionen] können Sie eine Kurzwahlnummer ändern oder löschen, die Nummer wählen oder eine Nachricht senden.

# **Organizer [Menü 5]**

### **Einstellungen [Menü 5-3-5]**

#### • **Speichern**

Sie können den Speicherplatz für die Kontakte auswählen (SIM oder Telefon). Wenn Sie **Wahlweise** wählen, fragt Sie das Telefon bei der Eingabe eines neuen Kontaktes, wo die Nummer gespeichert werden soll.

#### • **Suchen**

Sie können einstellen, ob Sie Kontakte nach dem **Name** oder nach der **Nummer** suchen wollen. Wenn Sie **Wahlweise** wählen, fragt das Telefon, nach welchem Kriterium der Kontakt gesucht werden soll.

#### • **Ansicht**

Sie können einstellen, wie die Kontakte angezeigt werden.

- **Nur Name:** Beim Durchsuchen der Kontakte werden nur die Namen angezeigt.
- **Mit Bildern:** Beim Durchsuchen der Kontakte werden die Namen mit entsprechenden Bildern angezeigt.
- **Name & Nummer:** Beim Durchsuchen der Kontakte werden Namen und Nummern angezeigt.

# **Alle kopieren [Menü 5-3-6]**

Sie können Einträge aus dem SIM-Speicher in den Telefonspeicher kopieren/verschieben und umgekehrt.

- **SIM** → **Telefon:** Kopieren Sie einen Eintrag von der SIM-Karte in den Telefonspeicher.
- **Telefon** → **SIM :** Damit kopieren Sie Einträge vom Telefon zur SIM-Karte.

Die folgenden Optionen sind verfügbar.

- **Original beibehalten:** Beim Kopieren bleiben die Originalrufnummern erhalten.
- **Original löschen:** Beim Kopieren werden die Originalrufnummern gelöscht.

### **Alle löschen [Menü 5-3-7]**

Sie können alle Einträge auf der SIM-Karte und/oder im Telefonspeicher löschen. Für diese Funktion benötigen Sie den Sicherheitscode.

**Drücken Sie (** $\sqrt{2}$ **)**, um zum Standby-Modus zurückzukehren.

### **Information [Menü 5-3-8]**

• **Service Nummer (SIM-abhängig):**

Hier können Sie eine Liste der von Ihrem

#### **Organizer [Menü 5]**

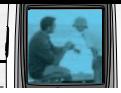

Netzbetreiber angebotenen Service-Nummern einsehen (falls die SIM-Karte diese Funktion unterstützt). Hierzu zählen Nummern zu Notruf, Auskunft und Mailbox.

- **1.** Wählen Sie die Option Service-Nummern.
- **2.** Die Namen der verfügbaren Dienste werden angezeigt.
- **3.** Wählen Sie einen Dienst mit Hilfe der . Nach unten'/, Nach oben'-Navigationstasten. Drücken Sie ( $\sqrt{5}$ ).
- **Speicherstatus:** Sie können den aktuellen Speicherstatus der SIM-Karte oder des Telefonspeichers überprüfen.
- **Eigene Nummern (SIM-abhängig):** Legen Sie Ihre eigene Nummern auf der SIM-Karte ab.

 $\overline{x}$ 

# **Kamera [Menü 6]**

Mit dem B2100 können Sie Fotos aufnehmen und speichern. Des weiteren können Sie die erstellten Fotos als MMS (Multimedia Messaging Service) direkt an Freunde und Bekannte versenden.

### Wichtig

• Wenn der Akku fast leer ist, kann es vorkommen, dass die Kamerafunktion nicht nutzbar ist.

# **Foto aufnehmen [Menü 6-1]**

Drücken Sie die linke Soft-Taste **Menü** und wählen Sie das Icon **Kamera** aus. Verwenden Sie nun die Navigationstasten, um den ersten Menüpunkt **1 Foto aufnehmen** auszuwählen. Im Kameramodus können Sie das aufzunehmende Motiv auf dem Display sehen. Hierbei dient der Display als Kamerasucher. Sie gelangen direkt zur Kamera, indem Sie im Standby-Modus die linke Navi Taste lange gedrückt halten.

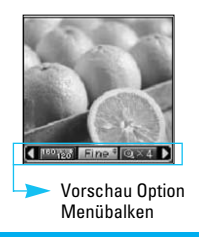

Vor der Aufnahme können Sie noch folgende Optionen einstellen:

- **1. Auflösung** ( )**:** 160x120, 320x240, 640x480
- 2. Bildqualität ( **Mormal**): Fine/ Normal/ Basic.
- **3. Digitaler** ( )**:** x1, x2, x4
- **Wichtig**: Der digitale Zoom funktioniert je nach Auflösung unterschiedlich.

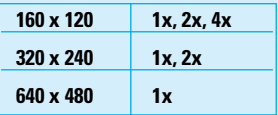

- **4. Farbtiefe** (  $\blacksquare$  ): Farbe (  $\blacksquare$  )/ Sepia (  $\blacksquare$  )/  $Schwarz-WeiR$  ( $\Box$ )
- **5. Helligkeit** ( )**:** -2, -1, 0, +1, +2
- **6. Timer (** $\boxed{$  $\boxed{$  $\boxed{$  $\boxed{$  $\boxed{}}$  $}$  $\boxed{}$  $\boxed{}$
- **7. Speicher** ( )**:** Zeigt den freien Speicherplatz des Handys als Balken an.
- **Wichtig:** Die Meldung" Speicher voll" erscheint, wenn kein weiterer Speicherplatz zur Verfügung steht. In diesem Fall können Sie im Menü "Kamera" bei **3 Meine Fotos** alte Fotos löschen und somit Speicherplatz freimachen.

#### **Kamera [Menü 6]**

- **1.** Mit Hilfe der Navigationstasten (rechts/links) können Sie die zu verändernde Option auswählen.
- **2.** Wählen Sie den gewünschten Einstellungswert mit den Navigationstasten (hoch/runter) aus.
- **3.** Nachdem Sie alle Einstellungen vorgenommen haben, wählen Sie mit dem Sucherdisplay das Motiv aus und drücken Sie die Taste "OK" oder die Taste mit dem Kamerasymbol zum Auslösen. Mit einem "klick" ist das Foto erstellt und es erscheint automatisch folgendes Auswahlfeld.

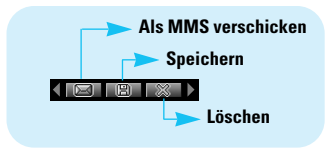

### **Note**

• Wenn Sie im Menü 6-4-1 die Option "**1 Automatisch speichern**" aktiviert haben, so erscheint dieses Auswahlfeld nicht. Das Foto wird hierbei direkt im Ordner "Meine Fotos" gespeichert (siehe auch Seite 67).

**4.** Speichern Sie das Bild durch Auswahl des Speicher-Icons " " und bestätigen Sie mit der Kamerataste oder der linken Soft-Taste [Auswahl]. Wollen Sie das Foto verwerfen, dann wählen Sie folgendes Icon "  $\mathbb{R}$ " mit den Navigationstasten (rechts/links) aus und bestätigen bitte auf die gleiche Weise mit der Kamerataste oder der linken Soft-Taste [Auswahl]. Als dritte Option können Sie das Foto als MMS versenden. Wählen Sie hierzu dieses Icon " **IEI** " aus und bestätigen Sie mit "OK" oder [Auswahl]. Nähere Informationen finden Sie auf Seite 34.

# **Foto mit Vorlage [Menü 6-2]**

Sie haben die Möglichkeit 7 verschiedene Vorlagen und Rahmen für Ihre Fotos zu verwenden. Drücken Sie die linke Soft-Taste [**Menü**] und wählen **Kamera** ➝ **Foto mit Vorlage** mit Hilfe der Navigationstasten aus.

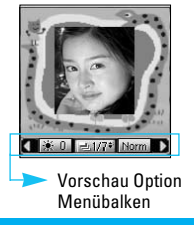

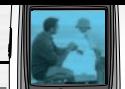

C

# **Kamera [Menü 6]**

Vor der Aufnahme können Sie noch folgende Optionen einstellen:

- **1. Vorlage** ( )**:** Wählen Sie die gewünschte Vorlage mit den Navigationstasten (hoch/runter) aus.
- **2. Bildqualität** ( Morma): Fine/ Normal/ Basic.
- **3. Digitaler Zoom** ( )**:** x1, x2, x4
- **4. Farbtiefe** (**IIIII**): Farbe (**IIII**IIII)/ Sepia (IIIIIIIII)/ Schwarz-weiß (**IIIIIIIIIIIIII**)
- **5. Helligkeit** ( )**:** -2, -1, 0, +1, +2
- **1.** Verwenden Sie die Navigationstasten (rechts/links), um die zu verändernde Option auszuwählen.
- **2.** Wählen Sie anschließend über die Navigationstasten (hoch/runter) den gewünschten Wert aus.
- **3.** Nachdem Sie die gewünschten Einstellungen vorgenommen haben, fokussieren Sie das Motiv und drücken Sie den Auslöser mit der Taste "OK" oder der Kamerataste. Mit einem "klick" ist das Foto erstellt und folgendes Auswahlfeld erscheint.

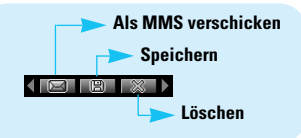

# **Wichtia**

- Wenn Sie im Menü [Menü-6-4-1] die Option **1 Automatisch speichern** aktiviert haben, so erscheint dieses Auswahlfeld natürlich nicht. Das Foto wird hierbei direkt gespeichert (siehe auch Seite 67.)
- **4.** Speichern Sie das Bild durch Auswahl des Speicher-Icons " **B** " und bestätigen Sie mit der Kamerataste oder der linken Soft-Taste [Auswahl]. Wollen Sie das Foto verwerfen, dann wählen Sie folgendes Icon " " mit den Navigationstasten (rechts/links) aus und bestätigen bitte auf die gleiche Weise mit der Kamerataste oder der linken Soft-Taste [Auswahl]. Als dritte Option können Sie das Foto als MMS versenden. Wählen Sie hierzu dieses Icon "  $\boxed{=}$  "aus und bestätigen Sie mit "OK" oder [Auswahl].

# **Meine Fotos [Menü 6-3]**

Drücken Sie die linke Soft-Taste [Menü] und wählen Sie mit Hilfe der Navigationstasten **Kamera** ➝ **Meine Fotos** aus.

Alle gespeicherten Fotos befinden sich in diesem Verzeichnis. Die zuletzt gespeicherten Fotos erscheinen jeweils zuerst. Die Fotos werden in folgende Unterverzeichnisse sortiert: **Allgemeine Fotos** und **Fotos mit Vorlage**. Zusätzlich werden im Unterverzeichnis **Alle Bilder** alle erstellten Bilder angezeigt. Mit jedem Bild können Sie eine der folgende Optionen vornehmen:

• **Löschen:** Löscht das ausgewählte Bild.

# **Wichtia**

- Um alle Bilder zu löschen gehen Sie in das Menü: **Kamera** ➝ **Einstellungen** ➝ **Alle Bilder löschen** [Menü-6-4-2].
- **Als MMS senden:** Über diese Option können Sie Ihr Foto als MMS versenden. Nähere Informationen finden Sie auf Seite 34.
- **Als Hintergrund:** Das ausgewählte Bild wird als Hintergrund eingestellt.
- **Umbenennen:** Sie können den Namen des Bildes umbenennen.
- **Information:** Hierüber können Sie sich detaillierte Informationen zum ausgewählten Bild anzeigen lassen (Name, Auflösung, Größe und Datum)

# **Einstellungen [Menü 6-4]**

Drücken Sie die linke Soft-Taste [Menü] und wählen Sie mit Hilfe der Navigationstasten Kamera → **Einstellungen** aus.

**Automatisch speichern:** Wenn Sie die Option **Automatisch speichern** aktivieren, werden aufgenommene Fotos automatisch gespeichert. Das Auswahlfeld **MMS**, **Speichern**, **Verwerfen** wird nicht angezeigt.

**Alle Fotos löschen:** Verwenden Sie diese Funktion, um alle Fotos aus dem Speicher zu löschen. Zur Bestätigung werden Sie als Sicherheit nochmal gefragt: **Alles läschen**?

C

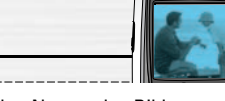

# **Extras [Menü 7]**

Drücken Sie die Menütaste ( $\cap$ ) und wählen Sie **Extras** über die Navigationstasten.

# **Favoriten [Menü 7-1]**

Hier können Sie Ihr eigenes Menü für einen schnellen Zugriff mit den Optionen gestalten, die Sie am häufigsten benutzen.

- **1.** Wählen Sie die gewünschte Position aus dem Menü Nummer 1 bis 9 und drücken Sie die linke Soft-Taste [Einfügen].
- **2.** Wählen Sie das Menü, das Sie einfügen möchten, und drücken Sie die linke Soft-Taste [Einfügen]. Das Menü wird mit der Pop-Up-Nachricht "zum Favoriten-Menü"

Favoriten-Menü" haben, stehen in jedem Menü die folgenden Optionen zur Verfügung, die Sie mit der linken Soft-Taste [Optionen] wählen können:

- **Auswahl :** Wählt das Menü aus.
- **Ändern :** Sie können das Favoriten-Menü durch ein anderes Menü ersetzen.
- **Löschen :** Löscht das gewählte Favoriten-Menü.
- **Alle löschen :** Löscht alle Favoriten-Menüs.
- **Information :** Zeigt den Pfad zum Favoriten-Menü auf.

# **Spiele [Menü 7-2]**

Ihr Mobiltelefon verfügt über 1 vorinstalliertes Spiel

### Hinweis

• Die Steuertasten sind für jedes Spiel unterschiedlich. In jedem Spiel wird die Steuerung erklärt. Weitere oft verwendete Steuertasten sind unten aufgeführt.

#### **[Allgemeine Tastenfunktion]**

- $\bigcap$ : Spiel starten
- $\Omega$ : Spielstand speichern
- : Spiel beenden

# **Rechner [Menü 7-3]**

Mit dieser Funktion können Sie das Telefon als Taschenrechner benutzen. Der Rechner bietet die arithmetischen Grundfunktionen: Addition, Subtraktion, Multiplikation und Division (Sie können Zahlen mit bis zu zwei Dezimalstellen eingeben).

#### **Rechner nutzen**

- **1.** Geben Sie die erste Ziffer über die numerischen Tasten ein.
- **2.** Drücken Sie die entsprechende Navigationstaste, um eine mathematische Funktion auszuwählen.

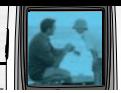

### **Wichtia**

- Um Fehler zu korrigieren und das Display zu löschen benutzen Sie die  $\iff$  Taste. Um einen Dezimalpunkt einzugeben drücken Sie die Um ein Minuszeichen einzugeben drücken Sie die **Taste.**
- **3.** Um das Ergebnis zu erhalten drücken Sie die linke Soft-Taste [Ergebnis] .
- **4.** Drücken Sie anschließend die linke Soft-Taste [Zurück], um zum Menü zurückzukehren.

# **Eigener Ordner [Menü 7-4]**

Die runtergeladenen WAP, MMS oder EMS Dateien werden in diesem Ordner gespeichert. Sie können sich die Dateien anzeigen lassen oder löschen.

### **Bilder [Menü 7-4-1]**

Sie können ein Bild aus der Liste auswählen [Ansehen] und mit Hilfe der linken Soft-Taste [Optionen] als Hintergrundbild einstellen oder als MMS-Nachricht verschicken.

### **Ton [Menü 7-4-2]**

Sie können einen Ton aus der Liste auswählen und mit Hilfe der linken Soft-Taste [Optionen] als Klingelton einstellen und als SMS oder MMS verschicken.

# **Einheitenrechner [Menü 7-5]**

Hiermit können Sie Maßeinheiten umrechnen. Es gibt vier verschiedene Maßeinheitstypen, die umgerechnet werden können: Länge, Fläche, Gewicht und Volumen.

- **1.** Wählen Sie eine Maßeinheit mit der linken Soft-Taste [Einheit].
- 2. Gehen Sie mit der Navigationstaste .Nach unten' auf den Abschnitt für die aktuelle Einheit.
- **3.** Wählen Sie die Einheit, die Sie umrechnen möchten, mit Hilfe der Navigationstasten .Nach links'/.Nach rechts'.
- **4.** Gehen Sie mit der Navigationstaste . Nach unten' auf den Abschnitt für die Einheit, in die umgerechnet werden soll.
- **5.** Wählen Sie mit Hilfe der Navigationstasten . Nach links'/'Nach rechts' die Einheit, in die umgerechnet werden soll.
- **6.** Geben Sie die Ziffern über die numerischen Tasten ein. Die Umrechnung erfolgt automatisch.

### **Wichtig**

• Zur Eingabe einer Dezimalzahl benutzen Sie die Taste.

# **Extras [Menü 7]**

# **Weltzeit [Menü 7-6]**

Mit Hilfe der Navigationstasten .Nach links'/.Nach rechts' können Sie die genaue Westeuropäische Zeit (WEZ/GMT) und die genaue Uhrzeit in 65 Großstädten auf der ganzen Welt abfragen.

Das Display zeigt den Namen der Stadt, das aktuelle Datum und die Uhrzeit. Um die Zeitzone zu wählen, in der Sie sich befinden:

- **1.** Wählen Sie mit den Navigationstasten . Nach links'/'Nach rechts' die entsprechende Stadt in Ihrer Zeitzone. Das lokale Datum und die Ortszeit werden angezeigt.
- **2.** Wenn Sie die Display-Zeitanzeige im Standby-Modus ändern möchten, drücken Sie die linke Soft-Taste [Einstellen].

# **Wichtig**

• Die Einstellung der Zeitzonen für die verschiedenen Städte im Weltuhr-Menü kann durch Netzbedingungen beeinflusst werden.

# **Sprachaufzeichnung [Menü 7-7]**

Sie können ein Memo aufzeichnen. Sie können bis zu 10 Sprachmemos von je maximal 20 Sekunden

aufnehmen.

Mit Hilfe der linken Soft-Taste [Optionen] können Sie die Aufzeichnung abspielen oder löschen oder ein neues Memo aufzeichnen.

### **Aufzeichnen [Menü 7-7-1]**

- **1.** Sobald die Aufzeichnung beginnt, erscheint die Nachricht 'Aufnahme…' und die verbleibende Zeit auf dem Display.
- **2.** Um die Aufzeichnung zu beenden, drücken Sie die linke Soft-Taste [Speichern].

# **Wichtia**

- Um ein Memo im Standby Modus aufzunehmen drücken und halten Sie die  $\iff$  Taste.
- Wenn alle Memo-Plätze belegt sind, müssen Sie zuerst ein altes Memo löschen, bevor Sie ein neues aufnehmen können.

### **Liste anzeigen [Menü 7-7-2]**

Es werden die Nachrichten nach dem gespeicherten Namen angezeigt. Sie können die Sprachnachricht wiedergeben oder löschen.

- **Wiedergabe:** Gibt die Sprachaufzeichnung wieder.
- **MMS verfassen:** Sie können ein Sprach-Memo als

#### **Extras [Menü 7]**

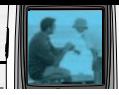

MMS verschicken.

- **Löschen:** Löscht das Sprach-Memo.
- **Alle löschen:** Löscht alle Memos. Drücken Sie die linke Soft-Taste [Ja] zur Bestätigung.

### Wichtig

• Im Standby Modus gelangen Sie direkt in das Menü, wenn Sie die  $\iff$  Taste drücken.

# **Speicherstatus [Menü 7-8]**

Sie können den Speicherstatus jeder Datenbank überprüfen: Freier Speicher, SMS, MMS, Eingangsbox, Ausgangsbox, Entwurf, MMS Vorlagen, SMS auf SIM, Push-Nachrichten, Sprachmemo, Bilder, Sounds. Sie können jeden Speicherbereich direkt verwalten.
Sie können auf verschiedene WAP-Dienste (Wireless Application Protocol) wie Bankdienste, Nachrichten, Wetterbericht und Fluginformationen zugreifen. Diese Dienste wurden speziell für Mobiltelefone entwickelt und werden vom WAP-Anbieter verwaltet. Informieren Sie sich über WAP-Dienste, Preise und Tarife bei Ihrem Netzbetreiber und/oder dem Anbieter, den Sie nutzen möchten. Vom WAP-Anbieter erhalten Sie außerdem eine Anleitung zur Nutzung ihrer Dienste.

Wenn die Verbindung hergestellt ist, erscheint die Startseite. Der Inhalt variiert je nach WAP-Anbieter.

Um den Browser zu schließen, drücken Sie die ( $\sqrt{\frac{2}{3}}$ ) Taste. Das Telefon kehrt zum Standby-Modus zurück.

# **Navigation mit dem WAP-Browser**

Um im Internet zu surfen, können Sie entweder die Telefontasten oder das WAP-Browser-Menü nutzen.

#### **Surfen mit Telefontasten**

Für das Surfen im Internet erfüllen die Telefontasten andere Funktionen als im Telefonmodus

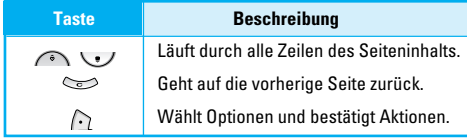

# **Surfen mit WAP-Browser-Menü**

Es gibt verschiedene Menüoptionen für das Surfen durch das Mobile Web.

# **Wichtig**

• Das WAP-Browser-Menü variiert je nach Browser-**Version** 

# **Startseite [Menü 8-1]**

Stellen Sie eine Verbindung zur Startseite her. Die Startseite wird von Ihnen im aktivierten Profil oder vom WAP-Anbieter definiert.

# **Lesezeichen [Menü 8-2]**

Dieses Menü ermöglicht es Ihnen, URLs Ihrer bevorzugten Internetseiten zu speichern.

# **Lesezeichen erstellen**

- **1.** Drücken Sie die linke Soft-Taste [Optionen]
- **2.** Wählen Sie Hinzufügen.
- **3.** Nach Eingabe der URL-Adresse und des Titels bestätigen Sie bitte mit der linken Soft-Taste. "  $\wedge$  ".
- $*$  **Tipp:** Mit der Taste (  $\textcircled{x}$  ) und (  $\textcircled{x}$  ) gelangen Sie in die Auswahl für Sonderzeichen und Symbole. Zur Eingabe von ..." drücken sie die Taste  $(\mathcal{L})$ .

Innerhalb des Menüs Lesezeichen haben Sie über die linke Soft-Taste folgende Optionsmöglichkeiten:

- **Verbinden :** Stellt eine Verbindung zur gespeicherten Internetseite her.
- **Hinzufügen :** Erstellt einen neuen Bookmark.
- **Bearbeiten :** Bearbeiten des Titels oder der URL des ausgewählten Lesezeichen.
- **Löschen :** Löscht den ausgewählten Bookmark
- **Alle löschen:** Alle nicht voreingestellten Lesezeichen werden gelöscht.

# **Profile [Menü 8-3]**

Ein Profil ist eine Information, die für den Verbindungsaufbau zum Internet benötigt wird.

Jedes Profil hat die folgenden Untermenüs:

• **Aktivieren**

Aktiviert das gewählte Profil.

# • **Einstellungen**

WAP-Einstellungen für das gewählte Profil können verändert und bearbeitet werden

### - **Starseite**

Hier können Sie die Adresse (URL) einer Website eingeben, die Sie als Startseite nutzen möchten. Zu Beginn der Adresse müssen Sie nicht http:// eingeben, da der Browser dies automatisch einfügt.

# - **Trägerdienst**

Wählen Sie die Übertragungsart für den Netzzugriff.

- **Daten**
- **GPRS**

6

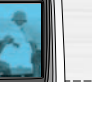

#### - **Dateneinstellungen**

Erscheint nur, wenn Sie Dateneinstellungen als Übertragungsart gewählt haben.

**IP Adresse :** Geben Sie die IP Adresse des gewünschten WAP-Gateway ein.

**Nummer wählen :** Geben Sie die Telefonnummer zur Einwahl in das WAP-Gateway-IP ein.

**Benutzerkennung :** Die Benutzerkennung für Ihren PPP-Server (und NICHT für das WAP-Gateway).

**Passwort :** Das Passwort für die Identifikation bei Ihrem PPP-Server (und NICHT für das WAP-Gateway).

**Ruftyp :** Wählen Sie die Form der Datenübertragung: Analog oder Digital (ISDN).

**Verbindungsgeschwindigkeit :** Die Geschwindigkeit Ihrer Datenverbindung: 9600 oder 14400.

**Wartezeit :** Sie müssen einen Unterbrechungszeitraum eingeben. Der WAP-Verbindung wird automatisch beendet, wenn keine Daten eingegeben oder übertragen werden.

# - **GPRS Einstellungen**

Die Diensteinstellungen sind nur verfügbar, wenn GPRS als Übertragungsart gewählt wurde.

**IP Adresse :** Geben Sie die IP-Adresse des WAP-Gateways ein, auf das Sie zugreifen.

**Zugangspunkt :** Geben Sie den Namen des Zugangspunktes (APN) für den GPRS ein.

**Benutzerkennung :** Die Benutzer-ID für Ihren APN-Server.

**Passwort :** Das Passwort für Ihren APN-Server.

# - **Verbindungstyp**

Die beiden Optionen sind Vorübergehend oder Kontinuierlich; die Verbindungsform hängt davon ab, welches Gateway Sie benutzen.

# **Fortlaufend**

Ein bestätigter Liefermechanismus, der allerdings mehr Datenverkehr generiert.

# **Vorübergehend**

Ein unbestätigter (verbindungsloser) Dienst.

# **HTTP**

Direkte Verbindung von Clients zum Server in HTTP.

# - **Proxy Einstellungen**

**IP Adresse :** Geben Sie die IP Adresse des Proxy-Servers ein, auf den Sie zugreifen (Proxy-IP).

**Anschluss :** Geben Sie den Portnummer ein.

#### - **DNS Einstellungen**

#### **Erster-Server**

Geben Sie die IP-Adresse des primären DNS-Servers ein, auf den Sie zugreifen.

# **Zweiter-Server**

Geben Sie die IP-Adresse des sekundären DNS-Servers ein, auf den Sie zugreifen.

# - **Sichere Einstellungen**

Abhängig vom verwendeten Gateway-Port können Sie für diese Option Ein oder Aus wählen.

# - **Bild anzeigen**

Sie können wählen, ob Bilder auf WAP-Karten angezeigt werden oder nicht.

#### • **Umbenennen**

Sie können den Profilnamen verändern.

### • **Löschen**

Löscht das ausgewählte Profil von der Liste.

• **Hinzufügen**

Sie können ein neues Profil einfügen.

# **Gehe zu URL [Menü 8-4]**

Sie können direkt eine Verbindung zur gewünschten Website herstellen. Geben Sie dazu den entsprechenden URL ein und drücken auf  $\cap$ .

# **Cache [Menü 8-5]**

Die Informationen oder Dienste, auf die Sie zugegriffen haben, werden im Cache des Telefons gespeichert.

# **Löschen [Menü 8-5-1]**

Löscht alle im Cache gespeicherten Inhalte.

# **Prüfen [Menü 8-5-2]**

Legen Sie fest, ob ein Verbindungsversuch über den Cache erfolgen soll oder nicht.

# **Wichtia**

• Ein Cache ist ein Zwischenspeicher, in dem Daten vorübergehend gespeichert werden.

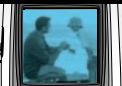

# **Cookies [Menü 8-6]**

Die Informationen oder Dienste, auf die Sie zugegriffen haben, werden im Cache des Telefons gespeichert.

# **Cookies löschen [Menü 8-6-1]**

Löscht alle in einem Cookies gespeicherten Inhalte.

# **Cookies prüfen [Menü 8-6-2]**

Legen Sie fest, ob ein Cookies verwendet wird oder nicht.

# **Sicherheitszertifikat [Menü 8-7]**

Eine Liste der verfügbaren Zertifikate wird anzeigt.

#### • **Autorisierte**

Sie können die Liste der autoritären Zertifikate einsehen, die in Ihrem Telefon gespeichert wurden.

### • **Eigene**

Sie können die Liste der persönlichen Zertifikate einsehen, die in Ihrem Telefon gespeichert wurden.

# **Profile zurücksetzen [Menü 8-8]**

Sie können die Profile auf die ursprünglichen Einstellungen zurücksetzen.

# **Browser Version [Menü 8-9]**

Die Version des WAP-Browser wird angezeigt.

# **Java [Menü 9]**

# **Anwendungen [Menü 9-1]**

# **Optionen**

Wählen Sie eine Anwendung aus, und wählen Sie **Optionen**.

- **1. Neu :** Sie können einen neuen Ordner erstellen.
- **2. Verschieben :** Sie können einen gewünschten Ordner auswählen.
- **3. Über :** Zeigt Java MIDP-Informationen an.
- **4. Info :** Zeigt Informationen zu dem ausgewählten MIDlet an.
- **5. Entfernen :** Löscht das ausgewählte MIDlet.
- **6. Update :** Stellt eine Verbindung mit dem Server her und aktualisiert das ausgewählte MIDlet.
- **7. Optionen :** Für einige Java-Anwendungen muss eine Datenverbindung hergestellt werden. Wählen Sie diese Option, um die Verbindungsoptionen einzustellen.
	- **Immer :** Die Verbindung wird sofort ohne vorherigen Hinweis hergestellt.
	- **Verbindungshinweis :** Bevor die Anwendung eine Verbindung herstellt, wird eine entsprechende Abfrage angezeigt.
	- **Nie :** Das Herstellen einer Verbindung ist nicht zulässig.
- **8. Umbenennen :** Zum Umbenennen der Anwendung.
- **9. Beenden :** Beendet Anwendungen.

# **Download [Menü 9-2]**

Sie können die Adresse eines MIDlet-Servers eingeben und bearbeiten. So können Sie MIDlets per WAP-Browser herunterladen und auf dem Mobiltelefon speichern. Sie können außerdem eine Liste der gespeicherten MIDlets auf dem Anwendungsbildschirm anzeigen.

# **Profile [Menü 9-3]**

Für einige Java-Anwendungen muss eine Netzwerkverbindung hergestellt werden, um z B. Spiele mit mehreren Spielern auszuführen. Sie können bis zu 5 Profile einrichten und das gewünschte Profil aktivieren. Dies ist vergleichbar mit der Einrichtung von WAP-Profilen. Beziehen Sie sich bei dieser Einstellung auf die WAP-Profile.

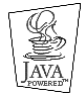

JAVA™ ist eine Marke von Sun Microsystems, Inc.

# **Zubehör**

Für Ihr Mobiltelefon steht eine Auswahl an optional erhältlichen Zubehörteilen zur Verfügung. Wählen Sie das Zubehör nach Ihren persönlichen Kommunikationsbedürfnissen. Zubehörteile erhalten Sie bei Ihrem regionalen Händler.

#### **Standard-Akku**

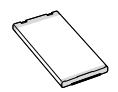

#### **Ladekabel**

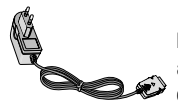

Damit können Sie Ihr Telefon auch aufladen, wenn Sie unterwegs oder Im Büro sind.

# **Wichtia**

- Verwenden Sie ausschließlich LG-Originalzubehör. Bei Missachtung kann Ihre Garantie ungültig werden.
- Das Zubehör kann regionalen Unterschieden unterliegen. Bitte wenden Sie sich für weitere Informationen an unsere Regionalvertretung.

# **Technische Daten**

# **Allgemein**

**Product name :** B2100

**System :** GSM 900 / DCS 1800 /PCS 1900

# **Umgebungstemperatur**

**Max** : +55°C **Min** :-10°C

# **Nachrichten-Speicher**

**SMS/MMS(#) :** Ja SMS (200) MMS (100)

# **Batterie**

**Standby :** ungefähr 200 Stunden **Sprechzeit :** ungefähr 120 Minuten

# **Service-Center**

Autorisierte LG Electronics Service-Händler und Service-Zentren in anderen EG Staaten werden für Ihre Reklamation die im Land der Instandsetzung üblichen Reparaturbedingungen anwenden.

In Problemfällen sind wir gerne bereit, Ihnen Bei Fragen zur Garantie oder der Bedienung Ihres Gerätes zu helfen.

#### **Unsere Adresse ist:**

# **LG Electronics Deutschland GmbH**

Kundendienst Jakob-Kaiser-Str. 12 47877 Willich

#### **Tel. 01805 442639 (0,12 / Min.) (0180 LG Handy)**

# **Häufig gestellte Fragen**

Sollten Sie ein Problem mit Ihrem Telefon haben, prüfen Sie bitte erst, ob dieses Problem hier beschrieben ist, bevor Sie einen Reparaturdienst beauftragen.

- **F** Wie kann ich die Liste der ausgehenden und eingehenden Anrufe und gewählten Rufnummern einsehen?
- **A** Drücken Sie  $\overline{\otimes}$ .
- **F** Wie lösche ich alle Daten zu Anrufen?
- **A** Drücken Sie die linke Soft-Taste und dann ( $\overline{z}$ )  $\left(\begin{array}{c} 0 \\ 0 \\ 0 \end{array}\right)$  (  $\left(\begin{array}{c} 0 \\ 0 \\ 0 \end{array}\right)$ ).
- **F** Wie kann ich alle gespeicherten Rufnummern einsehen?
- A Drücken Sie die nach oben Navigationstaste  $\curvearrowright$ .
- **F** ( $\mathbf{\nabla}$ ) erscheint dauerhaft auf dem Display.
- **A** Prüfen Sie, ob Sie sich im Empfangsbereich befinden. Wenn ( $\sum$ ) weiterhin angezeigt wird, schalten Sie das Telefon aus, warten etwa 2 Minuten und schalten es wieder ein. Erscheint das Symbol immer noch, wechseln Sie den Standort und versuchen Sie es erneut.
- **F** In bestimmten Regionen ist die Verbindung schwach oder unterbrochen.
- **A** In manchen Regionen kann die Signalstärke stark schwanken. Versuchen Sie den Standort zu wechseln. Starker Netzverkehr kann die Verbindung beeinträchtigen.
- **F** Die Verbindung wird hergestellt, ist aber schwach.
- **A** In manchen Regionen kann die Signalstärke stark schwanken. Versuchen Sie den Standort zu wechseln. Starker Netzverkehr kann die Verbindung beeinträchtigen.

### **Häufig gestellte Fragen**

- **F** Das LCD-Display geht nicht an.
- **A** Entnehmen Sie den Akku und setzen Sie einen neuen ein. Geht das Telefon immer noch nicht an, laden Sie den Akku auf und versuchen Sie es erneut.
- **F** Bei der Verbindung zu bestimmten Telefonen ist in manchen Regionen ein Echo zu hören.
- **A** Dies nennt man 'Echo-Phänomen'. Es tritt auf, wenn die Lautstärke zu hoch eingestellt ist. Es kann auch durch spezielle Eigenschaften des Geräts des anderen Gesprächsteilnehmers hervorgerufen werden.
- **F** Das Telefon erwärmt sich.
- **A** Während langer Gespräche oder bei längerer Nutzung von Spielen oder dem Internet kann sich das Telefon erwärmen. Dies ist völlig normal und hat keine Auswirkungen auf die Leistung oder Lebensdauer des Produkts.
- **F** Es ertönt kein Klingelton bzw. nur eine Lampe oder das Display leuchten auf.
- **A** Das Telefon ist im Profile-Menü auf ,Vibrieren' oder ,Lautlos' eingestellt. Bitte wählen Sie ,Standard' oder ,Laut'.
- **F** Die Standby-Zeit des Telefons wird allmählich kürzer.
- **A** Akkus haben eine begrenzte Lebensdauer. Wenn der Akku nur noch halb so lange hält wie zu Anfang muss er ersetzt werden. Verwenden Sie ausschließlich zugelassene Ersatz-Akkus.
- **F** Die Nutzungszeit des Akkus wird kürzer.
- **A** Wenn sich die Akkuzeit verkürzt, kann dies an der Benutzerumgebung, einer großen Menge von Anrufen oder einem schwachen Signal liegen.
- **F** Beim Rückruf eines Kontakteintrags wird keine Nummer gewählt.
- **A** Vergewissern Sie sich über die Funktion Kontakte / Suche, dass die Nummer korrekt gespeichert wurde. Wenn erforderlich, speichern Sie sie erneut.

# **Häufig gestellte Fragen**

- **F** Sie sind nicht erreichbar.
- **A** Ist Ihr Telefon eingeschaltet (wurde  $\sqrt[3]{\phi}$  mehr als drei Sekunden lang gedrückt)? Wählen Sie sich in das korrekte Mobilnetz ein? Haben Sie eingehende Anrufe gesperrt?
- **F** Ich kann den Sperr-Code, den PIN Code, den PUK Code oder das Passwort nicht finden.
- **A** Die Standardeinstellung des Sperr-Codes ist '0000'. Wenn Sie den Sperr-Code vergessen oder verloren haben, wenden Sie sich an Ihren Telefonhändler. Wenn Sie den PIN oder PUK Code vergessen oder verloren haben oder nicht erhalten haben, wenden Sie sich an Ihren Netzbetreiber.

#### **Abrechnungstakt**

Der Takt ist die Dauer der kleinsten Abrechnungseinheit. Bei einer 60 Sekunden-Taktung, zahlt man bei einem 25 Sekunden-Gespräch die Minute trotzdem voll. Also je kürzer der Takt, desto genauer wird die Abrechnung.

### **Airtime**

ist die Zeit, in der ein Kunde ein Mobilfunkgespräch führt, egal ob er angerufen wurde oder selber anruft. Airtime ist die Abrechnungsgrundlage zwischen allen beteiligten Geschäftspartnern beim Mobilfunk.

# **Akku**

ist eine wiederaufladbare Batterie, über die Ihr Handy seine Energie bezieht. Bei Akkus gibt es jedoch Unterschiede bezüglich der Ladezeiten, der Stand-by-Zeiten und des Gewichtes. LG verwendet grundsätzlich Li-Ionen Akkus.

# **Aktivklappe**

schützt nicht nur die Tastatur des Handys, sondern es ist durch Öffnen bzw. Schließen der Klappe möglich, einen Anruf entgegenzunehmen bzw. zu beenden.

# **ALS**

Durch **A**lternative **L**ine **S**election kann man mit einer

Karte unter zwei Rufnummern erreichbar sein. Für nähere Informationen fragen Sie bitte Ihrem Netzbetreiber.

#### **Anklopfen**

ist eine sogenannte Gesprächsmanagementfunktion. Wenn während eines Telefonats ein weiterer Gesprächspartner anklopft, hört man einen Anrufsignalton. Der neue Anruf kann wahlweise angenommen oder abgewiesen werden, während das aktuelle Telefongespräch gehaltenen oder weitergeführt wird.

#### **Basisstation**

ist die Sende-und Empfangszentrale für Ihr Handy. Die Basisstationen sind ausschlaggebend für die flächendeckende Netzbereitschaft der einzelnen Netzanbieter: T-Mobile, Vodafone, o2 und E-Plus.

#### **Bedienerführung**

(Menü) ist eine elektronische Anleitung, die den Anwender Schritt für Schritt zu den gewünschten Funktionen des Handys führt. Betreiberlogo ist der Schriftzug Ihres Netzbetreiber. Es kann grundsätzlich nur ein Betreiberlogo im Gerät gespeichert werden.

# **Bildmitteilungen**

sind Grafiken, die sich zusammen mit Text an andere Handys versenden lassen (allerdings sind nicht alle Mobilfunkgeräte damit ausgerüstet). Sie können auf diese Weise Ihrer SMS eine persönliche Note verleihen.

### **CLIP**

**C**alling **L**ine **I**dentification **P**resentation. Sofern vom Netzbetreiber unterstützt (Regelfall), kann der Teilnehmer im Display seines Handys die Rufnummer des Anrufers sehen, falls dieser die Rufnummernübermittlungsfunktion CLIR eingeschaltet hat. Meist wird die übermittelte Rufnummer direkt mit den im Handy-Telefonbuch abgespeicherten Daten verglichen. Wird ein passender Name zu der Nummer gefunden, erscheint dieser im Display.

# **CLIR**

**C**alling **L**ine **I**dentification **R**estriction übermittelt die Rufnummer des Anrufers an die Gegenstelle. Die Rufnummer wird allerdings nur dann bei der Gegenstelle angezeigt, wenn bei dieser die Rufnummernanzeigefunktion CLIP aktiviert ist. Die Übermittlung der eigenen Rufnummer kann auch unterdrückt werden.

### **Compenser**

"Ausgleicher" reguliert die Defizite und gewährleistet die vorgesehene Sendeleistung des Handys. Beispiel: Bei der Nutzung eines Handys im Auto über eine Freisprecheinrichtung mit Aussenantenne kö nnen Leistungsverluste auftreten die von einem Compenser ausgeglichen werden.

# **Dämpfung**

ist das Maß für den Leistungsverlust bei der Übertragung elektrischer oder optischer Signale. Je geringer die Dämpfung eines Übertragungsmediums (Leitung, Funkkanal) ist, desto höher sind Reichweite und Qualität der Übertragung.

# **DCS**

**D**igital **C**ellular **S**ystem. Der Übertragungsstandard bildet die technische Grundlage für das E-Netz. Die Üebermittlung erfolgt ebenso wie beim GSM (Technik der D-Netze), aber auf der höheren Frequenz 1800 Mega Hertz.

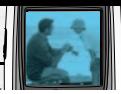

# **DECT**

**D**igital **E**nhanced **C**ordless **T**elecommunications ist eigentlich ein digitaler Funkübertragungsstandard für schnurlose Festnetztelefone, aber seit neuestem auch für schnurlose Netzwerkkarten. Standardmäßig schnurlose Geräte senden um die 100m. Auf freier Fläche kann man eine Entfernung bis zu 300m erreichen.

#### **Direktruf (Kurzwahl)**

vereinfacht das Telefonieren mit häufig gewählten Nummern. Die Nummern werden auf dem Handy fest eingespeichert und meist durch Kurzwahltasten einfach und bequem aufgerufen.

#### **Display**

ist das Anzeigenfeld des Handys. Es gibt eine große Auswahl verschiedener Displays mit unterschiedlichen Grössen, Graustufen und Farbe. Farbdisplays bspw. haben eine bessere Bildqualität, verbrauchen aber mehr Energie.

### **D-Netz**

ist das digitale Funknetz der beiden konkurrierenden Netzanbieter T-Mobile (D1-Netz) und Vodafone (D2- Netz).

# **DTX**

**D**iscontinuous **T**ransmission **E**xchange zu deutsch: "Übertragung mit Unterbrechungen". DTX ist ein Stromsparmodus, mit dem die Sendeleistung angepaßt wird an das zu übermittelnde Gespräch. Normalerweise werden zwischen dem Telefon und dem Netz innerhalb einer bestimmten Zeit eine bestimmte Menge Datenpakete, sogenannte Frames, ausgetauscht. Wenn diese Frames alle gesendet werden, spricht man von "continuous transmission". Ist die Übertragung aller Frames nicht gewünscht (etwa aus Gründen der Energieersparnis) und werden daher Frames ausgelassen, so spricht man von "discontinuous transmission".

#### **Dualband-Handy**

ist in der Lage, in unterschiedlichen Frequenzen zu senden und zu empfangen. Somit kann es in verschiedenen Netzen arbeiten z.B. im D-Netz 900 MHz, im E-Netz 1800 MHz und in den amerikanischen Netzen auf 1900 MHz Basis.

#### **Dual Rate**

Durch die steigende Zahl von Mobiltelefonierern in den einzelnen Netzen kann es zu Engpässen oder Überlastungen kommen. Dual Rate als technisches Verfahren soll die Überlastungsprobleme dadurch beheben, dass es mehreren Teilnehmern gleichzeitig gestattet, bei optimaler Gesprächsqualität auf der gleichen Frequenz zu telefonieren.

# **EDGE**

**E**nhanced **D**ata for **G**SM **E**volution ist vom European Telecommunications Institute standardisiert und wird die endgültige Version für Datenkommunikation im GSM-Netz sein. Daten können mit einer Geschwindigkeit von bis zu 384 KBit/s übertragen werden und bietet eine Alternative für Netzbetreiber an, die keine Lizenz für das neue UMTS-Netz bekommen haben.

# **EFR**

**E**nhanced **F**ull **R**ate ist ein

Sprachübertragungsstandard, der momentan die beste Sprachübertragung liefert. Bei EFR werden Hintergrundgeräusche eines Gespräches automatisch vom Handy herausgefiltert.

# **EMS**

**E**nhanced **M**essage **S**ervice ist der multimediale Nachfolger von SMS im GSM-Netz. Mit EMS können Texte "fett,kursiv, unterstrichen, links-und rechtsbündig, zentriert und in drei verschiedenen Schriftgrössen dargestellt werden. Zusätzlich kann die SMS kleine Grafiken und Töne enthalten. Die meisten LG Geräte unterstützen die EMS Funktion.

# **E-Netz**

Ist das seit 1994 bestehende Mobilfunknetz auf digitaler Basis. Durch die hohe Dichte der Basisstationen kommt das ausschliesslich für Handys entwickelte Netz mit geringeren Sendeleistungen im Bereich von 0,25-1 Watt aus. Anbieter im E-Netz sind bisher die E-Plus Mobilfunk GmbH und o2.

#### **Einbuchen**

Ist das "Sich-Anmelden" beim Netzprovider. Somit sind Sie als Mobiltelefonierer eingebucht und können mit Ihrem Gerät sowohl senden als auch empfangen. Meist geschieht das Einbuchen durch blosses Einschalten Ihres Gerätes und Eingeben Ihrer PIN-Nummer. Sie werden als erreichbar registriert und sind ab sofort erreichbar.

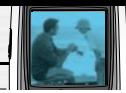

# **EIR**

**E**quipment **I**dentity **R**egister. Register zur Identifikation von Mobiltelefonen. Vergleicht die Seriennummer "IMEI-Nummer" eines sich einbuchenden Handys mit grauer und schwarzer Liste. Ist das Handy gesperrt, so wird es nicht zum Netz zugelassen.

### **Elektronische Akkuladesteuerung**

Reguliert die Wiederaufladung Ihres Handyakkus. Durch die elektronische Akkuladesteuerung wird das schonende und optimale Wiederaufladen Ihres Handys gewährleistet.

# **Elektrosmog**

Bezeichnet man elektromagnetische Wellen, die bei jedem elektrischen Gerät auftreten und die bei starken Konzentrationen der Wellen möglicherweise Gesundheitsschäden verursachen. Der ursprüngliche geäußerte Verdacht, dass die Handynutzung schädlich ist, konnte bislang nicht offiziell bestätigt werden.

# **FDMA**

**F**requency **D**ivision **M**ultiple **A**ccess zu deutsch - Frequenzmultiplexverfahren. Technisches Grundprinzip aller heute angebotenen Mobilfunknetze. Die zur Verfügung stehenden Frequenzen werden in Teilbereiche für die Verbindung vom Mobiltelefon zur

Basisstation und umgekehrt aufgeteilt. In beiden Frequenzbereichen stehen gleichzeitig mehrere Übertragungskanäle (Funkkanäle) zur Verfügung.

# **Flächendeckung**

Bezeichnet die Erreichbarkeit und Gesprächsqualität eines Mobilfunknetzes, mit der in verschiedenen Regionen telefoniert werden kann. Je besser die Flächendeckung, desto geringer die Wahrscheinlichkeit eines Funklochs und desto höher die Gesprächsqualität.

# **Freischaltung**

Zum Telefonieren wird eine SIM-Karte benötigt, die bei Vertragsabschluß freigeschaltet wird. Dem Netz wird dann ein neuer Anschluß /Teilnehmer bekanntgegeben. Freisprecheinrichtung FSE ermöglicht das Telefonieren, ohne das Mobiltelefon in der Hand zu halten (z.B.im Auto). Man sollte darauf achten, dass die FSE eine e1 Genehmigung und CE - Zulassung hat. Diese beinhalten, dass keine elektrischen Störungen mit anderen elektronischen Bauteilen im Kfz auftreten. Beim Festeinbau erfolgt der Anschluss über die Fahrzeugelektronik und bei Plug&Play erfolgt der Anschluss über den Zigarettenanschluss.

# **Funkloch**

Bezeichnet eine Region oder ein Gebiet, in dem das Handy keinen Empfang hat. Gründe hierfür können ungeeignetes Gelände, Abschirmungen im Gebäude oder eine zu große Entfernung zum nächsten Sender sein.

#### **Funkschatten**

Können in den Bergen, Gebäuden oder ähnlichem den Empfang eines Funksenders verhindern (abschatten).

# **Gesprächszeit**

ist die Zeit der Akkubereitschaft beim Telefonieren.

# **GPRS**

**G**eneral **P**acket **R**adio **S**ervice ist eine Erweiterung von GSM. Daten können paketweise mit maximal 53,6 KBit/s verschickt werden. Wegen der knappen Netzkapazität liegt zur Zeit die durchschnittliche Datenrate bei maximal 20 KBit/s. Abrechnung erfolgt pro übertragenen Datenmenge.

# **GPS**

**G**lobal **P**ositioning **S**ystem wurde vom US-Militär entwickelt. Mit diesem System kann der eigene Standort weltweit auf weniger als zehn Meter genau bestimmen werden. Zur Ortung dienen 24 Satelliten.

Seit einiger Zeit können auch zivile Anwender ihre Position mit GPS exakt bestimmen lassen.

### **Grundgebühr**

Ist das monatliche Entgelt, das unabhängig von der tatsächlichen Nutzung des Handys in Rechnung gestellt wird.

### **GSM**

**G**lobal **S**ystem for **M**obile Communication ist der digitale Standard für das Telefonieren in Europa. In den USA und Kanada wird überwiegend das analoge System AMPS Advanced Mobile Phone System benutzt .

#### **Handover**

(Übergabe/oder Zellenwechsel). Verlässt ein Mobilfunkteilnehmer z.B. mit dem Auto eine Funkzelle und wechselt in eine benachbarte Zelle, muß ein Gespräch von einer Basisstation zur nächsten übergeben werden. Diesen Übergabevorgang, bei dem das Gespräch nicht unterbrochen wird, nennt man Handover.

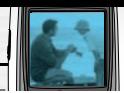

# **HLR**

**H**ome **L**ocation **R**egister ist eine zentrale Teilnehmer-Datenbank eines Mobilfunknetzes, in der alle Benutzerdaten wie MS-ISDN (GSM-Zielnummer), IMSI, Dienste, Benutzername etc. gespeichert werden. Hier ruft das Netz alle wichtigen Infos zum Teilnehmer ab.

# **HR**

**H**alf **R**ate ist ebenso wie EFR und FR ein Sprachübertragungsstandard. Die Sprachübertragung ist hier am schlechtesten. Bei Half Rate werden nur Teile eines Gespräches vermittelt. Auf diese Weise spart das Handy Strom.

#### **HSCSD**

**H**igh **S**peed **C**ircuit **S**witched **D**ata Diese Technologie ermöglicht eine hohe Datenübertragungsrate mit maximal 57,6 KBit/s im GSM-Netz, indem zwei oder mehr Sprachkanäle gebündelt werden.

#### **IMEI**

**I**nternational **M**obile **E**quipment **I**dentification ist eine 15-stellige Seriennummer, mit der jedes Handy eindeutig identifiziert werden kann. Mit \*#0 6 #kann man sich die IMEI Nummer bei jedem Handy anzeigen lassen. Man findet sie aber auch immer auf einem

Aufkleber im Gerät (Akku herausnehmen). Mit der IMEI-Nummer kann ein Telefon für ein Netz gesperrt werden. IMEI-Nummern gestohlener Geräte werden im Equipment Identity Register EIR des Mobilfunknetzes gespeichert.

#### **IMSI**

Nummer **I**nternational **M**obile **S**ubscriber **I**dentity dient zur Identifizierung des Teilnehmers (befindet sich im Home Location Register HLR) und auf der SIM-Karte.

#### **IrDA**

**I**nfrared **D**igital **A**dapter ist ein Standard, um Daten per Infrarot zu übertragen. Die Höchstgeschwindigkeit liegt in etwa bei 115 Kbps, und kann bis zu 4 Mbps betragen. Der Abstand zwischen den Geräten sollte nicht mehr als 1m betragen. Über Infrarot-Schnittstellen können Daten an den PC oder PDA ohne Kabel übertragen werden.

#### **Kanal**

Ist eine "Leitung" zur Funkübermittlung. Durch das Zeitschlitzverfahren können mehrere Gespräche gleichzeitig auf einer Funkfrequenz übertragen werden.

# **Kinder-Handys**

Sind speziell für 6- bis 12-jährige Kinder entwickelte Geräte mit bis zu sechs gespeicherten Rufnummern. Das Telefonieren mit den eingespeicherten Nummern erfolgt über das Drücken von farbigen Tasten.

# **Klingeltöne (Ruftöne)**

sind akustische Signale, die ertönen, wenn ein Anruf auf dem Handy eingeht. Der Anwender kann je nach Gerät zwischen unterschiedlich vielen Klingeltönen oder Melodien wählen. Über bestimmte Content-Anbieter wie z.B . **www.wowlg.com** kann man sich neue Klingeltöne oder Hintergrundbilder schicken lassen.

# **Konferenzschaltung**

Bei einem eingehendem Anruf oder während eines laufenden Gespräches, kann die Funktion Konferenzschaltung aktiviert werden. So können 3 oder mehr Teilnehmer gleichzeitig miteinander telefonieren.

# **Li-Ion**

(Lithium-Ionen)-Akku ist eine moderne Bauart für Stromspeicher. Diese Akkus können dreimal mehr Energie pro Gewicht und zweimal mehr Energie pro Volumen speichern als konventionelle Nickel-Cadmium-Akkus. Die positive Elektrode eines Li-IonAkkus ist aus Lithiummetalloxyd gefertigt, die negative aus speziellem Kohlenstoff. Li-Ion-Akkus benötigen eine spezielle Ladetechnik und sind teurer als NiCdoder NiMH-Akkus.

# **Li-Poly**

(Lithium-Polymer)-Akku ist die derzeit modernste Art von Akkus. Polymerakkus entsprechen in der Leistung ungefähr den Lithium-Ionen-Akkus, sind aber deutlich leichter und daher auch sehr teuer.

#### **Location Update**

Dabei werden die Verwaltungsdaten in einem Mobilfunknetz aktualisiert, beim Wechsel des Gesprächs von einer Basisstation zu einer benachbarten Basisstation. Die Daten werden im Home Location Register (HLR) und im Visitor Location Register (VLR) des Funknetzes aktualisiert.

#### **Mailbox**

Kann der Nutzer den ankommenden Anruf nicht entgegen nehmen, kann mittels der Mailbox dennoch eine Nachricht hinterlassen werden. Sollte der Teilnehmer seinen elektronischen Anrufbeantworter längere Zeit nicht abhören, meldet sich die Mailbox bei vielen Geräten automatisch mit der Mitteilung, dass eine neue Nachricht vorliegt.

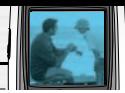

#### **Makeln**

Damit bezeichnet man das Hin-und Herwechseln zwischen ankommenden Anrufen. Im Gegensatz zur Konferenzschaltung kann hier nur mit jeweils einem Teilnehmer gleichzeitig telefoniert werden.

# **Memory-Effekt**

Tritt bei Akkus auf, wenn vor der vollständigen Entladung bereits wieder aufgeladen wird. Die Speicherkapazität der Batterie kann dadurch deutlich an Leistung verlieren. Neuere Akkus haben diesen Effekt nicht mehr.

#### **Microbrowser**

Ist eine Anwendung für mobile Endgeräte, die es erlaubt, mobil im Internet zu surfen. Der Microbrowser ist mit den gängigen Internetbrowsern vergleichbar und dient zur Darstellung der empfangenen Informationen.

#### **Mobilfunkbetreiber**

Das GSM-Netz ist wabenförmig in einzelne Funkzellen aufgeteilt. In jeder Funkzelle kann eine begrenzte Anzahl von Nutzern gleichzeitig telefonieren. Um größere Kapazitäten in Ballungsgebieten zu schaffen, arbeiten die Netze vieler Mobilfunkbetreiber mit der sogenannten Kleinzellen-Struktur, d.h. eine Funkzelle

ist in kleinere eigenständige Zellen unterteilt. Die mittlere Ausführung einer Funkzelle heißt Mikrozelle, noch kleiner sind die sogenannten Picozellen. Mit einem Durchmesser von ein bis zwei Kilometern ist eine Mikrozelle viel kleiner als auf dem flachen Land (Durchmesser etwa 20 Kilometer). So können auf demselben Raum wesentlich mehr Teilnehmer telefonieren.

#### **Mobile Büro**

Ist die Zukunftsperspektive zum herkömmlichen, immobilen Büro. Der Nutzer ist ausgestattet mit tragbarem Computer und Handy. Durch die entsprechende Modemkarte stehen ihm zusätzlich alle Online-Dienste (T-Online, Internet) zur Vefügung.

#### **Modem**

**M**odulator **Dem**odulator ist ein Gerät, mit dem sich Daten per Telefonleitung bzw. Funkleitung übertragen lassen. Ein Modem wird auch benötigt, wenn man per Handy ins Internet möchte ausser man nutzt WAP.

# **PDAs**

**P**ersonal **D**igital **A**ssistant Organizer ist ein Minicomputer. Unter dem Oberbegriff "Organizer" werden verschiedene PDAs (Personal Digital Assistant) und HPCs (Handheld PC) zusammengefasst.

# **Picozelle**

ist die kleinste Ausführung von Mobilfunkzellen. Picozellen haben einen Durchmesser von wenigen 100 Metern und kommen nur in ausgewiesenen Kleinzellen-Netzen vor. Diese Netzstruktur verwenden die Mobilfunkbetreiber in Städten und dicht besiedelten Gebieten mit hohem Gesprächsaufkommen. Da auf gleicher Fläche mehr Zellen untergebracht werden, lässt sich die Kapazität eines Mobilfunknetzes durch den Einsatz von Picozellen leicht erweitern.

# **PIN**

**P**ersonal **I**dentification **N**umber ist der Zugangscode für Ihre SIM-Karte. Der PIN muss nach jedem Einschalten des Gerätes wieder neu eingegeben werden, damit das Telefon vor Missbrauch geschützt ist. Nach dreimaligem falschen Eingeben der PIN-Nummer kann der Nutzer sein Gerät durch die PUK (Personal Unblocking Key) oder Super-PIN wieder freischalten.

### **Prepaid-Karten**

Auf sogenannten Prepaid-Karten befindet sich ein vorher eingezahlter Betrag, wie bei einer Telefonkarte, den der Benutzer abtelefoniert. Die Vorteile sind die überschaubaren Kosten und die Unabhängigkeit von einem Kartenvertrag.

#### **Roaming**

"Umherstreifen", ist die Möglichkeit, mit der SIM-Karte bzw. dem Handy auch in anderen Netzen telefonieren zu können. So kann man sich im Ausland bei fremden Netzanbietern einwählen.

#### **Rufumleitung**

(Rufweiterleitung/Call Forwarding) ermöglicht es, einen auf dem Mobiltelefon eingehenden Anruf an eine andere Rufnummer weiterzuleiten. Die Weiterleitung geht meistens zur Mailbox, kann aber auch an jede andere Nummer gehen.

# **Service Provider**

vermarkten in erster Linie Mobilfunkkarten. Sie kaufen Sprechzeit von den Mobilfunk-Netzbetreibern, sind in ihrer Tarifgestaltung jedoch völlig frei. Üblicherweise gibt es im Angebot eines Diensteanbieters alle vier deutschen Netze, wobei für jedes Netz mehrere unterschiedliche Tarifvarianten angeboten werden.

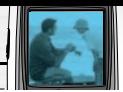

# **Signalisierung**

ist eine Information, die das Netz bzw.Handy braucht, um Gespräche auf-und abbauen zu können. Die Signalstärkeanzeige am Handy misst die Stärke dieses Signals. Kann das Handy keine Signalisierung mehr empfangen, bucht es sich aus, d.h.man kann nicht telefonieren.

# **SIM-Karten**

"Subscriber Identification Modul" sind das Herzstück eines jeden Handys. Sie identifizieren den Anschluss und speichern Infos wie PIN-Code, eigene Rufnummer und individuelles Telefonbuch. Die meisten Geräte benötigen heutzutage nur noch die winzige Plug-in-Karte, die mit fast jedem Handymodell gekoppelt werden kann. Ein Notruf ist vom Handy aus auch ohne SIM-Karte möglich.

# **SIM-Lock**

Mit einem SIM-Lock kann man ein Handy auf eine bestimmte SIM- Karte festlegen. Das Handy funktioniert somit nur noch mit dieser einen SIM-Karte.

# **Singleband**

Bedeutet, dass ein Handy nur auf einer Frequenz funken kann. Dies gilt zum Beispiel für ältere D-Netzoder E-Netz-Handys. Heutzutage bekommt man

eigentlich nur noch Dual- oder Triband-Handys.

# **SMS**

**S**hort **M**essage **S**ervice (Kurzmitteilungsdienst). Gemeint ist der Austausch von Nachrichten zwischen zwei Geräten, deren Inhalt aus bis zu maximal 160 Schriftzeichen bestehen kann. Neuerdings ist es auch möglich SMS & MMS vom Handy auf das Festnetz zu schicken.

### **Softkeys**

Diese speziellen Tasten wechseln Ihre Funktion je nach Situation und erleichtern die Bedienung. Softkey Tasten können eine Doppelbelegung erhalten.

# **Sprachanwahl**

Damit ist die Fähigkeit eines Handys gemeint, Telefonbuch-Einträge mit einer Sprachaufzeichnung zu verknüpfen. Sagt der Benutzer dann z.B. Rosi, wird die dazugehörige Telefonnummer gewählt.

# **Sprachmemo**

Einige LG-Handys lassen sich auch als Diktiergerät für kurze Aufzeichnungen nutzen.

# **Stand-by**

Die Länge der maximalen Sprechzeit ist abhängig von Gerät, Akku, Umgebung und Netz. Stand-by ist die Zeitspanne, die ein Handy ohne zwischenzeitliches Aufladen betriebs-und empfangsbereit ist. Auch das Netz spielt eine wesentliche Rolle: je nach "Anwesenheitanfrage" der einzelnen Netze muss der Energieverbrauch gemessen werden.

#### **Stummschaltung**

(Mute) ist eine spezielle Funktion im Zusammenhang mit einer Freisprechanlage im Auto. Bei einem ankommenden Anruf oder während des Telefonierens schaltet sich das Autoradio automatisch ab.

# **T9**

Ist eine Software der Firma Tegic, die das Schreiben von Textnachrichten (SMS) mit einem Handy beschleunigen soll. Die Funktionsweise ist eigentlich denkbar einfach: Statt dass man, wie beim normalen Schreiben per Handy, jede Taste so oft drückt, bis man den gewünschten Buchstaben erhält, drückt man nun nur noch jeweils die Taste einmal, die den gewünschten Buchstaben enthält. T9 verfolgt die Eingaben und schlägt Wörter zur Vervollständigung vor. Diese kann man dann auswählen und direkt eintragen lassen. Man erspart sich somit einige

Tipparbeit. Ist das Wort in der Datenbank nicht zu finden, so kann man es weiterhin auf die konventionelle Art und Weise eingeben und anschliessend abspeichern.

#### **Tarife**

Sind die Gebühren pro telefonierter Gesprächszeit. Die einzelnen Provider unterscheiden sich in ihren Gebühren. Meistens sind die Tarife für Gepräche in der Nebenzeit billiger als in der Hauptzeit. Beachten Sie auch den City und Local Tarif.

#### **TDMA**

**T**ime **D**ivision **M**ultiple **A**ccess. Fachbegriff für das in Mobilfunknetzen übliche Zeitschlitz-Verfahren, auch "Zeitmultiplex-Verfahren" genannt. Mit dem TDMA können sich bis zu acht Handys einen gemeinsamen Funkkanal teilen. Jeder Teilnehmer erhält dabei einen bestimmten Anteil oder Zeitschlitz der gesamten Übertragungszeit.

#### **Triple-Band**

Diese TriBand ausgestatteten Handy kö nnen in drei Netzen bzw. auf drei verschiedenen Frequenzen senden und empfangen, und zwar auf 900 MHz, 1800 MHz und 1900 MHz (1900 MHz ist die Frequenz der amerikanischen Netze).

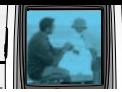

### **TRX**

(Transceiver) Transceiver-Sende-Empfangseinrichtung einer Basisstation. Die eigentliche Antenne, d.h. der Teil, der Funkwellen zu den Handys sendet und empfängt. Jede TRX arbeitet auf einer bestimmten Frequenz mit bis zu 8 Zeitschlitzen, d.h. pro TRX können maximal 8 Gespräche gleichzeitig abgewickelt werden. Um eine ausreichende Teilnehmerkapazität sicherzustellen, werden oft mehrere TRXen pro Basisstation und Sektor verwendet. Die Anzahl verfügbarer Frequenzen innerhalb des 900-bzw. 1800-MHz-Bandes ist jedoch begrenzt (Funkkanalpaar), so dass an einem Standort nicht beliebig viele TRXen gebaut werden können.

# **Übertragungsgeschwindigkeit**

Im Telekommunikationsbereich wird in der Einheit bps (bits per second) gemessen. Sie bezeichnet die Anzahl der pro Sekunde übertragenen Zeichen. Je höher die Übertragungsgeschwindigkeit, desto schneller kann die Information aufgebaut, gesendet bzw. empfangen werden.

# **Universal Mobile Telephone System**

(UMTS) - Neuer Mobilfunkstandard, der deutlich höhere Übertragungsgeschwindigkeiten zulässt. Das universelle System für die mobile Kommunikation ist der europäische Part von IMT 2000, mit dem weltweit der Mobilfunk der dritten Generation weitesgehend vereinheitlicht werden soll. Mit einer im Vergleich zum Vorgänger GSM vielfachen Datenübertragungsrate von zwei Megabit pro Sekunde wird UMTS mobile Multimedia-Anwendung in guter Qualität möglich machen. In Europa stehen ersten UMTS-Netze seit 2002 bereit.

### **Uplink**

ist der Fachbegriff für die Kontaktaufnahme eines Endgeräts oder Senders mit einem Satelliten. Satelliten-Telefone müssen einen Uplink durchführen, um für abgehende oder ankommende Gespräche bereit zu sein.

#### **Vibrationsalarm**

(Vibra) ist eine Alternative zum akustischen Signalton. Anstatt des Klingelns vibriert der Akku. Dem Teilnehmer wird so signalisiert, dass ein Anruf eingeht, ohne das außenstehende Personen gestört werden.

#### **WAP**

**W**ireless **A**pplication **P**rotocol ist ein globaler Standard, der u.a. das Surfen im Internet mit dem Handy ermöglicht. WAP-fähige Handys erlauben Anwendungen, wie z.B. E-Mail, Handy-Banking oder Handy-Reiseführer. Allerdings müssen die Internetseiten in einem speziellen Format bereitgestellt werden, um sinnvolle Anwendungen für Handys mit ihrem kleinen Display zu ermöglichen.

Dieses neue Format, WML (Wireless Markup Language), ermöglicht in der ersten Generation lediglich Textdarstellungen sowie einfache Schwarz/Weiß-Graphiken. Dieser neue Standard wird aber kontinuierlich weiterentwickelt, um den technischen Fortschritt im Handy-Bereich voll auszunutzen.

Das WAP-Gateway ist der Vermittler zwischen dem Internet und dem Mobilfunknetz. Es nimmt die Anfragen des WAP-Handys entgegen und leitet es an den jeweiligen Server im Internet. Dieser liefert eine WML-Datei zurück, die vom WAP-Gateway in binären WML-Code umgewandelt wird. Dann wird dieser binäre Code an das WAP-Handy zurückgefunkt.

WAP-Dienstleitungen wie News, Börsenkurse, Fahrplanauskünfte, Wettervorhersagen,

Staumeldungen, Kinokartenreservierungen, Horoskope, Schnäppchenjagd, Schneehöhen usw. sind bereits realisiert und täglich kommen neue Dienste dazu.

#### **WBMP**

**W**ireless **B**itmap ist das Bitmap-Grafikformat zur Einbindung von Grafiken in WML-Seiten. WBMP - Grafiken kennen nur die Unterscheidung Schwarz oder Weiss, d.h. sie haben eine 1-Bit- Farbtiefe. Die Tendenz geht aber auch hier zum Farbdisplay.

#### **WCDMA**

**W**ideband **C**ode **D**ivision **M**ultiple **A**ccess ist das Funkverfahren, mit dem UMTS (Universal Mobile Telecommunications System) in den meisten Ländern auf der Welt arbeiten wird. Während beim GMS-System jedem Teilnehmer die volle Sendeleistung der Basisstation zur Verfügung steht, teilen sich bei WCDMA alle Endgeräte die insgesamt verfügbare Ausgangsleistung der Basisstation untereinander auf.

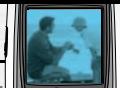

#### **WML**

**W**ireless **M**arkup **L**anguage dient zur Darstellung von Texten und Grafiken auf Mobilfunkgeräten, die den WAP-Standard unterstützen. WML ist dem HTML-Standard ähnlich, aber einfacher aufgebaut. WML wird in Zukunft von XML abgelöst, welches eine Mischung aus HTML und WML sein wird. XML wird erst dann sinnvoll, wenn schnellere Übertragungsraten erreicht werden.

# **A**

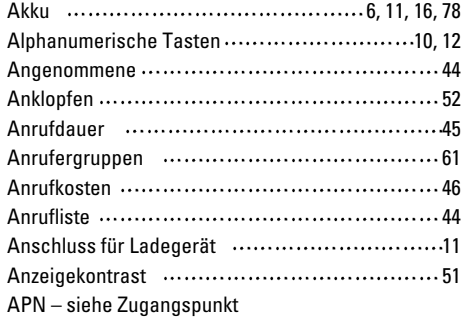

# **B**

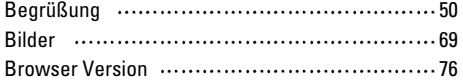

# **C**

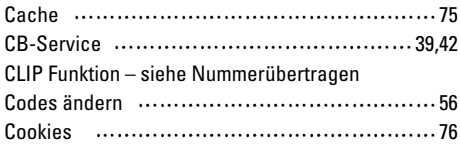

# **D**

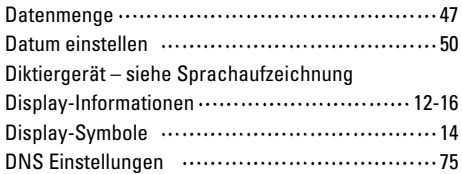

# **E**

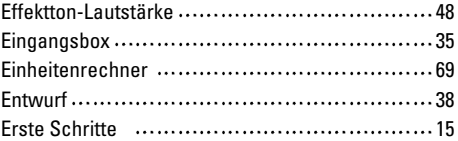

# **F**

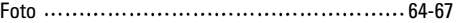

# **G**

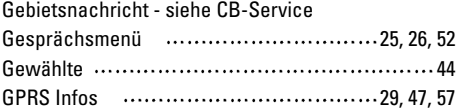

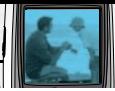

# **H**

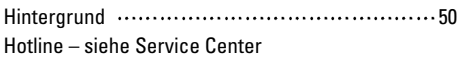

# **I**

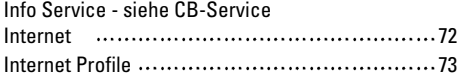

# **J**

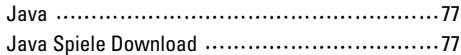

# **K**

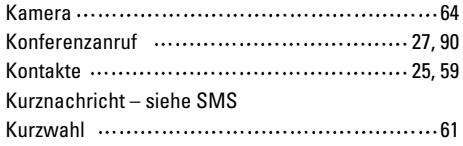

# **L**

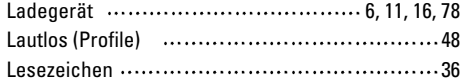

# **M**

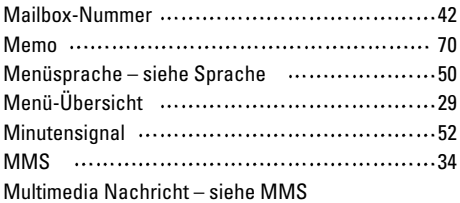

# **N**

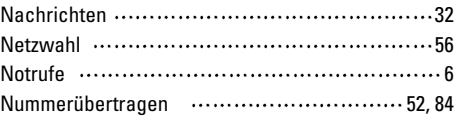

# **O**

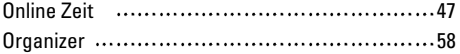

#### **P**

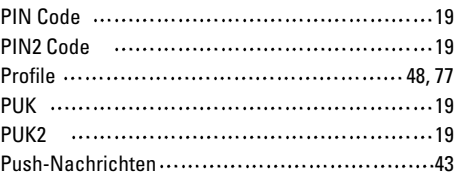

# **R**

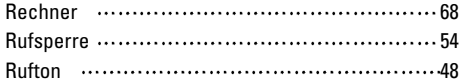

# **S**

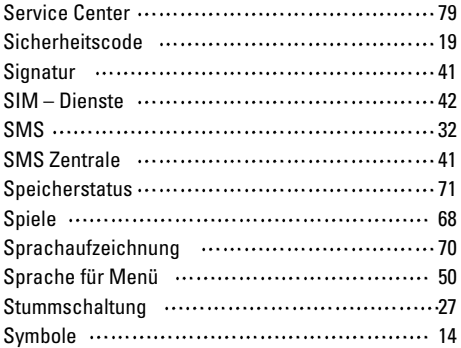

# **T**

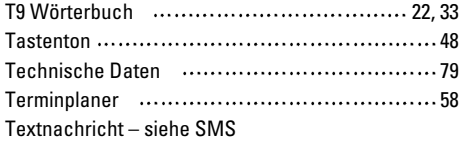

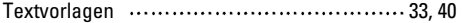

# **W**

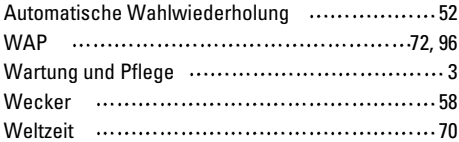

# **Z**

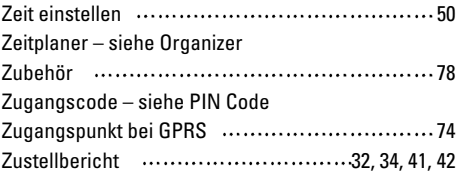

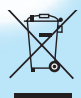

#### **Disposal of your old appliance**

All electrical and electronic products should be disposed of separately from the municipal waste stream via designated collection facilities appointed by the government or the local authorities.

When this crossed-out wheeled bin symbol is attached to a product it means the product is covered by the European Directive 2002/96/EC.

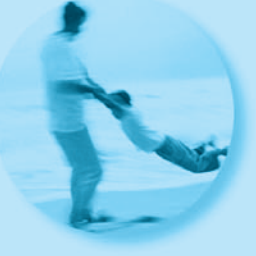

# **B2100 User Guide**

**ENGLISH**

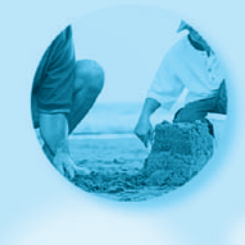

# **Introduction**

Congratulations on your purchase of the advanced and compact B2100 mobile phone, designed to operate with the latest digital mobile communication technology.

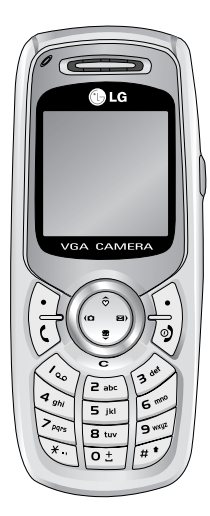

This user guide contains important information on the use and operation of this phone. Please read all the information carefully for optimal performance and to prevent any damage to or misuse of the phone. Any changes or modifications not expressively approved in this user's guide could void your warranty for this equipment.

# **Guidelines for safe and efficient use**

Read these simple guidelines. Breaking the rules may be dangerous or illegal. Further detailed information is given in this manual.

# **Exposure to radio frequency energy**

#### **Radio wave exposure and Specific Absorption Rate (SAR) information**

This mobile phone model B2100 has been designed to comply with applicable safety requirement for exposure to radio waves. This requirement is based on scientific quidelines that include safety margins designed to assure the safety of all persons, regardless of age and health.

- The radio wave exposure guidelines employ a unit of measurement known as the Specific Absorption Rate, or SAR. Tests for SAR are conducted using standardized method with the phone transmitting at its highest certified power level in all used frequency bands.
- While there may be differences between the SAR levels of various LG phone models, they are all designed to meet the relevant guidelines for exposure to radio waves.
- The SAR limit recommended by the International Commission on Non-Ionizing Radiation Protection

(ICNIRP), which is 2W/kg averaged over ten (10) gram of tissue.

- The highest SAR value for this model phone tested by DASY4 for use at the ear is 0.923 W/kg (10g).
- SAR data information for residents in countries/regions that have adopted the SAR limit recommended by the Institute of Electrical and Electronics Engineers (IEEE), which is 1.6 W/kg averaged over one (1) gram of tissue (for example USA, Canada, Australia and Taiwan).

# **Product care and maintenance**

**Warning: Use only batteries, charger and accessories approved for use with this particular phone model. The use of any other types may invalidiate any approval or warranty applying to the phone, and may be dangerous.**

- Do not disassemble this unit. Take it to a qualified service technician when repair work is required.
- Keep away from electrical appliances such as a TV, radio or personal computer.
- The unit should be kept away from heat sources such as radiators or cookers.

# **Guidelines for safe and efficient use**

# • Do not drop.

- Do not subject this unit to mechanical vibration or shock.
- The coating of the phone may be damaged if covered with wrap or vinyl wrapper.
- Use dry cloth to clean the exterior of the unit. (Do not use solvent such as benzene, thinner or alcohol.)
- Do not subject this unit to excessive smoke or dust.
- Do not keep the phone next to credit cards or transport tickets; it can affect the information on the magnetic strips.
- Do not tap the screen with a sharp object; otherwise, it may damage the phone.
- Do not expose the phone to liquid or moisture.
- Use the accessories like an earphone cautiously. Do not touch the antenna unnecessarily.

# **Efficient phone operation**

#### **To enjoy optimum performance with minimum power consumption please:**

• Hold the phone upright as you speak to any other telephone. While speaking directly into the

microphone, angle the antenna in a direction up and over your shoulder.

• If your mobile phone supports infrared, never direct the infrared ray at anyone's eye.

# **Electronic devices**

#### **All wireless phones may get interference, which could affect performance.**

- Do not use your mobile phone near medical equipment without requesting permission. Avoid placing the phone over the pacemaker, i.e. in your breast pocket.
- Some hearing aids might be disturbed by mobile phones.
- Minor interference may affect TVs, radios, PCs, etc.

# **Road safety**

# **Check the laws and regulations on the use of mobile phones in the areas when you drive.**

- Do not use a hand-held phone while driving.
- Give full attention to driving.
- Use a handsfree kit, if available.
- Pull off the road and park before making and answering a call if driving conditions so require.
- RF energy may affect some electonic system in your motor vehicle such as car stereo, safety equipment.
- When your vehicle is equipped with an Air bag, do not place objects including either installed or portable wireless equiment. It can cause serious injury due to improper performance.

# **Blasting area**

Do not use the phone where blasting is in progress. Observe restrictions, and follow any regulations or rules.

# **Potentially explosive atmospheres**

- Do not use the phone at a refuelling point. Don't use near fuel or chemicals.
- Do not transport or store flammable gas, liquid, or explosives in the compartment of your vehicle, which contains your mobile phone and accessories.

# **In aircraft**

**Wireless devices can cause interference in aircraft.**

- Turn off your mobile phone before boarding any aircraft.
- On the ground, follow airline instructions regarding use of mobile phones.

# **Children**

Keep the phone in a safe place out of children's reach. It includes small parts which if detached may cause a choking hazard.

# **Emergency calls**

Emergency call may not be available under all cellular networks. Therefore, you should never depend solely on the phone for emergency calls. Check with your local service provider.

# **Battery information and care**

- You do not need to completely discharge the battery before recharging. Unlike other battery systems, there is no memory effect that could compromise the battery's performance.
- Use only LG batteries and chargers. LG chargers are designed to maximize the battery life.
- Do not disassemble or short-circuit the battery pack.

# **Guidelines for safe and efficient use**

- Keep the metal contacts of the battery pack clean.
- Replace the battery when it no longer provides acceptable performance. The battery pack may be recharged hundreds of times until it needs replacing.
- Recharge the battery if it has not been used for a long time to maximize usability.
- Do not expose the battery charger to direct sunlight or use it in high humidity, such as the bathroom.
- Do not leave the battery in hot or cold places, this may deteriorate the battery performance.
- Dispose of used batteries in accordance with local legislation.

#### B2100 User Guide

#### tents  $\circ$  $\overline{p}$

# Overview

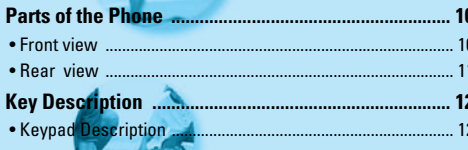

# **Display Information**

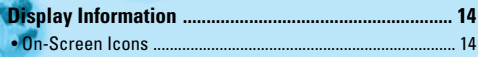

# **Getting Started**

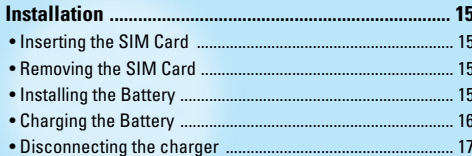

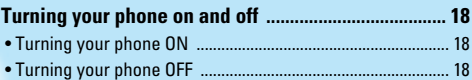

# **Additional Functions**

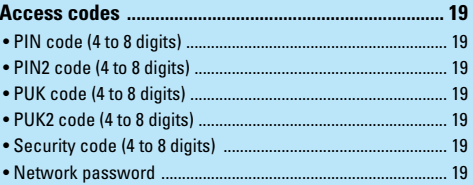

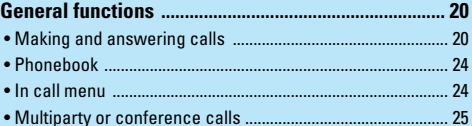
### **Accessing the Menu**

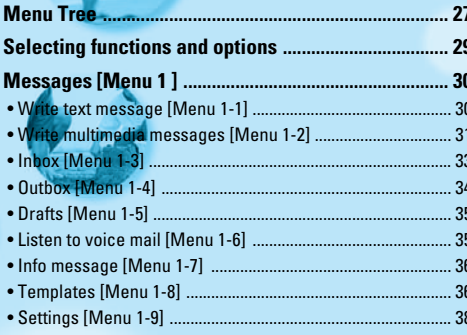

#### 

- 
- 
- 
- 
- 
- 

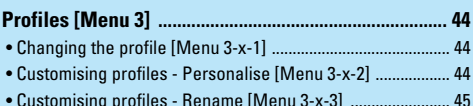

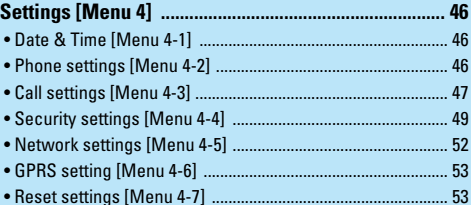

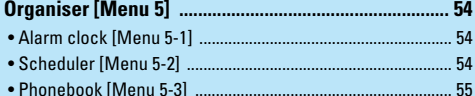

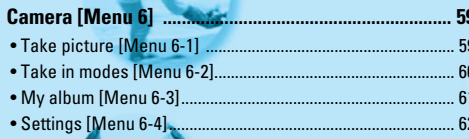

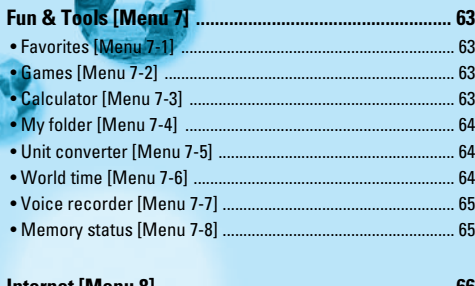

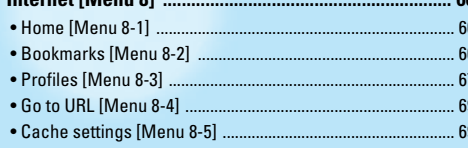

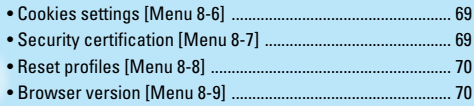

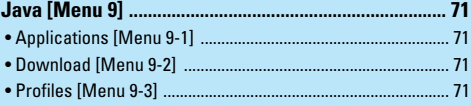

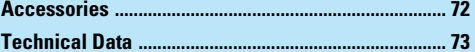

# **Parts of the Phone**

# **Front view**

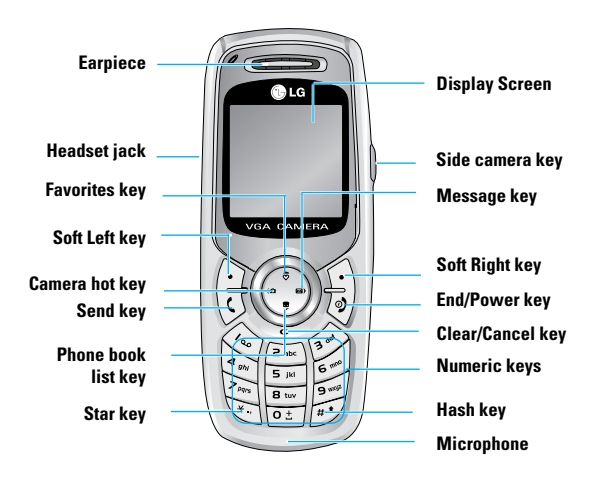

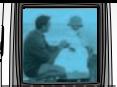

# **Rear view**

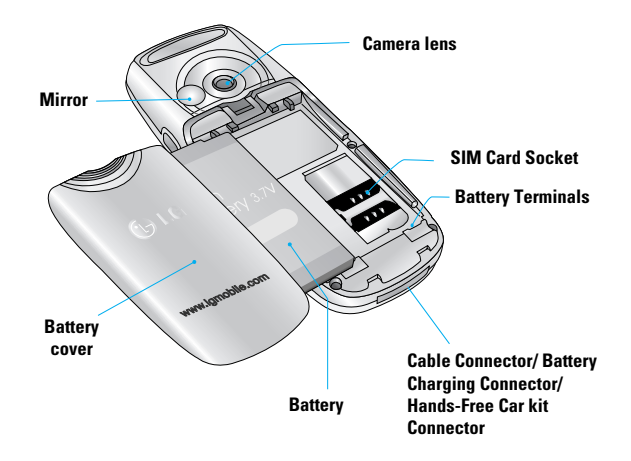

# **Key Description**

The following shows key components of the phone.

# **Keypad Description**

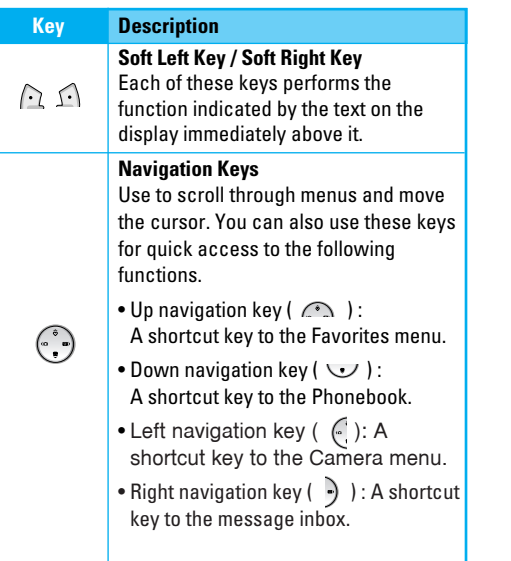

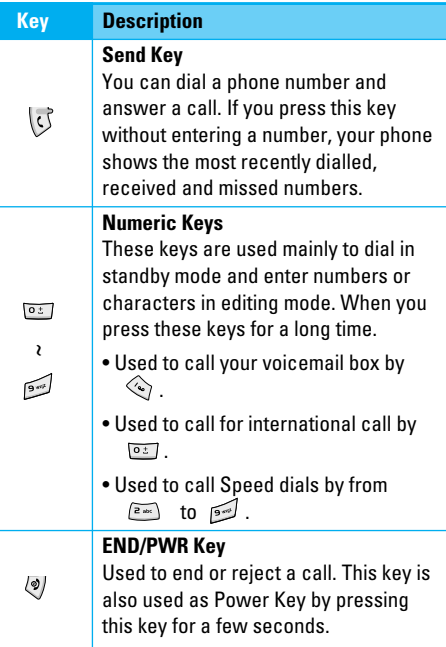

 $\epsilon$ 

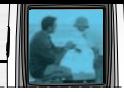

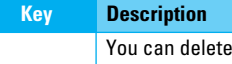

the characters, go back to the menu. In addition, you can view voice memo list when you press this key shortly in standby mode. Long press of this key in standby mode starts voice memo recording.

## **Right side of the phone**

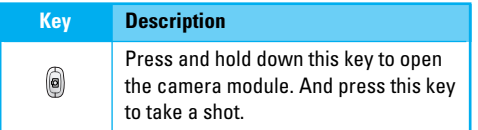

# **Display Information**

The table below describes various display indicators or icons that appear on the phone's display screen.

# **On-Screen Icons**

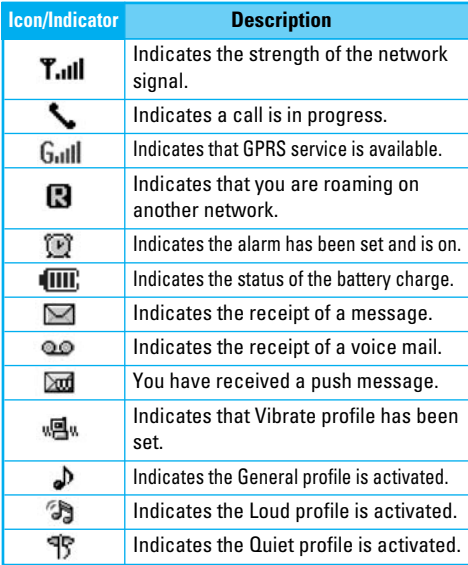

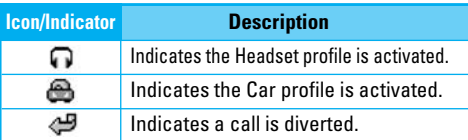

# **Installation**

# **1. Inserting the SIM Card**

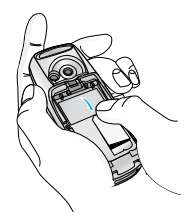

Locate the SIM card socket in the back of the phone. Follow the steps below to install the SIM card.

- **1.** Remove the battery if attached.
- **2.** Slide the SIM card into the slot, under the silvery holders, with the golden connectors facing down.

# **2. Removing the SIM Card**

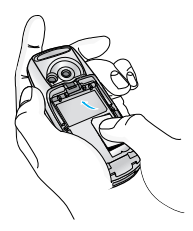

Follow the steps below to Remove the SIM card.

- **1.** Remove the battery if attached.
- **2.** Take out the SIM card from the slot.

#### **Notice**

- Removing the battery from the phone whilst it is switched on may cause it to malfunction.
- The metal contact of the SIM card can be easily damaged by scratches. Pay special attention to the SIM card when you handle and install. Follow the instructions supplied with the SIM card.

# **3. Installing the Battery**

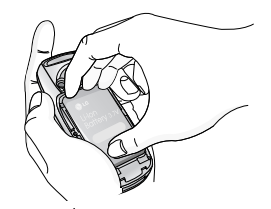

**1.** Position the lugs on the bottom of the battery into the retaining holder.

# **Installation**

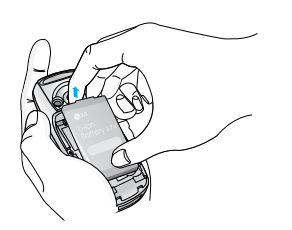

**2.** Then push to the half of the battery into position.

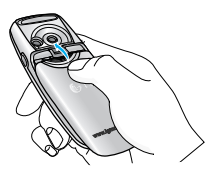

**3.** Lay the battery cover in place of the phone and slide it until the latch clicks.

# **4. Charging the Battery**

To connect the travel adapter to the phone, you must have installed the battery.

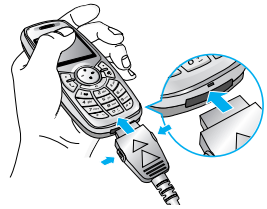

**1.** With the arrow facing you as shown in the diagram push the plug on the battery adapter into the socket on the bottom of the phone until it clicks into place.

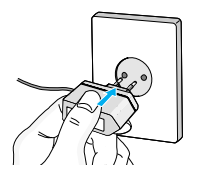

**2.** Connect the other end of the travel adapter to the mains socket. Only use the LG approved charger provided in the box.

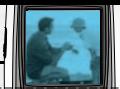

## Warning

• Do not force the connector as this may damage the phone and/or the travel adapter.

## **Note**

• "Battery Charging" is displayed on the screen after connecting the travel adapter. Only if the battery is totally empty, Call indicator Light is on without displaying "Battery Charging".

# **5. Disconnecting the charger**

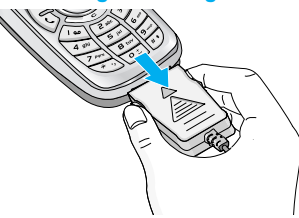

Disconnect the travel adapter from the phone by pressing its side buttons as shown in the diagram.

# Note

- Ensure the battery is fully charged before using the phone.
- Do not remove your battery or the SIM card while charging.
- The moving bars of battery icon will stop after charging is complete.

# **Note**

- If the battery does not charge,
- switch the phone off.
- ensure the battery is correctly fit.

# **Turning your phone ON**

- **1.** Install a battery to the handset and connect the phone to an external power source such as the travel adapter, cigarette lighter adapter or handsfree car kit. Or install a charged battery pack to the handset.
- **2.** Press  $\sqrt{9}$  for a few seconds until the LCD screen is turned on.
- **3.** Depending on the status of the **PIN code request** setting you may need to enter your PIN code.

# **Turning your phone OFF**

**1.** Press  $\overline{\otimes}$  for a few seconds until the LCD screen is turned off.

# **Access codes**

You can use the access codes described in this section to avoid unauthorised use of your phone. The access codes (except PUK and PUK2 codes) can be changed by using the **Change codes** feature [Menu-4-4-6]. See page 52.

# **PIN code (4 to 8 digits)**

The PIN (Personal Identification Number) code protects your SIM card against unauthorised use. The PIN code is usually supplied with the SIM card. When the **PIN code request** is set to **On**, your phone will request the PIN code every time the phone is switched on. When the **PIN code request** is set to **Off**, your phone connects to the network directly without the PIN code.

## **PIN2 code (4 to 8 digits)**

The PIN2 code, supplied with some SIM cards, is required to access functions such as **Advice of Call** Charge and **Fixed Dial Number**. These functions are only available if supported by your SIM card.

## **PUK code (4 to 8 digits)**

The PUK (PIN Unblocking Key) code is required to change a blocked PIN code. The PUK code may be supplied with the SIM card. If not, contact your

network operator for the code. If you lose the code, also contact your network operator.

## **PUK2 code (4 to 8 digits)**

The PUK2 code, supplied with some SIM cards, is required to change a blocked PIN2 code. If you lose the code, also contact your network operator.

## **Security code (4 to 8 digits)**

The security code protects the unauthorised use of your phone. The default security code is set to '**0000**' and the security code is required to delete all phone entries and to activate the **Reset Settings** menu. Also, the security code is required to enable or disable the phone lock function to prevent unauthorised use of the phone. The security code default setting can be modified from the **Security Settings** menu.

### **Network password**

The Network password is required when you use the **Call Barring** function. You obtain the password from your network operator when you subscribe to this function. See page 50 for further details.

# **General functions**

# **Making and answering calls**

## **Making a call**

- **1.** Make sure your phone is switched on.
- **2.** Enter a phone number, including the area code. When you entered a wrong number, press the clear key  $\ell \iff$  ) to erase one digit at a time.

Press and hold the clear key ( $\iff$  ) to erase the digits in succession.

- **3.** Press the send key ( $\sqrt{3}$ ) to call the number.
- **4.** To end the call, press the end key ( $\sqrt{9}$ ).

## **Making a call using the send key**

- **1.** In standby mode, press the send key ( $\sqrt{3}$ ), and the latest incoming, outgoing and missed phone numbers will be displayed.
- **2.** Select the desired number by using the up/down navigation key.
- **3.** Press  $\boxed{0}$ .

## **Making an international call**

**1.** Press and hold the **Example 2** key for the international prefix. The '+' character automatically selects the international access code.

**2.** Enter the country code, area code, and the phone number.

**3.** Press  $\boxed{0}$ .

# **Ending a call**

When you have finished your call, press the end ( $\sqrt{\phi}$ ) key.

### **Making a call from the phonebook**

You can save the names and phone numbers dialled regularly in the SIM card and/or phone memory, which is called phonebook.

You can dial a number by simply looking up the desired name in the phonebook. For further details on the phonebook feature, please refer to page 55 through 58.

### **Answering a call**

When you receive a call, the phone rings. If the caller can be identified, the caller's phone number (or name if saved in the phonebook) is displayed.

**1.** To answer an incoming call, press the send key. Alternatively, please see page 48 for other answer modes.

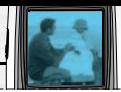

#### **Note**

- If **Press any key** has been set as the answer mode (see page 48), any key press will answer a call except for the  $\overline{\langle \phi \rangle}$  or the right soft key.
- $\blacktriangleright$  You can answer a call while using the **phonebook** or other menu features.
- **2.** To end the call, press the  $\overline{\Psi}$  key.

## **Signal strength**

You can check the strength of your signal by the signal indicator ( $\mathbf{T}_{\text{all}}$ ) on the LCD screen of your phone. Signal strength can vary, particularly inside buildings. Moving near to a window may improve reception.

### **Entering text**

You can enter alphanumeric characters by using the phone's keypad. For example, storing names in the **Phonebook**, writing a message, creating a personal greeting or scheduling events in the calendar all require entering text.

The following text input methods are available in the phone.

#### **T9 mode**

This mode lets you enter words with only one keystroke per letter. Each key on the keypad has more than one letter. The T9 mode automatically compares your keystrokes with an internal dictionary to determine the correct word, thus requiring far fewer keystrokes than the traditional ABC mode. This is sometimes known as predictive text.

#### **ABC mode**

This mode lets you enter letters by pressing the key labelled with the required letter once, twice, three or four times until the letter is displayed.

#### **123 mode (Number mode)**

Type numbers using one keystroke per number. To change to 123 mode in a text entry field, press the key until 123 mode is displayed.

# **Changing the text input mode**

- **1.** When you are in a field that allows characters to be entered, you will notice the text input mode indicator in the upper right corner of the LCD screen.
- You can select the language of the T9 mode. Press the left soft key [Options], then select **T9 languages**. You can also go to **T9 languages** menu by holding down the key. Select the desired language of **T9 mode**. You can also turn off the T9 mode by selecting **T9 off**. The default setting on the phone is T9 enabled mode.
- **2.** Change the text input mode by pressing  $\mathbb{F}$ . You can check the current text input mode in the upper right corner of the LCD screen.

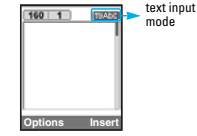

## ] **Using the T9 mode**

The T9 predictive text input mode lets you enter words easily with a minimum number of key presses. As you press each key, the phone begins to display the characters that it thinks you are typing based on the built-in dictionary. You can also add new words in the dictionary. As new words are added, the word changes to reflect the most likely candidate from the dictionary.

- **1.** When you are in the T9 predictive text input mode, start entering a word by pressing keys  $\sqrt{e^{ax}}$  to  $\sqrt{2}$ . Press one key per letter.
- The word changes as letters are typed. Ignore what's on the screen until the word is typed completely.
- If the word is still incorrect after typing completely, press the up/down navigation key once or more to cycle through the other word options.
- **Example:** Press **to the Example:** Press **to the Example:** Press  $\odot$   $\odot$   $\odot$   $\odot$   $\odot$   $\odot$   $\odot$  Down navigation key] to type **Home**
- If the desired word is missing from the word choice list, add it using the ABC mode.
- **2.** Enter the whole word before editing or deleting any keystrokes.
- **3.** Complete each word with a space by pressing the key. To delete letters, press the **call key.**

To delete letters, press the  $\leq$  key. Press and hold down the  $\iff$  key to erase entire words in succession.

## **Notice**

• To exit from the text input mode without saving your input, press  $\overline{\langle \phi \rangle}$ . The phone goes back to standby mode.

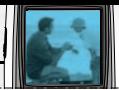

#### ] **Using the ABC mode**

- Use the  $\sqrt{2\pi}$  to  $\sqrt{2\pi}$  keys to enter your text.
- **1.** Press the key labelled with the required letter:
	- Once for the first letter
	- Twice for the second letter
	- And so on
- **2.** To insert a space, press the **Example 2.** key once. To delete letters, press the key. Press and hold down the  $\iff$  key to erase the entire words in succession.

## Notice

• Refer to the table below for more information on the characters available using the alphanumeric keys.

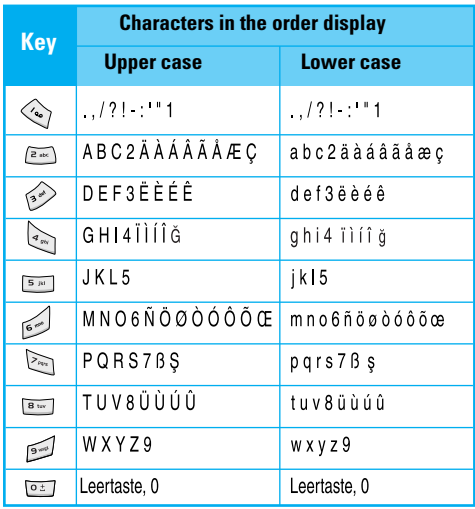

# **General functions**

#### **Using the 123(Number) mode**

The 123 mode enables you to enter numbers in a text message (a telephone number, for example). Press the keys corresponding to the required digits before manually switching back to the appropriate text entry mode.

## **Phonebook**

You can save phone numbers and their corresponding names in the memory of your SIM card.

In addition, you can save up to 200 numbers and names in the phone memory.

The SIM card and phone are both used in the same way in the **Phonebook** menu.

(Refer to page 55 through 58 for details.)

## **In call menu**

Your phone provides a number of control functions that you can use during a call. To access these functions during a call, press the left soft key [Options].

#### **During a call**

The menu displayed on the handset screen during a call

is different to the default main menu displayed when in standby mode, and the options are described below.

#### **Making a second call**

You can get a number you wish to dial from the phonebook to make a second call. Press the right soft key then select **Search**. To save the dialled number into the phonebook during a call, press the right soft key then select **Add new**.

#### **Switching between two calls**

To switch between two calls, press the left soft key [Options], then select Swap or just press the  $\overline{k}$  key. You can select one of two calls using up/down navigation keys. To end a call, highlight the phone number using up/down navigation keys then press the  $\sqrt{\phi}$  key.

#### **Answering an incoming call**

To answer an incoming call when the handset is ringing, simply press the  $\sqrt{5}$  key. The handset is also able to warn you of an incoming call while you are already on a call. A tone sounds in the earpiece, and the display will show that a second call is waiting. This feature, known as **Call waiting**, is only available if your network supports it. For details of how to activate and deactivate it see **Call waiting** on page 48.

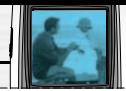

If **Call waiting** is activated, you can put the first call on hold and answer the second, by pressing  $\mathbb U$  or by selecting left soft key, then **Hold & Answer**. You can end the current call and answer the waiting call by selecting left soft key and then **End & Answer**.

#### **Rejecting an incoming call**

You can reject an incoming call without answering by simply pressing the  $\sqrt{\phi}$  key.

During a call, you can reject an incoming call by pressing the left soft key [Menu] and selecting the Multiparty/Reject or by pressing the  $\sqrt{\phi}$  key.

#### **Muting the microphone**

You can mute the microphone during a call by pressing the left soft key [Options], then selecting **Mute**. When the handset is muted, the caller cannot hear you, but you can still hear them. The handset can be unmuted by pressing the [Unmute].

#### **Switching DTMF tones on during a call**

To turn DTMF tones on during a call, press the left soft key, and then select **DTMF** on. DTMF tones can be turned off the same way. DTMF tones allow your phone to make use of an automated switchboard.

# **Multiparty or conference calls**

The multiparty or conference service provides you with the ability to have a simultaneous conversation with more than one caller, if your network operator supports this feature. A multiparty call can only be set up when you have one active call and one call on hold, both calls having been answered. Once a multiparty call is set up, calls can be added, disconnected or separated (that is, removed from the multiparty call but still connected to you) by the person who set up the multiparty call. These options are all available from the In-Call menu. The maximum callers in a multiparty call are five. Once started, you are in control of the multiparty call, and only you can add callers to the multiparty call.

#### **Making a second call**

You can make a second call while currently on a call. Enter the phone number and press the  $\bigtriangledown$  key. When the second call is connected, the first call is automatically placed on hold. You can swap between two calls by pressing the left soft key then selecting **Swap**.

### **Setting up a multiparty call**

Place one call on hold and while the active call is on, press the leftsoft key and then select **Multiparty/Join** all.

#### **Putting a multiparty call on hold**

Press the left soft key, then select **Multiparty/Hold all**.

### **Activate the multiparty call on hold**

Press the left soft key, then select **Multiparty/Join all**.

### **Adding calls to the multiparty call**

To add a call to an existing multiparty call, press the left soft key, then select **Multiparty/Join all**.

### **Putting a member of a multiparty call on hold**

To place one selected caller (whose number is currently displayed on the screen) of a multiparty call on hold, press the left soft key, then select **Multiparty/Exclude**.

### **Displaying callers in a multiparty call**

Using up/down navigation keys, you can scroll through the phone numbers of the callers in a multiparty call.

## **Having a private call during a multiparty call**

To have a private call with one caller from a multiparty call, display the number of the caller you wish to talk to on the screen, then press the left soft key. Select **Multiparty/Private** to put all the other callers on hold.

# **Ending a multiparty call**

The currently displayed caller from a multiparty call can be disconnected by pressing the  $\overline{\otimes}$  key. To end a multiparty call, press the left soft key, then select **Multiparty/End multiparty**. After pressing the left soft key, selecting **Multiparty/End all** will end all the active and on-hold calls.

# **Menu Tree**

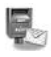

#### **1 Messages**

- 1 Write text message 2 Write multimedia message 3 Inbox 4 Outbox 5 Drafts
- 6 Listen to voice mail
- 7 Info message
- 8 Templates
- 9 Settings

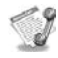

#### **2 Call register**

- 1 Missed calls 2 Received calls 3 Dialled calls 4 Delete recent calls 5 Call charges
- 6 GPRS information

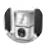

#### **3 Profiles**

1 Vibrate only 2 Quiet 3 General 4 Loud 5 Headset 6 Car

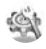

#### **4 Settings**

1 Date & Time 2 Phone settings 3 Call settings 4 Security settings 5 Network settings 6 GPRS setting 7 Reset settings

# **Menu Tree**

# $\sqrt{12}$

#### **5 Organiser**

1 Alarm clock 2 Scheduler 3 Phonebook

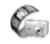

#### **6 Camera**

1 Take picture 2 Take in modes 3 My album 4 Settings

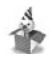

#### **7 Fun & Tools**

1 Favorites

2 Games

3 Calculator

4 My folder

5 Unit converter

6 World time

7 Voice recorder

8 Memory status

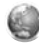

#### **8 Internet**

- 1 Home
- 2 Bookmarks
- 3 Profiles
- 4 Go to URL
- 5 Cache settings
- 6 Cookies settings
- 7 Security certification
- 8 Reset profiles
- 9 Browser version

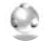

#### **9 Java**

1 Applications 2 Download 3 Profiles

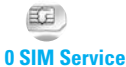

This menu depends on SIM and the network services.

Your phone offers a range of functions that allow you to customise it. These functions are arranged in menus and sub-menus, accessed via the two soft keys marked  $\bigcap$  and  $\bigcap$  . Each menu and sub-menu lets you view and alter the settings of a particular function.

The roles of the soft keys vary according to the current context; the label on the bottom line of the screen just above each key indicates its current function.

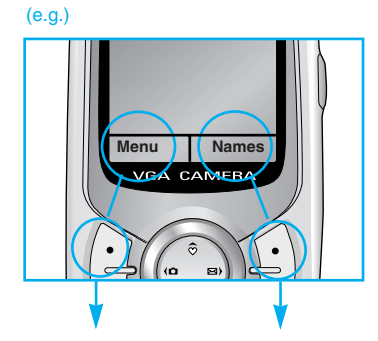

Press the left soft key to access the available menu.

Press the right soft key to activate the corresponding action. Press the menu key ( $\bigcap$ ) and select **Messages** using navigation keys.

# **Write text message [Menu 1-1]**

Your phone receives voice mail notification messages, and Short Message Service (SMS) messages. Voice mail and SMS are network services. Please contact your network operator for more information.

When the  $QQ$  icon appears, you have received voice mail. When the  $\Box$  icon appears, you have received a new text message. If the message memory is full, a message is displayed, the  $\Box$  icon becomes red and you cannot receive any new messages. Use the **Delete** option in the **Inbox** menu to delete obsolete messages. Once there is space in the message memory, any undelivered SMS messages will be received (provided sufficient space is available).

- **1.** Key in your message. For details on how to enter text, refer to pages 21 through 24 (Entering Text).
- **2.** After you complete the message, to select the required option, press the left soft key [Options]. The following options are available.
- ] **Send:** Enter the phone number. Or select the number from the recent numbers or the Contacts after pressing the left soft key [Options]. You can send a message up to 6 phone numbers at a time. Before sending the message, you can set the following options by pressing the right soft key [Settings].
	- 1) **Validity period:** Set the length of time for which your text messages will be saved at the SMS center while attempts are made to deliver them to the recipient. Possible values are 1 hour, 12 hours, 1 day, 1 week and the maximum authorized by your network operator.
	- 2) **Delivery report:** Select whether activate or deactivate the report function. When this function is activated, the network informs you whether your message has been delivered or not.
	- 3) **Reply charging:** Allows the recipients of your text message to send you a reply via your message centre, if the service is provided by the network.
- **▶ Save:** Saves the message so that it can be sent later.

#### **Messages [Menu 1]**

- **Font:** Select the desired font size and style for the message using the left/right navigation keys.
- ▶ Colour: Select the desired foreground colour using the left/right navigation key. Then, press the down navigation key and select the background colour using the left/right navigation key.
- **Alignment:** Select where to align text.
- **▶ Add T9 dictionary:** When you didn't find a desired word in the T9 text input mode, you can add a word using this option in the T9 dictionary. After typing a word, press the left soft key [Save].
- **T9 languages:** Select the language for T9 input mode. You can also deactivate T9 input mode by selecting **T9 off**. For further details on the T9 mode, refer to page 21 through 22.
- ] **Exit:** Exits from the **Write text message** menu.
- **3.** You can also send attachments with the message by pressing the right soft key [Insert], while you're entering a message.
	- ▶ **Symbol:** You can attach special characters.
	- ] **Picture:** Sends and receives text messages that contain pictures, known as 'picture messages'. Several preset pictures are available in the phone

and they can be replaced with new ones received from other sources.

- ▶ **Sound:** If available, you can attach a sound to a short message.
- **Text templates:** You can select a text template already set in the phone.
- **Phonebook:** You can add phone numbers to the message.
- **▶ Signature:** You can attach your name card.

# **Write multimedia messages [Menu 1-2]**

A multimedia message can contain text, images, and/or sound clips. This feature can be used only if it is supported by your network operator or service provider. Only the devices that offer compatible multimedia message or e-mail features can receive and send multimedia messages. You can create a multimedia message up to 10 slides. (approximately 100 KB)

**1.** After entering the subject of the message, press  $\cap$  key.

# **Messages [Menu 1]**

- **2.** Key in the text message. Using the right soft key [Insert], you can insert a symbol, a picture, a sound, a voice memo, text templates, phone numbers stored in the phonebook or a signature.
- **3.** Press the left soft key [Options]. The following options are available.
	- **▶ Send:** You can send the multimedia message up to 6 recipients at the same time.
		- 1) Key in the phone number. You can also search the phone number from the recent number list or the phonebook using the left soft key [Options].
		- 2) Press the right soft key [Settings]. You can set the following options:
			- **Priority:** Set the priority of the MMS.
			- **Validity period:** Set the duration for keeping the multimedia messages on the network server. Possible values are 1 hour, 12 hours, 1 day, 1 week and the maximum authorized by the network operator.
			- **Delivery report:** Select **Yes** to activate the report function. When this function is activated, the network informs you whether or not your message has been delivered.

3) Press the left soft key [Send].

- **Preview:** Select this option to check out the multimedia message you've created. Each slide is sequentially played back automatically. You can also move to another slide from the currently played slide using the left/right navigation keys. To replay the message, press the left soft key [Replay].
- **▶ Save:** Saves the message in drafts or as a template.
- ] **Add slide:** Add a slide before or after the current slide.
- ▶ **Move to slide:** Select this option to move to another slide from the current slide.
- **Delete slide:** Deletes the current slide
- **Set slide format:** You can set the following slide format.
	- **Set timer**

Enter the timer in each field using the numeric keypad.

**▶ Add T9 dictionary:** When you didn't find a desired word in the T9 text input mode, you can add a word in the T9 dictionary using this option. After typing a word, press the left soft key [Save].

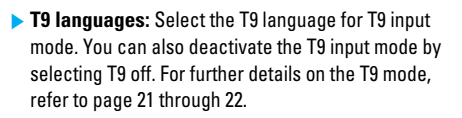

**Exit:** Exits from the Write multimedia message menu.

# **Inbox [Menu 1-3]**

You will be alerted when you have received messages. And they will be stored in the Inbox.

Press the left soft key [Menu] and select **Messages** → **Inbox**. Or, you can take a shortcut by pressing the right navigation key ( $\rightarrow$ ) in standby mode.

In the Inbox, you can identify each message by icons. For detail, see the icon description below.

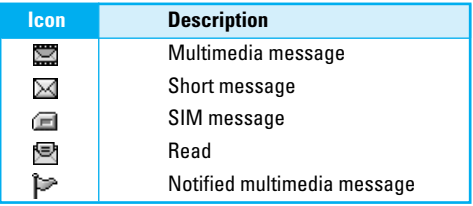

Each received message has the following options available. Press the left soft key [Options].

- **View:** You can view the selected message.
- **Reply:** You can reply to the sender with a text message or a multimedia message.
- **Forward:** You can forward the selected message to other recipients.
- **Return call:** You can call back to the sender
- **Delete:** Deletes the selected message from inbox.
- ] **Extract:** You can extract picture, sound, sender's number, URL, email address and so on from the message. They will be saved in My folder, Phonebook, or Bookmarks.
- **View information:** You can view the information of the message:

the sender's address, subject (only for multimedia message), the date and time when the message has arrived, message type and size, and the priority (only for multimedia message).

- **Replay:** You can replay the selected multimedia message. (Only for multimedia message)
- ] **Delete all:** Deletes all the messages in the inbox folder.

# **Messages [Menu 1]**

- **Receive:** When you receive a multimedia notification message, you need to select this option to download the multimedia message. (Only for multimedia notification message)
- **Cancel:** You can cancel downloading the multimedia message. (Only for multimedia notification message)

## **Outbox [Menu 1-4]**

All the messages you have sent are stored in the Outbox folder. You can view the list and contents of messages. In the outbox message list, you can verify if the transmission was successful. If the transmission was failed, "(Failed)" is displayed before the recipient. You can also check whether you have received the delivery report through the following icons.

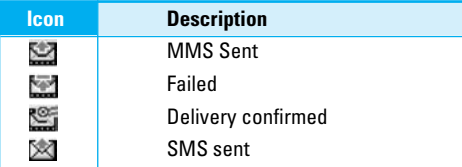

In each message, the following options are available by pressing the left soft key [Options].

- **The messages of which transmission was completed has the following options.**
- **View:** You can view the selected message.
- **Forward:** You can forward the selected message to other recipients.
- **Delete:** Deletes the selected message from outbox.
- **View information:** You can view the information of selected message: subject (only for multimedia message), the date and time when you sent it, message type and size, the priority (only for multimedia message), and recipients.
- **Delete all:** Deletes all the messages in the outbox folder.
- **The messages of which transmission is in progress has the following options.**
- **View:** You can view the selected message.
- **Send:** Select this to send it again.
- ] **Cancel:** Cancels transmitting of the message.
- ] **Delete:** Cancels transmitting the message and deletes the message.

#### **Messages [Menu 1]**

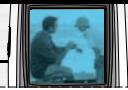

- ] **View information:** You can view the information of selected message: subject (only for multimedia message), the date and time when you sent it, message type and size, the priority (only for multimedia message), and recipients.
- ▶ Send all: Sends all the messages of which transmission is in progress again.
- ] **Cancel all:** Cancels all the message transmission.
- **Delete all:** Cancels all the message transmission and deletes all of them.

# **Drafts [Menu 1-5]**

You can view the messages saved as a draft. The draft messages are listed with the date and time when they were saved. Scroll through the list using up/down navigation keys.

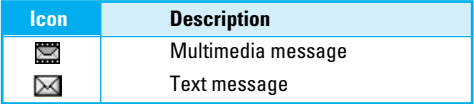

Each draft has the following options. Press the left soft key [Options].

- **View:** You can view the selected message.
- ] **Edit:** You can edit the selected message.
- ▶ Send: Select this to send the message. You will have to choose the recipients before sending the message.
- ] **Delete:** Deletes the selected message from the drafts folder.
- **View information:** You can view the information of selected message: subject (only for multimedia message), the date and time when saved, message type and size and the priority (only for multimedia message).
- ] **Delete all:** Deletes all the messages from drafts folder.

## **Listen to voice mail [Menu 1-6]**

This menu provides you with a quick way of accessing your voice mailbox (if provided by your network). Before using this feature, you must enter the voice centre number obtained from your network operator.

When new voice message is received, the  $\odot \odot$ symbol will be displayed on the screen. Please check with your network provider for details of their service in order to configure the handset correctly.

# **Info message (Network dependent) [Menu 1-7]**

Info service messages are text messages sent by the network to mobile phone users. They provide general information such as weather reports or traffic conditions. Each type of information has the number; therefore, you can contact the service provider as long as you have input the certain number for the information. When you receive an info service message, a popup message will indicate a new message receipt or the info service message will be displayed directly. The following options are available when viewing info service messages.

## **Read [Menu 1-7-1]**

- **1.** Select Read to view the message, it will be displayed on the screen.
- **2.** The message will be shown until another message is reached.

## **Topics (Network dependent) [Menu 1-7-2]**

#### • **Add new**

You can add a new info service message number with its nickname in the phone or in the SIM (if the SIM is available).

#### • **View list**

You can view the list of all the info service message numbers. Press the left soft key [Options] to edit or delete the info message category.

#### • **Active list**

You can set whether you will receive each info service message or not using the left soft key [On/Off] in this list.

# **Templates [Menu 1-8]**

There are pre-defined messages in the list. You can view and edit the template messages or create new messages. Two types of templates are available: Text and Multimedia.

## **Text templates [Menu 1-8-1]**

- **Please call me back.**
- **I'm late. I will be there at...**
- **Where are you now?**
- **I am on the way.**
- **Top urgent. Please contact.**
- **I love you.**

#### **Messages [Menu 1]**

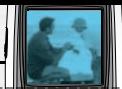

The following options are available.

- **View:** You can view the selected template.
- **► Edit:** Use this to write a new message or edit the selected template message from the text template list.

#### ] **Write messages**

- **Write text message:** Use this to send the selected template message by SMS.
- **Write multimedia message:** Use this to send the selected template message by MMS.
- ▶ **Add new:** Use this to create new template.
- **Delete:** Deletes the selected template.
- **Delete all:** Deletes all the text templates.

### **Multimedia templates [Menu 1-8-2]**

You can create a multimedia template after pressing the left soft key [Add new]. And the multimedia templates you saved as a template while creating a multimedia message in the **Write multimedia message** (See page 31).

- ▶ **View:** You can view the multimedia template.
- ▶ **Edit:** You can edit the multimedia template.
- ] **Add new:** Allows you to add a new multimedia template.
- ] **Write messages:** You can write a multimedia message with the multimedia template.
- ] **Delete:** Deletes the selected template message from the multimedia template list.
- **Delete all:** Clears the multimedia template list.

### **Signature [Menu 1-8-3]**

This option helps you to make your own name card. Key in the name, mobile phone number, home number, office number, Fax number, and E-mail address. After creating the name card, you can access the following options using the left soft key [Options].

- **Edit:** You can edit the name card
- ] **Write messages**
	- **Write text message:** Use this to send the name card by SMS.
	- **Write multimedia message:** Use this to send the name card by MMS.
- ] **Delete:** Deletes the name card.

# **Messages [Menu 1]**

# **Settings [Menu 1-9]**

## **Text message [Menu 1-9-1]**

This menu lets you set up default SMS information.

- ] **Message types:** Set the default message type (Text, Voice, Fax, Natl. paging, X.400, E-mail, ERMES). The network can convert the messages into the selected format.
- ▶ Validity period: Set the length of time for which your text messages will be saved at the SMS center while attempts are made to deliver them to the recipient. Possible values are 1 hour, 12 hours, 1 day, 1 week and the maximum authorised by your network operator.
- **Delivery report:** Select whether to activate or deactivate the report function. When this function is activated, the network informs you whether or not your message has been delivered.
- ] **Reply via same service centre:** Allows the recipient of your SMS message to send you a reply via your message centre, if the service is provided by the network.

**SMS centre:** Saves or changes the number of your SMS centre when sending text messages. You must obtain this number from your service provider.

## **Multimedia message [Menu 1-9-2]**

Via this menu, you can set up the default multimedia message information.

The following options are available.

- **Priority:** Set the priority for the multimedia messages you will send.
- ] **Validity period:** Set the length of time for which your multimedia messages will be saved in the network server while attempts are made to deliver them to the recipient. Possible values are 1 hour, 12 hours, 1 day, 1 week and the maximum authorised by your network operator.
- **Delivery report:** Select whether to activate or deactivate the report function. When this function is activated, the network informs you whether or not your message has been delivered.

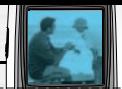

#### ] **Auto download**

- **On:** If you select this, messages are downloaded automatically on receipt.
- **Off:** Requires you to confirm you want to download the message.

**Home network only:** If you select this, messages are downloaded automatically on receipt in your home network area. And outside your home service area, it requires you to confirm you to download the message.

- **Network settings:** If you select the multimedia message server, you can set the URL for multimedia message server.
- **Permitted types:** Set the permitted type. Possible values are Personal, Advertisements and Information.

## **Voice mail centre [Menu 1-9-3]**

You can check the voice mail centre address.

## **Info message [Menu 1-9-4]**

Info service messages are text messages delivered by the network to GSM. They provide general information such as weather reports, traffic news, taxis, pharmacies, and stock prices. Each type of information has the number; therefore, you can contact service provider as long as you have input the certain number for the information. When you have received an info service message, you can see the popup message to show you that you have received a message or the info service message is directly displayed. The following options are available.

- **Receive:** If you select YES, your phone will receive Info service messages. Otherwise, it will not receive Info service messages any more.
- ▶ Alert: If you select YES, Your phone will beep when you have received Info service message numbers. Otherwise, it will not beep even though you have received info service messages.
- **Languages:** You can select the language you want by pressing [On/Off]. Then, the info service message will be shown in the language that you selected.

## **Push messages [Menu 1-9-5]**

You can order push messages from WAP service providers. Push messages are notifications of, for example, news headlines and they can contain a text message or the address of a WAP service. For availability and subscription, contact your WAP service provider.

## **Note**

- Service providers can undate an existing push message with a new incoming push message. (Old one will be replaced with new one.)
- When push messages expire, they are deleted automatically.

In this menu, you can set the push message receive option.

- ] **Receive on:** If you select this, all push messages will be accepted irrespective of the origination.
- **Receive off:** Will not accept any push message.

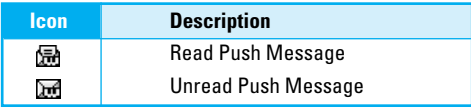

After selecting a push message, the following menus are available.

- **Information:** Shows the information of the current push message.
- **Load:** Connects to a specific site using the information in the current push message.
- **Delete:** Deletes the current push message.
- **Delete All:** Deletes all the messages in inbox (including SMS, MMS, etc.).

# **Call register [Menu 2]**

You can check the record of missed, received, and dialled calls only if the network supports Calling Line Identification (CLI) within the service area.

The number and name (if available) are displayed together. You can also view call times and costs.

Press the menu key  $(\cdot)$  and select **Call register** using navigation keys.

# **Missed calls [Menu 2-1]**

This option lets you view unanswered calls. After pressing the left soft key [Options], you can also:

- View the date and time at which the call was made.
- Save the number in the phonebook. Enter a name for the number and save it in the phonebook.
- Send a message to this number.
- Delete the call from the list.

# Note

• You can delete all the call records from the list using the **Delete recent calls** menu. (See page 42.)

# **Received calls [Menu 2-2]**

This option lets you view incoming calls. After pressing the left soft key [Options], you can also:

- View the date and time at which the call was made.
- Save the number in the phonebook. Enter a name for the number and save it in the phonebook.
- Send a message to this number.
- Delete the call from the list.

## Note

• You can delete all the call records from the list using the **Delete recent calls** menu. (See page 42.)

# **Dialled calls [Menu 2-3]**

This option lets you view outgoing calls (called or attempted). Using the [Options] key, you can also:

- View the date and time at which the call was made.
- Save the number in the phonebook. Enter a name for the number and save it in the phonebook.
- Send a message to this number.
- Delete the call from the list.

### **Note**

• You can delete all the call records from the list using the **Delete recent calls** menu. (See page 42.)

# **Delete recent calls [Menu 2-4]**

Use this to delete the missed call list, received call list, or dialled call list. You can also delete all call lists at a time selecting **All calls**.

# **Call charges [Menu 2-5]**

## **Call duration [Menu 2-5-1]**

Use this to view the duration of your incoming and outgoing calls. You can check each call duration at the bottom of screen while scrolling using the up/down navigation keys. You can reset the call timer by selecting **Reset all**.

- **Last call:** Length of the last call.
- **All calls:** Total length of all calls made or received calls since the timer was last reset.
- **Received calls:** Length of the incoming calls.
- **Dialled calls:** Length of the outgoing calls.
- **Reset all:** Select this to reset all the call duration.

## **Note**

• The actual time invoiced for calls by your service provider may vary, depending on network features, rounding-off for billing, etc.

# **Call costs [Menu 2-5-2]**

This network service allows you to check the last call cost, the total call cost and the remaining call cost. The call cost is displayed on the bottom of the LCD screen. To reset the call cost, select **Reset all**. You are requested to enter the PIN2 code.

### Note

• The actual cost invoiced for calls by your service provider may vary, depending on network features, rounding-off for billing, taxes, etc.

# **Settings [Menu 2-5-3]**

• **Set tariff**

Set tariff: You can set the currency type and the unit price. Contact your service provider to obtain charging unit prices. To select the currency or unit in this menu, you need the PIN2 code. If you want to input @, £, \$ symbol, clear all currency strings and then press  $\triangle$  key. If you want to change the symbol, press  $\mathcal{F}$  key again.

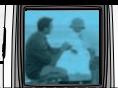

## **Note**

• When all units have been used, no calls can be made except emergency calls. Depending on the SIM card, you need the PIN2 code to set a call cost limit.

#### • **Set credit**

This network service allows you to limit the cost of your calls to the selected charging units. You can make or receive a call up to the specified cost limit.

**Read:** You can check the remaining units.

**Change:** You can change your charging limit.

#### • **Auto display**

This network service allows you to see automatically the cost of your last call. If you select **On**, you can see the cost of the last call when the call is released.

# **GPRS information [Menu 2-6]**

You can check the amount of data transferred over the network through the GPRS information option. In addition, you can also view how much time you are online. (GPRS stands for General Packet Radio Service.)

# **Call duration [Menu 2-6-1]**

You can check the duration of the last call and all calls. You can also reset the call timers by selecting **Reset all**.

### **Data volumes [Menu 2-6-2]**

You can check the sent data volume, received data volume, and all data volume. You can also reset the counter by selecting **Reset all**.
# **Profiles [Menu 3]**

In Profiles, you can adjust and customise the phone tones for different events, environments. There are six preset profiles: **Vibrate Only, Quiet, General, Loud, Headset** and **Car**. Each profile can be personalised.

Press the menu key  $\left(\begin{array}{c} 1 \end{array}\right)$  and select **Profiles** using navigation keys.

# **Changing the profile [Menu 3-x-1]**

- **1.** A list of profiles is displayed.
- **2.** In the **Profile** list, scroll to the profile you want to activate and press the left soft key [Select].
- **3.** Then, select **Activate**.

### **Customising profiles - Personalise [Menu 3-x-2]**

Scroll to the desired profile in the Profile list and select **Personalise**. The profile setting option opens. Set the option as required.

- **1. Call alert type:** Set the alert type for incoming calls.
- **2. Ring tone:** Select the desired ring tone from the list. Scroll through the list using up/down navigation keys. You can hear the desired tone prior to making a selection.
- **3. Ring volume:** Set the volume of the ringing tone.
- **4. Message alert type:** Select the alert type for receiving a message.
- **5. Message tone:** Select the alert tone for receiving a message.
- **6. Keypad volume:** Set the volume of keypad tone.
- **7. Keypad tone:** Select the desired keypad tone.
- **8. Effect sound volume:** Set the volume of effect sound.
- **9. Power on/off volume:** Set the volume of the ringing tone when switching the phone on/off.
- **0. Auto answer:** (only in **Headset** profile and **Car** profile) You can activate the automatic answer feature. Select when the phone answers automatically.

**Off:** Deactivates the Auto answer feature.

- **After 5 secs:** After 5 seconds, the phone will answer automatically.
- **After 10 secs:** After 10 seconds, the phone will answer automatically.

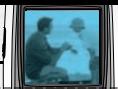

# **Customising profiles - Rename [Menu 3-x-3]**

You can rename a profile and give it any name you want. **Vibrate only**, **Headset** and **Car** profiles cannot be renamed.

- **1.** To change the name of a profile, scroll to the profile in the profile list and select **Rename**.
- **2.** Key in the desired name and press the left soft key  $[OK]$ .

# **Settings [Menu 4]**

Press the menu key ( $\cap$ ) and select **Settings** using the navigation keys.

# **Date & Time [Menu 4-1]**

This option lets you change the current time and date displayed.

The following options are available.

### **Set date [Menu 4-1-1]**

Use this to enter the day, month and year. You can change the **date format** via the Date format menu option.

### **Date format [Menu 4-1-2]**

DD/MM/YYYY (day/month/year)

MM/DD/YYYY (month/day/year)

YYYY/MM/DD (year/month/day)

### **Set time [Menu 4-1-3]**

Use this to enter the current time. You can choose the time format via the **Time format** menu option.

### **Time format [Menu 4-1-4]**

24-hour

12-hour

# **Phone settings [Menu 4-2]**

Many features of your phone can be customised to suit your preferences. All of these features are accessed via the **Phone settings** menu.

### **Wallpaper [Menu 4-2-1]**

Use this to set up the display on the LCD screen in standby mode.

### **Greeting note [Menu 4-2-2]**

If you select **On**, you can edit the text which will be displayed in standby mode

### **Language [Menu 4-2-3]**

You can select the display language. When the language option is set to **Automatic**, the language is automatically selected according to the language of the SIM card used. English will be set if the language on the SIM card is not supported by the phone.

### **Backlight [Menu 4-2-4]**

Use this to select whether or not the phone uses the backlight. A small increase in standby/talk time can be achieved by turning the backlight off.

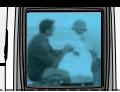

### **LCD contrast [Menu 4-2-5]**

Adjust the LCD contrast with  $\left(\begin{matrix} 0 & 0 \\ 0 & 0 \end{matrix}\right)$ .

### **Information window [Menu 4-2-6]**

You can preview the current state of the selected menu before opening the menu. The state is shown on the bottom of the screen.

### **Menu colour [Menu 4-2-7]**

Your phone provides you with 4 menu colour themes. Set the menu colour by scrolling and pressing the left soft key [Select].

### **Network name [Menu 4-2-8]**

Select whether to display the network name when the phone is turned on/off.

# **Call settings [Menu 4-3]**

To change the settings for call diverting.

### **Call divert [Menu 4-3-1]**

When this network service is activated, you can direct your incoming calls to another number, for example, to your voice mailbox number. For details, contact your network operator. Select one of the divert options, for

example, select If busy to divert voice calls when your number is busy or when you reject incoming calls.

The following options are available.

• **All voice calls**

Diverts all voice calls unconditionally.

• **If busy**

Diverts voice calls when the phone is in use.

• **If no reply**

Diverts voice calls which you do not answer.

• **If out of reach**

Diverts voice calls when the phone is switched off or out of coverage.

• **All data calls**

Diverts to a number with a PC connection unconditionally.

• **All fax calls**

Diverts to a number with a fax connection unconditionally.

Each option has the following menu:

- **Activate**

Activates the corresponding service.

# **Settings [Menu 4]**

**To voice mail centre:** Forwards to message centre. This function does not apply to All data calls and All fax calls menus.

**To other number:** Input the number for call diverting.

**To favourite number:** After entering up to 5 frequently used phone numbers, you can divert calls to them.

#### - **Cancel**

Cancels the selected call divert.

- **View status**

You can check the status of the service.

• **Cancel all:** Cancels all call divert settings.

### **Answer mode [Menu 4-3-2]**

Select the desired mode to answer a call.

#### • **Press any key**

When the phone rings, you can answer a call by pressing any key except the  $\sqrt{\phi}$  key and the right soft key  $(\cap)$ .

### • **Send only**

You can answer a call only by pressing the send key.

## **Send my number [Menu 4-3-3]**

This network service lets you decide whether your phone number is displayed (On) or hidden (Off) from the person you are calling. Select **Set by network** to reset the phone to the setting that you have agreed upon with your service provider.

### **Call waiting [Menu 4-3-4] (Network Service)**

The network will notify you of a new incoming call while you have a call in progress. Select **Activate** to request the network to activate call waiting, **Cancel** to request the network to deactivate call waiting, or **View status**, to check if the function is active or not.

### **Minute minder [Menu 4-3-5]**

When set to **On**, the phone will beep every minute during an outgoing call to keep you informed of the length of the call.

### **Auto redial [Menu 4-3-6]**

Select **On**, and your phone will make a maximum of four attempts to connect the call after an unsuccessful call attempt.

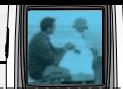

### **Closed user group [Menu 4-3-7] (Network dependent)**

Restricts usage of the phone with numbers that belong to certain user groups. When this function is used, every outgoing call is associated with a group index. If a group index is specified, it is used for all outgoing calls. If no group index is specified, the network will use the preferential index (a specific index that is stored in the network).

- **Default** : Activates the default group agreed on with the network operator.
- **Set ::** Select this to activate the selected CUG Index.
- **Edit :** You can edit the CUG name and CUG Index.
- **Delete :** Delets the selected CUG.
- **Delete all :** Delets all CUG.

## **Select line (SIM dependent) [Menu 4-3-8]**

This menu is shown only if the SIM supports two subscriber numbers, that is, two phone lines. Select which phone line (between Line 1 and Line 2) you want to use for making calls and sending short messages. Calls on both lines can be answered irrespective of the selected line.

### **Note**

• You will not be able to make calls if you select Line 2 and have not subscribed to this network service.

# **Security settings [Menu 4-4]**

Various passwords are used to protect certain features of your phone. Refer to page 19 for the various passwords.

### **PIN code request [Menu 4-4-1]**

When the PIN code request feature is enabled, you must enter your PIN each time you switch the phone on. Consequently, any person who does not have your PIN cannot use your phone without your approval.

### **Note**

• Before disabling the PIN code request feature, you must enter your PIN.

The following options are available:

- **On:** You must enter the PIN each time the phone is switched on.
- **Off:** The phone connects directly to the network when you switch it on.

# **Settings [Menu 4]**

## **Phone lock [Menu 4-4-2]**

When the **Phone lock** feature is enabled, the phone is locked and you must enter the phone password each time the phone is switched on.

The password is factory set to **0000**. To change the phone password, refer to the **Change codes**–**Security code** menu option (Menu-4-4-6-3). Once the correct password has been entered, you can use the phone until you switch it off.

The following options are available:

#### • **On**

You are required to enter the phone password when you switch the phone on.

#### • **Off**

The phone connects directly to the network when you switch it on.

#### • **Automatic**

Your phone will request security code only when you change your SIM card.

## **Automatic key lock [Menu 4-4-3]**

When you enable Automatic key lock, keypad will be locked automatically on an idle screen after 10

seconds without any key requesting.

### Note

- If you want to lock your phone keypad manually, press  $\odot$  then  $\odot$ .
- To unlock your phone keypad, press  $\odot$  [unlock] key and then press  $\mathbb{R}$  key. If you enable Automatic key lock, your phone keypad will lock again automatically after 10 seconds.

### **Call barring (Network dependent) [Menu 4-4-4]**

Call barring lets you restrict the making and receiving of calls with your phone. For this function, you need the Network password, which you can obtain from your service provider.

The following options are available:

• **All outgoing**

No call can be made.

• **Outgoing international**

International calls cannot be made.

• **Outgoing international except home country**

When abroad, calls can be made only to numbers

### **Settings [Menu 4]**

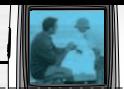

within the current country and to your home country, the country where your home network provider is located.

#### • **All incoming**

No call can be received.

#### • **Incoming when abroad**

Calls cannot be received when you are using your phone outside your home service area.

#### • **Cancel all**

All call barring settings are deactivated; calls can be made and received normally.

#### • **Change password**

Use this to set and change the call barring password obtained from your service provider using this option. You must enter the current password before you can specify a new one. Once you have entered a new password, you are asked to confirm it by entering it again.

### **Note**

• To use Call barring service, you must input the network password. When calls are barred, calls may be possible to certain emergency numbers on some networks.

## **Fixed dial number (FDN) [Menu 4-4-5] (SIM dependent)**

Use this to restrict your outgoing calls to selected phone numbers, if this function is supported by your SIM card. The PIN2 code is required.

The following options are available:

#### • **Activate**

Use this to only call phone numbers saved in the phonebook. You must enter your PIN2 code.

• **Cancel**

Allows you to call any number.

• **Number list**

Use this to view the numbers saved as fixed dial numbers.

### **Note**

• Not all SIM cards have a PIN2. If your SIM card does not, this menu option is not displayed.

# **Change codes [Menu 4-4-6]**

The **Change codes** feature lets you change your current password to a new one. You must enter the current password before you can specify a new one.

Use this to change the access codes: **PIN code**, **PIN2 code**, **Security code**

### **Note**

• PIN: Personal Identification Number

# **Network settings [Menu 4-5]**

The Network settings feature enables you to indicate whether the network used when roaming (outside your home area) is selected Automatic, Manual or Preferred.

### Note

• You can select a network other than your home network only if it has a valid roaming agreement with your home network.

## **Automatic [Menu 4-5-1]**

Use this to set the phone to automatically search for and select one of the cellular networks available in your area. The phone will default back to **Automatic** if it is switched off.

## **Manual [Menu 4-5-2]**

If you want to select the desired network manually from a list of network. If the connection to the manually selected network is lost, the phone will sound an error tone and ask you to select a network again. The selected network must have a roaming agreement with your home network, that is, the operator whose SIM card is in your phone. The phone will let you select another network if the phone fails to access the selected network. If you switch off the phone, the phone will be reset to **Automatic**.

## **Preferred [Menu 4-5-3]**

You can set a list of preferred networks the handset should attempt to register with first, before attempting to register to any other networks. This list is created from the handset's predefined list of known networks.

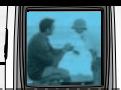

# **GPRS setting [Menu 4-6]**

GPRS(General Packet Radio Service) is a technology that allows mobile phones to be used for sending and receiving data over the mobile network. GPRS is a data bearer that enables wireless access to data network such as the Internet.

Before you can use GPRS technology

- You need to subscribe to the GPRS service. For availability and subscription to GPRS service, contact your network operator or service provider.
- You need to save the GPRS settings for the applications used over GPRS.

### **Power on [Menu 4-6-1]**

If you select **Power on** and you are in a network that supports GPRS, the phone registers to the GPRS network and sending short messages will be done via GPRS. Also, starting an active packet data connection, for example, to send and receive e-mail, is quicker.

### **When needed [Menu 4-6-2]**

If you select **When needed**, the phone will use a GPRS connection only if you start an application or action that needs it. The GPRS connection is closed after it is no longer required by any application.

# **Reset settings [Menu 4-7]**

You can reset your phone to its default configuration. To do so, proceed, as follows.

- **1.** Select the **Reset settings** menu option.
- **2.** You are requested to enter the 4-digit security code.

### **Note**

• The security code is preset to 0000. To change this, refer to page 52.

# **Organiser [Menu 5]**

Press the menu key ( $\bigcap$ ) and select **Organiser**.

# **Alarm clock [Menu 5-1]**

There are 5 alarm clocks available. Set the alarm to ring at a specific time.

After selecting an alarm clock using the left soft key [Select],

- **1. Alarm on/off:** Select **On** using the left/right navigation key. To deactivate the alarm function, select **Off**.
- **2. (b)** Alarm time: Enter the alarm time using the numeric keys
- **3. Repeat:** Select the desired one from Once, Mon~Fri, Mon~Sat, and Everyday using the left/right navigation key.
- **4. Alarm melody:** Select the desired alarm melody using the left/right navigation key.
- **5.** Press the left soft key [OK].
- **6.** You can edit the alarm clock name. After keying in the name, press the left soft key [OK].

When the alarm time is reached, it sounds the alarm melody.

• To turn off the alarm, press the right soft key [Quit].

# **Scheduler [Menu 5-2]**

When you enter this menu, a calendar appears. A square cursor is located on the current date. You can move the cursor to another date using navigation keys. On the calendar, you can use the following keys.

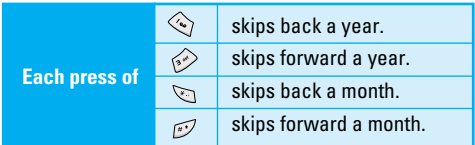

You can enter a schedule or memo in the scheduler by pressing the left soft key [Options].

] **Add new:** Select this to enter a new schedule or a memo. After a schedule note or memo is entered on a date, the date is shown in a different colour and " $\mathbb{F}$ " (schedule), " $\mathbb{F}$ " (memo) appears on the right bottom of the screen. This function reminds you of your schedule. And the phone will sound an alarm tone if you set the phone to do so.

### **Organiser [Menu 5]**

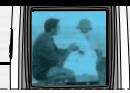

- ] **View:** Shows the schedule note or memo for the chosen day. Press the left soft key [Options] to edit or delete the note you selected.
- ] **View all:** Shows all the notes that are entered in the phone. Use the up/down navigation keys to browse through the note lists.
- **Delete past:** Select this to delete the expired schedule notes that have already been notified. You are asked to confirm this action.
- ] **Delete all:** Select this to delete all the schedule notes and memos. You are asked to confirm this action.

# **Phonebook [Menu 5-3]**

You can save phone numbers and their corresponding names in the memory of your SIM card. In addition, you can save up to 200 numbers and names in the phone memory.

### **Search [Menu 5-3-1] (Calling from phonebook)**

- **1.** Select Search. You are asked to enter a name.
- **2.** Enter the start of the name that you wish to find and press left soft key [Search].

• You can access the phonebook directly by pressing the down navigation key ( $\vee$ ) in standby mode.

### **Note**

- You can also scroll through the phonebook from the beginning, by pressing the left soft key [List] directly.
- **3.** After finding the desired contact, you can make a call to the number by pressing the key. Or press the left soft key  $\lvert \mathcal{G} \rvert$  [Option] to use the following options.
- **Edit:** You can edit the name and number.
- **Write messages**
	- **Write text message:** Use this to write a text message to the contact.
	- **Write multimedia message:** Use this to write a multimedia message to the contact.
- **Copy:** Use this to copy the contact entry from SIM to the phone memory or vice versa.
- **Main number:** Select which number will be the main number. The main number will be displayed first
- **Delete:** Deletes the contact.

## **Add new [Menu 5-3-2]**

You can add a phonebook entry using this function.

There are 2 memories: Phone memory and SIM memory. To select the memory, go to **Set memory** [Menu-5-3-5-1]. The phone memory capacity is 200 entries. The SIM card memory capacity depends on the SIM card.

- **1.** You can add new phonebook entries to the SIM memory or the phone memory. To select the memory, go to **Set memory** [Menu-5-3-5-1]. (Refer to page 57.)
- **Adding new entries into SIM memory**

You can enter a name and number, and select the required group and an avatar. (Depends on the SIM)

**• Adding new entries into the phone memory**

You can enter a name, numbers, E-mail address and select the required group and an avatar. And select which number will be the main number.

## **Caller groups [Menu 5-3-3]**

You can list up to 20 contacts per group. There are 7 pre-defined groups, where you can create lists.

- **1.** Select **Caller groups**. All group lists will be displayed: **Family**, **Friends**, **Colleague**, **VIP**, **Group 1**, **Group 2**, and **Others**.
- **2.** Select the group name that you want to manage by pressing the left soft key [Option]. The following submenus will be displayed.
	- **Member list**

Displays the member list in the group.

• **Group ring tone**

Use this to select the ring tone to be used when you receive a voice phone call from a person in the group.

• **Group icon**

Use this to select the graphic icon to be displayed when you receive a call from a person in the group.

• **Add member**

Add a member to the group. You can add up to 20 members per group.

• **Remove member**

Removes the member from the group member list. The contact entry still remains in the phonebook.

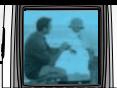

#### • **Rename**

Assigns a new name to the group.

# **Speed dial [Menu 5-3-4]**

You can assign any of the keys 2 to 9 with a name list entry. You can call directly by pressing this key for 2-3 seconds.

- **1.** Open the **phonebook** first by pressing the right soft key [Names] in standby mode.
- **2.** Scroll to Speed dial, then press [Select].
- **3.** To add a number to Speed dial, select (Empty). Then, you can search the name through the phonebook.
- **4.** You can change or delete a speed dial number, make a call or send a message by pressing the left soft key [Option].

# **Settings [Menu 5-3-5]**

#### • **Set memory**

You can select the memory for the phonebook feature between the SIM and the phone. If you select Variable, when adding entry, the phone will ask where to save the number.

### • **Search by**

You can set the phone to search by **name** or **number**, when you search the phonebook. If you select **Variable**, the phone will ask how to search when you search the phonebook.

#### • **View options**

You can set the phonebook display option.

- **Name only :** When you search the phonebook, the list displays only names.
- **With pictures :** When you search the phonebook, the list displays names and corresponding pictures.
- **Name & number:** When you search the phonebook, the list displays names and numbers.

# **Copy all [Menu 5-3-6]**

You can copy/move entries from the SIM card memory to the phone memory and vice versa.

- **SIM to Phone :** Use this to copy the entry from the SIM Card to the Phone memory.
- **Phone to SIM :** Use this to copy the entry from the Phone memory to the SIM Card.

# **Organiser [Menu 5]**

The following options are available.

- **Keep original :** When copying, the original dial numbers are kept.
- **Delete original :** When copying, the original dial numbers will be erased.

# **Delete all [Menu 5-3-7]**

You can delete all entries in the SIM and/or phone. This function requires the security code.

**Press**  $\overline{Q}$  to return to standby mode.

### **Information [Menu 5-3-8]**

#### • **Service dial number (SIM dependent):**

Use this to view the list of Service Dialling Numbers (SDN) assigned by your network operator (if supported by the SIM card). Such numbers include the emergency, directory enquiries and voice mail numbers.

- **1.** Select the **Service dial number** option.
- **2.** The names of the available services will be shown.
- **3.** Use the up/down navigation keys to select a service. Press  $\overrightarrow{S}$ .
- **Memory status:** You can check the current memory status of the SIM card or the phone memory.
- **Own number (SIM dependent):** Use this to display your phone number in the SIM card.

With the B2100 phone, you can takes pictures and save them. After taking a picture, you can also send it via MMS (Multimedia Messaging Service) right away.

### **Note**

• If the battery is too low, you may not use the Camera feature.

# **Take picture [Menu 6-1]**

Press the Menu key and select **Camera** ➝ **Take picture** using navigation keys. Or, you can directly open the camera module by a press of the Camera key in standby mode. The camera module opens and you'll see the view to be captured.

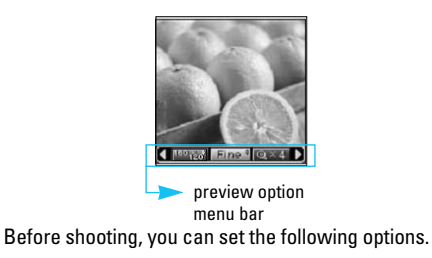

- **1. Resolution** ( )**:** 160x120, 320x240, 640x480
- **2. Image quality** (**Normal**): Fine/ Normal/ Basic.
- **3. Digital zoom** ( $\circled{ }$   $\circled{ }$ **x** $\bullet$ **)**: x1, x2, x4
- **Note**: The maximum zoom scale depends on the resolution as follows.

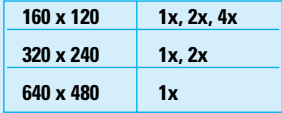

- **4. Tone** (**IIIIIIIIII):** Colour (**IIIIIIII**)/ Sepia (**IIIIIII**III)/ Black and white  $(\Box \Box)$
- **5. Brightness** ( )**:** -2, -1, 0, +1, +2
- **6. Timer (** $\boxed{$  $\boxed{$  $\boxed{}$  $\boxed{}$  **\boxed**
- **7. Memory (** $\equiv$ **):** Shows the current memory status.
- **Note:** If the memory is full, "Memory full" message is popped up and you cannot save a picture. Create space by deleting old pictures in **My album**.

- **1.** Center the desired option menu using the left/right navigation keys.
- **2.** Select the desired value with the up/down navigation keys.
- **3.** After finishing all the setting, focus on the subject to capture and press the side camera key or the left soft key. With a click, the image is captured and the following menu bar appears.

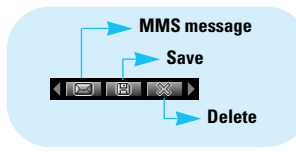

### **Note**

• If **Auto save** [Menu-6-4-1] is set to **On**, the captured image is automatically saved without displaying this menu bar. (Refer to page 62.)

**4.** To save the image, center the "**FET**" and press the left soft key or the side camera key. If you don't want to save the image, center the " $\mathbb{R}$ " and press the left soft key or the side camera key. You can also send the image via multimedia message by selecting "  $\sqrt{2}$ ". For further information regarding multimedia message writing, refer to page 33.

# **Take in modes [Menu 6-2]**

You can enjoy taking pictures in diverse preset frames. 7 preset frames are available. Press the Menu key and select **Camera** → Take in modes using navigation keys.

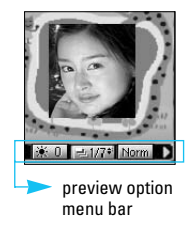

Before shooting, you can set the following options.

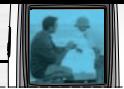

- **1. Frame (** $\boxed{200}$ **):** Select the desired one from 7 preset frames.
- **2. Image quality** ( )**:** Fine/ Normal/ Basic.
- **3. Digital zoom** ( )**:** x1, x2, x4
- **4. Tone** (**IIII)**: Colour (**IIII)**/ Sepia (IIII)<sup></sup>/Black and white  $(\sqrt{m}$
- **5. Brightness** ( )**:** -2, -1, 0, +1, +2

**1.** Center the desired option menu using the left/right navigation keys.

- **2.** Select the desired value with the up/down navigation keys.
- **3.** After finishing all the setting, focus on the subject to capture and press the side camera key or the left soft key. With a click, the image is captured and the following menu bar appears.

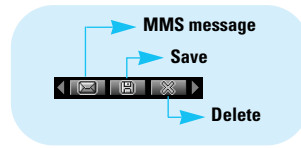

### **Note**

- If Auto save [Menu-6-4-1] is set to On, the captured image is automatically saved without displaying this menu bar. (Refer to page 62.)
- **4.** To save the image, center the "**FET**" and press the left soft key or the side camera key. If you don't want to save the image, center the " $\mathbb{R}$ " and press the left soft key or the side camera key. You can also send the image via multimedia message by selecting " $\blacksquare$ ".

# **My album [Menu 6-3]**

Press the Menu key and select **Camera → My album** using navigation keys.

All the picture taken in the **Take picture** and **Take in modes** are stored in this menu. The latest taken picture comes first. The pictures are classified into **General pictures** and **Mode pictures**. And in **All pictures**, you can view all the pictures. With pictures, you can do the following by pressing the left soft key [Options].

• **Delete:** Deletes the selected pictures.

### Note

• To clear up the My album, go to **Camera**  $\rightarrow$ **Settings** ➝ **Delete all pictures** [Menu-6-4-2].

- **Send via MMS:** You can send the selected picture via MMS. (Refer to page 33 regarding multimedia message writing.)
- **Set as wallpaper:** You can set the picture as wallpaper.
- **Rename:** You can change the name of the selected picture.
- **Information:** You can check the name, resolution, size, and date and time of the selected picture.

# **Settings [Menu 6-4]**

Press the Menu key and select **Camera** ➝ **Settings** using navigation keys.

**Auto save:** If you set this **On**, the captured images are automatically saved without displaying the Save menu bar.

**Delete all pictures:** Use this menu to delete all the pictures. You are asked to confirm this action.

# **Fun & Tools [Menu-7]**

Press the menu key ( $\cap$ ) and select **Tools** using the navigation keys.

# **Favourites [Menu 7-1]**

In this menu, you can construct your own menu with the menus you use frequently for easy access.

- **1.** After selecting the desired location from menu number 1 to 9, press the left soft key [Add].
- **2.** Select the menu you wish to add, then press the left soft key [Add]. The menu is added in the Favourites menu, with the pop-up message, "Added as a favourite menu".

After making up the Favourites menu, in each favourite menu, the following options are available by pressing the left soft key [Options].

- **Select :** Selects the menu.
- **Change :** You can change the favourite menu with another menu.
- **Delete :** Deletes the selected favourite menu.
- **Delete all :** Deletes all the favourite menus.
- **Information :** Displays the route to the favourite menu.

# **Games [Menu-7-2]**

The phone offers you the games to play with.

# **Note**

• The control keys are different depending on a game. However, each one has an introduction to explain the main control keys. The rest ones are as follows.

### [**Common Key Function**]

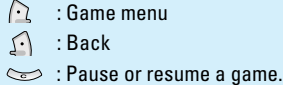

# **Calculator [Menu 7-3]**

Using this feature, you can use the phone as a calculator. The calculator provides the basic arithmetic functions: addition, subtraction, multiplication and division. (You can enter numbers up to the second decimal place).

### **Using the Calculator**

- **1.** Enter the first number using the numeric keys.
- **2.** Press the corresponding navigation key to select a mathematical function.

## Note

• To erase any mistakes or clear the display, press the  $\iff$  key. To include a decimal point, press the  $\mathbb{R}$  key. To include a minus sign, press the **b** key.

- **3.** To calculate the result, press the left soft key [Result].
- **4.** After calculation, press the left soft key [Reset] to return to the menu.

# **My folder [Menu 7-4]**

The downloaded contents through WAP, MMS or EMS are stored in each folder. You can view, delete or control the downloaded contents.

### **Picture [Menu 7-4-1]**

Select a picture from the list by pressing the left soft key [View]. Then, you can set it as the wallpaper or send it via multimedia message by pressing the left soft key [Options].

### **Sound [Menu 7-4-2]**

You can select a sound from the list. After selecting the desired sound, you can set it as the ring tone, send the sound via SMS or MMS, using the left soft key [Options].

# **Unit converter [Menu 7-5]**

This converts any measurement from one unit to another. There are 4 types that can be converted into units: Length, Area, Weight and Volume.

- **1.** Select one of four unit types by pressing the left soft key [Unit].
- **2.** Move to the current unit section by pressing the down navigation key.
- **3.** Select the unit you want to convert using the left/right navigation keys.
- **4.** Move to the Convert unit section by pressing the down navigation key.
- **5.** Select the unit you want to convert to, using the left/right navigation keys.
- **6.** numbers using the numeric keys. Conversion is calculated automatically.

### Note

• You can input a decimal number by pressing the **<u>सि</u> kev.** 

# **World time [Menu 7-6]**

You can check the current time of Greenwich Mean Time (GMT) and 65 major cities around the world, using the left/right navigation keys.

The screen shows the city name, current date and time.

To select the time zone in which you are located, proceed as follows:

#### **Fun & Tools [Menu-7]**

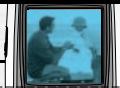

- **1.** Select the city corresponding to your time zone by pressing the left/right navigation keys. The local date and time are displayed.
- **2.** If you want to change the time display in standby mode to the selected time, press the left soft key [Set].

## Note

• The time zone setting of each city in World time menu may be affected by network condition.

# **Voice recorder [Menu 7-7]**

You can record a memo. You can record up to 10 voice memos up to a maximum of 20 seconds each. You can play or delete the recorded memo or record new voice memo using the left soft key [Options] key.

### **Record [Menu 7-7-1]**

- **1.** Once recording is started, the message 'Recording...' and the remaining time is displayed.
- **2.** When you finish recording, press left soft key [Save].

### **Note**

- In standby mode, you can start recording by pressing and holding the  $\iff$  key.
- If all memo locations are full, you must delete an old memo before recording a new one.

### **View list [Menu 7-7-2]**

The phone shows the voice memo title which you have recorded. You can play back or delete the recorded voice memo.

- **Playback:** Plays back the voice memo.
- **Write multimedia message:** You can write multimedia messages using the voice memo.
- **Delete:** Deletes the voice memo.
- **Delete all:** Allows you to delete all the memos. Press the left soft key [Yes] to confirm.

### **Note**

• In standby mode, you can access this menu by pressing the  $\iff$  key.

## **Memory status [Menu 7-8]**

You can check the current memory status of each repository: Free memory, Text message, Multimedia message, Inbox, Outbox, Drafts, Multimedia templates, Messages in SIM, Push message, Voice memo, Picture, Sound. And you can go to each repository to manage it.

You can access various WAP (Wireless Application Protocol) services such as banking, news, weather reports and flight information. These services are specially designed for mobile phones and they are maintained by WAP service providers. Check the availability of WAP services, pricing and tariffs with your network operator and/or the service provider whose service you wish to use. Service providers will also give you instructions on how to use their services.

Once connected, the homepage is displayed. The content depends on the service provider. To exit the browser at any time, press the ( $\sqrt{9}$ ) key. The phone will return to the standby mode.

#### **Navigating with the WAP browser**

You can surf the Internet using either the phone keys or the WAP browser menu.

#### **Using the phone keys**

When surfing the Internet, the phone keys function differently to phone mode.

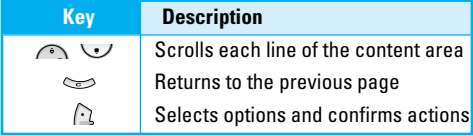

#### **Using the WAP browser menu**

There are various menu options available when surfing the Mobile Web.

### **Note**

• The WAP browser menus may vary, depending on your browser version.

# **Home [Menu 8-1]**

Connects to a homepage. The homepage will be the site which is defined in the activated profile. It will be defined by the service provider if you have not defined it in the activated profile.

# **Bookmarks [Menu 8-2]**

This menu allows you to store the URL of favourite web pages for easy access at a later time.

#### **To create a bookmark**

- **1.** Press the left soft key [Options].
- **2.** Select Add new.
- **3.** After entering the desired URL and title, press the  $\Omega$ .

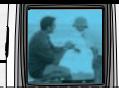

 $*$  **Tip:** Use the key  $\textcircled{x}$  and  $\textcircled{x}$  key to enter symbols. To enter ".", press  $\mathcal{L}$ .

After selecting a desired bookmark, the following options are available.

- **Connect :** Connects to the selected bookmark.
- **Add new :** Select this to create a new bookmark.
- **Edit :** You can edit the URL and/or the title of the selected bookmark.
- **Delete :** Deletes the selected bookmark.
- **Delete all:** Deletes all the bookmarks.

# **Profiles [Menu 8-3]**

A profile is the network information used to connect to the Internet.

Each profile has submenus as follows:

• **Activate**

Activates the selected profile.

• **Settings**

Use this to edit and change WAP settings for the selected profile.

#### - **Homepage**

This setting allows you to enter the address (URL) of a site you want to use as homepage. You do not need to type http:// at the front of each URL as the WAP Browser will automatically add it.

- **Bearer**

You can set the bearer data service.

- **Data**
- **GPRS**
- **Data settings**

Appears only if you select Data Settings as a Bearer / service.

- **IP address :** Enter the IP address of the WAP gateway you want.
- **Dial number :** Enter the telephone number to dial to access your WAP gateway.
- **User ID :** The users identity for your dial-up server (and NOT the WAP gateway).
- **Password:** The password required by your dial-up server (and NOT the WAP gateway) to identify you.
- **Call type :** Select the type of data call : Analogue of Digital (ISDN)

#### **Call speed :** The speed of your data connection ; 9600 or 14400

**Linger time :** You need to enter timeout period. After entering that, the WAP navigation service will be unavailable if any data is not input or transferred.

#### - **GPRS settings**

The service settings are only available when GPRS is chosen as a bearer service.

**IP address :** Input the IP address of the WAP gateway you access.

**APN :** Input the APN of the GPRS.

**User ID :** The users identify for your APN server.

**Password:** The password required by your APN server.

#### - **Connection type**

The options for connection type are Temporary or Continuous and depend on the gateway you are using.

#### **Continuous**

A confirmed delivery mechanism but generates more network traffic.

#### **Temporary**

A non-confirmed (connectionless) service.

#### **HTTP**

Connecting Clients to Server directly in HTTP

- **Proxy settings**
	- **IP address :** Input the IP address of the Proxy server you access.

**Port :** Input the Proxy Port

- **DNS settings**

Insert the primary and secondary DNS if required by the network operator.

#### **Primary server**

Input the IP address of the primary DNS server you access.

#### **Secondary server**

Input the IP address of the secondary DNS server you access.

#### - **Secure settings**

According to the used gateway port, you can choose this option as On or Off.

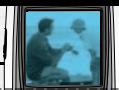

#### - **Display image**

You can select whether images on WAP cards are displayed or not.

#### • **Rename**

You can change the profile name.

### • **Delete**

Deletes the selected profile from the list.

### • **Add new**

You can add a new profile.

# **Go to URL [Menu 8-4]**

You can connect directly to the site you want. After entering a specific URL, press the  $\bigcap$ .

# **Cache settings [Menu 8-5]**

The information or services you have accessed are saved in the cache memory of the phone.

## **Clear cache [Menu 8-5-1]**

Removes all context saved in cache.

# **Check cache [Menu 8-5-2]**

Set a value whether a connection attempt is made through cache or not.

## **Note**

• A cache is a buffer memory, which is used to save data temporarily.

# **Cookies settings [Menu 8-6]**

The information or services you have accessed are saved in the cache memory of the phone.

## **Clear cookies [Menu 8-6-1]**

Removes all context saved in cookie.

### **Check cookies [Menu 8-6-2]**

Check whether a cookie is used or not.

# **Security certification [Menu 8-7]**

A list of the available certification is shown.

• **Authority**

You can see the list of authority certificates that have been stored in your phone.

#### • **Personal**

You can see the list of personal certificates that have been stored in your phone.

# **Reset profiles [Menu 8-8]**

You can reset profiles to return to original settings.

# **Browser version [Menu 8-9]**

The WAP browser version is displayed.

# **Java [Menu 9]**

# **Applications [Menu 9-1]**

#### **Java Menu Options**

Scroll to an application and select Options.

- **1. New :** You can create new folder.
- **2. Move :** You can select a folder which you want.
- **3. About :** Shows Java MIDP information.
- **4. Info :** Displays information about the selected MIDlet.
- **5. Remove :** Deletes the selected MIDlet.
- **6. Update :** Accesses the server and updates the selected MIDlet.
- **7. Options :** Some Java applications may require a data connection to be made. Select this to set the connecting options.
	- **Always :** The connection is created immediately without a notification.
	- **Prompt :** You will be asked before the application makes the connection.
	- **Nie :** No connection is allowed.
- **8. Rename :** You can rename the application.
- **9. Exit : Exits from Applications.**

# **Download [Menu 9-2]**

You can edit and set MIDlet server address. Download MIDlets using WAP Browser and store them in the phone. You can also view the list of MIDlets stored on the Applicatons screen.

# **Profiles [Menu 9-3]**

Some Java applications may require a network connection to operate, for example, multiplayer games. You can set up to 5 profiles and activate the desired one. This is similar to wap profile setting. Refer to wap profiles when you set this.

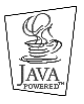

JAVA™, is a trademark of Sun Microsystems, Inc.

# **Accessories**

There are a variety of accessories available for your mobile phone. You can select these according to your personal communication requirements. Consult your local dealer for availability.

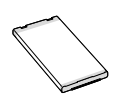

#### **Battery pack**

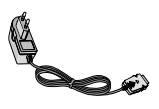

#### **Travel Adapter**

This charger allows you to charge the battery while away from home or your office.

### Note

- Always use genuine LG accessories. Failure to do this may invalidate your warranty.
- Accessories may be different in different regions; please check with our regional service company or agent for further enquiries.

# **Technical Data**

# **General**

**Product name** : B2100

**System :** GSM 900 / DCS 1800 / PCS 1900

# **Ambient Temperatures**

**Max** : +55°C

**Min** : -10°C

# **Storage**

**SMS/MMS(#) :** Yes SMS (200) MMS (100)

# **Battery**

- **Standby :** approx. 200 hours
- **Talk time :** approx. 120 minutes

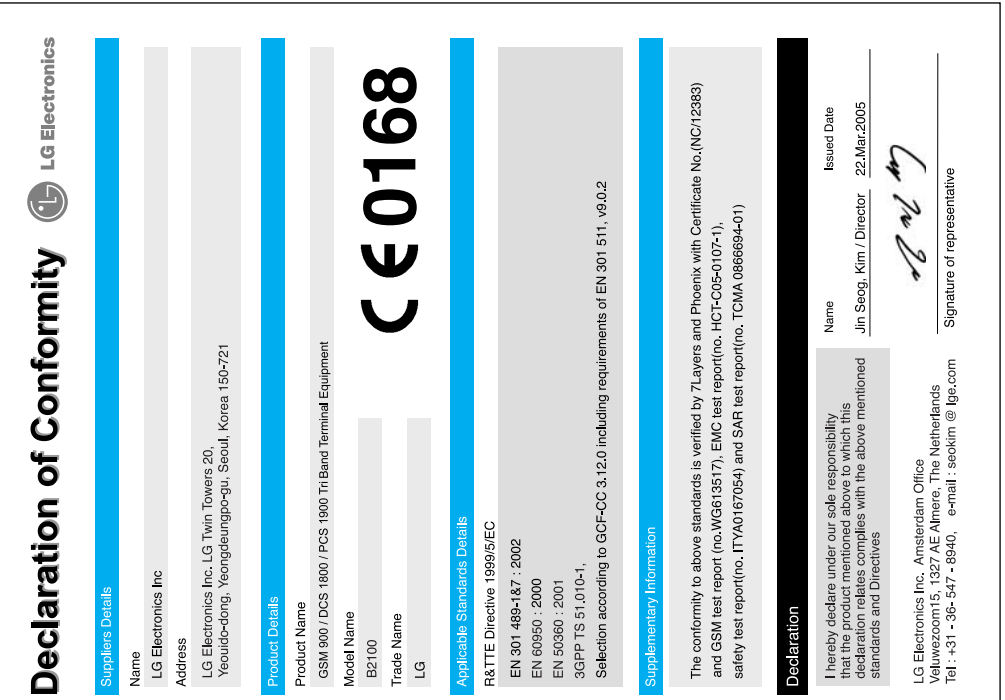